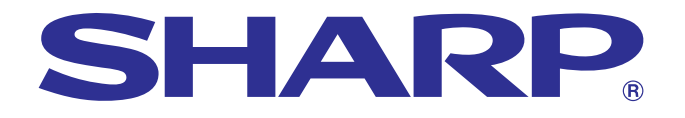

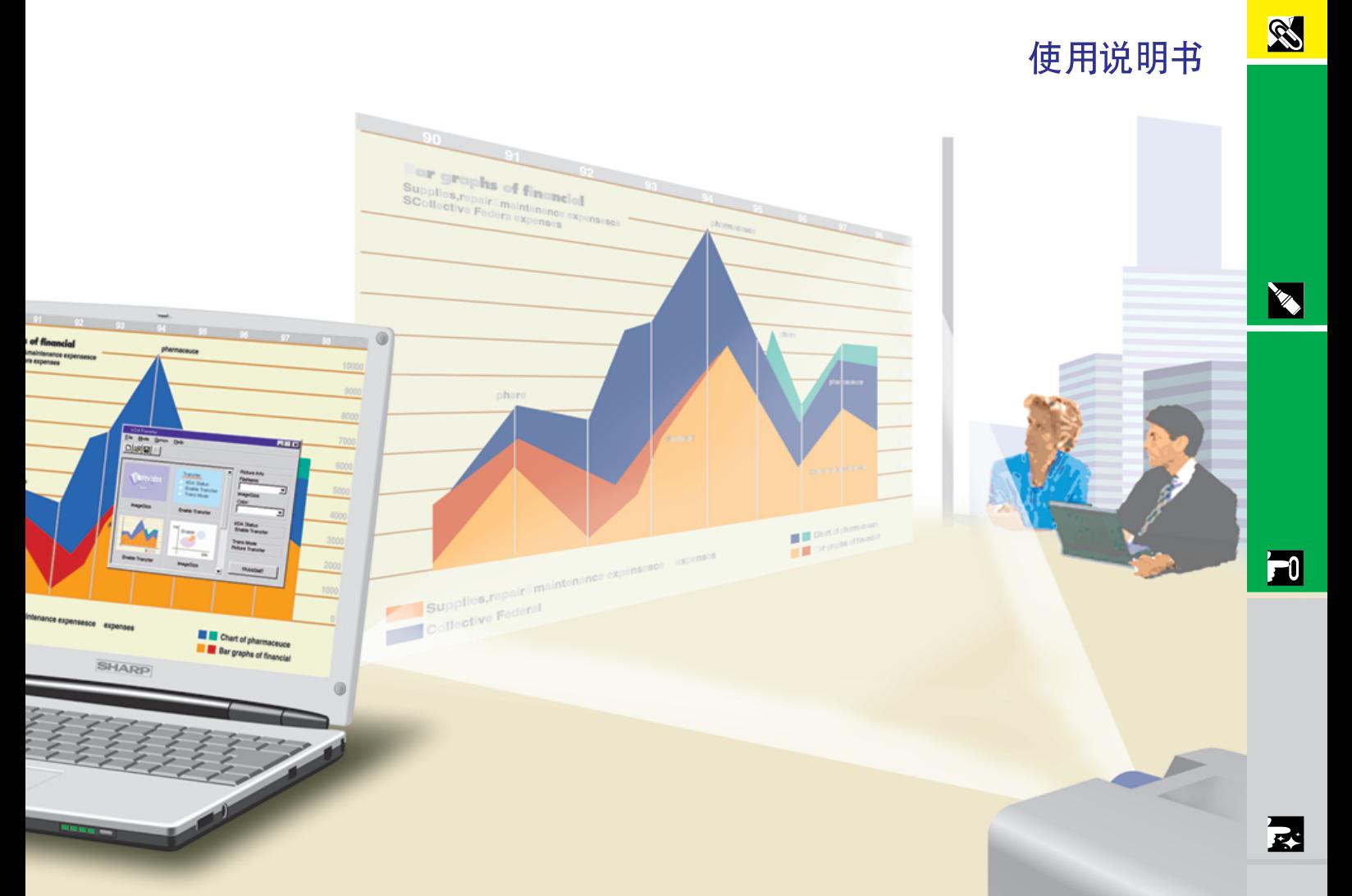

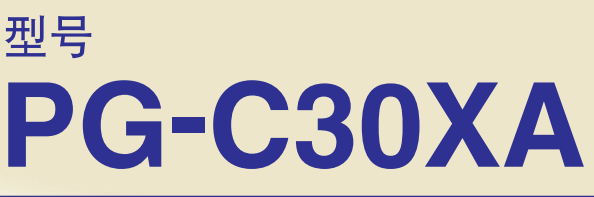

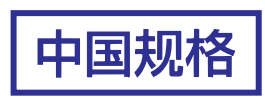

液晶投影机

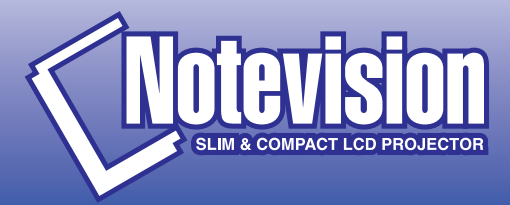

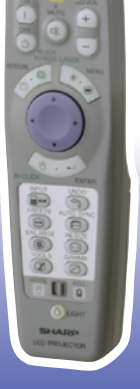

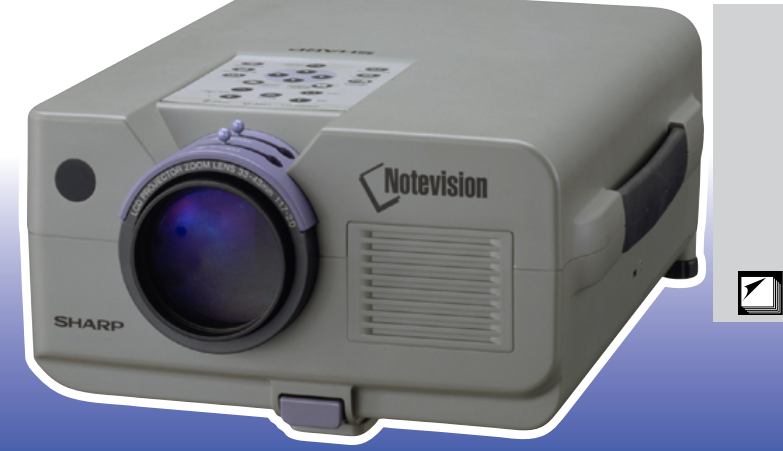

 $\blacksquare$ 

型号:**PG-C30XA**

<span id="page-1-0"></span> $1 \t0$  " "

 $\boxed{\square \not\!\times\!\!\!\!\triangleright}$ SHARP  $\mathbf A$  $90$ 电源请务必使用投影机或遥控器上的**OFF**(电源关)钮。在断开交流电源线之前,请确 在正常运转中,切勿用断开交流电源的方法来关闭投影机,否则将会使灯泡的寿命缩短。

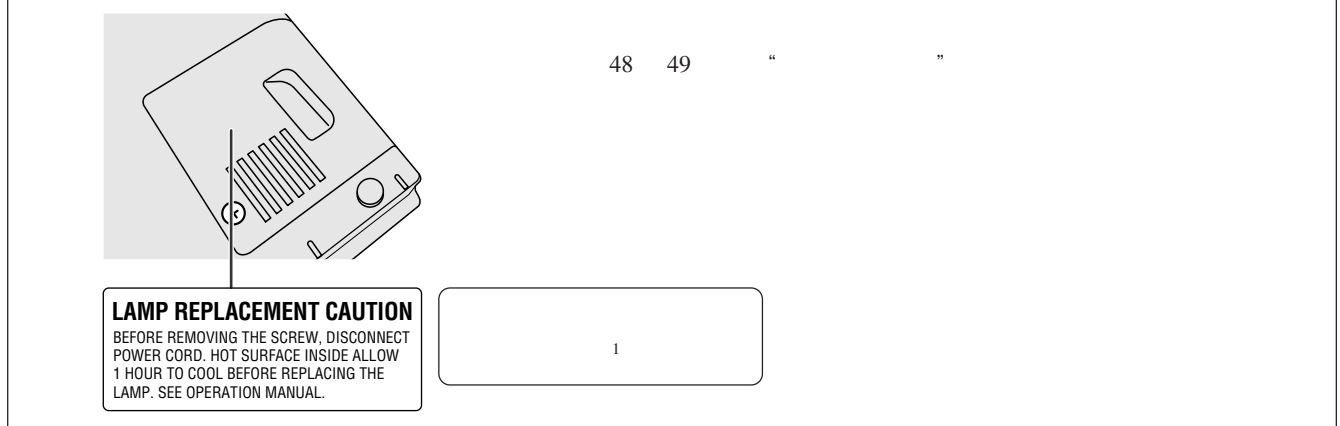

# $\alpha$

1.  $\mathbb{R}$ 

<span id="page-2-0"></span> $\mathscr{B}$ 

- $2.$  $3.$
- $4.$
- $5.$
- $6.$  $7.$ 
	-
- $8.$
- $9.$
- $10.$
- $11.$
- $12.$
- $13.$
- $14.$  $15.$
- 
- $16.$

#### $17.$ SHARP

- a.  $\blacksquare$ b.  $\blacksquare$ c.  $\blacksquare$  $d.$
- $e.$
- f.  $\blacksquare$  $18.$
- SHARP
- 19.  $\blacksquare$ 
	- a.  $2 \angle$ 
		- b.  $3$

**RS** 

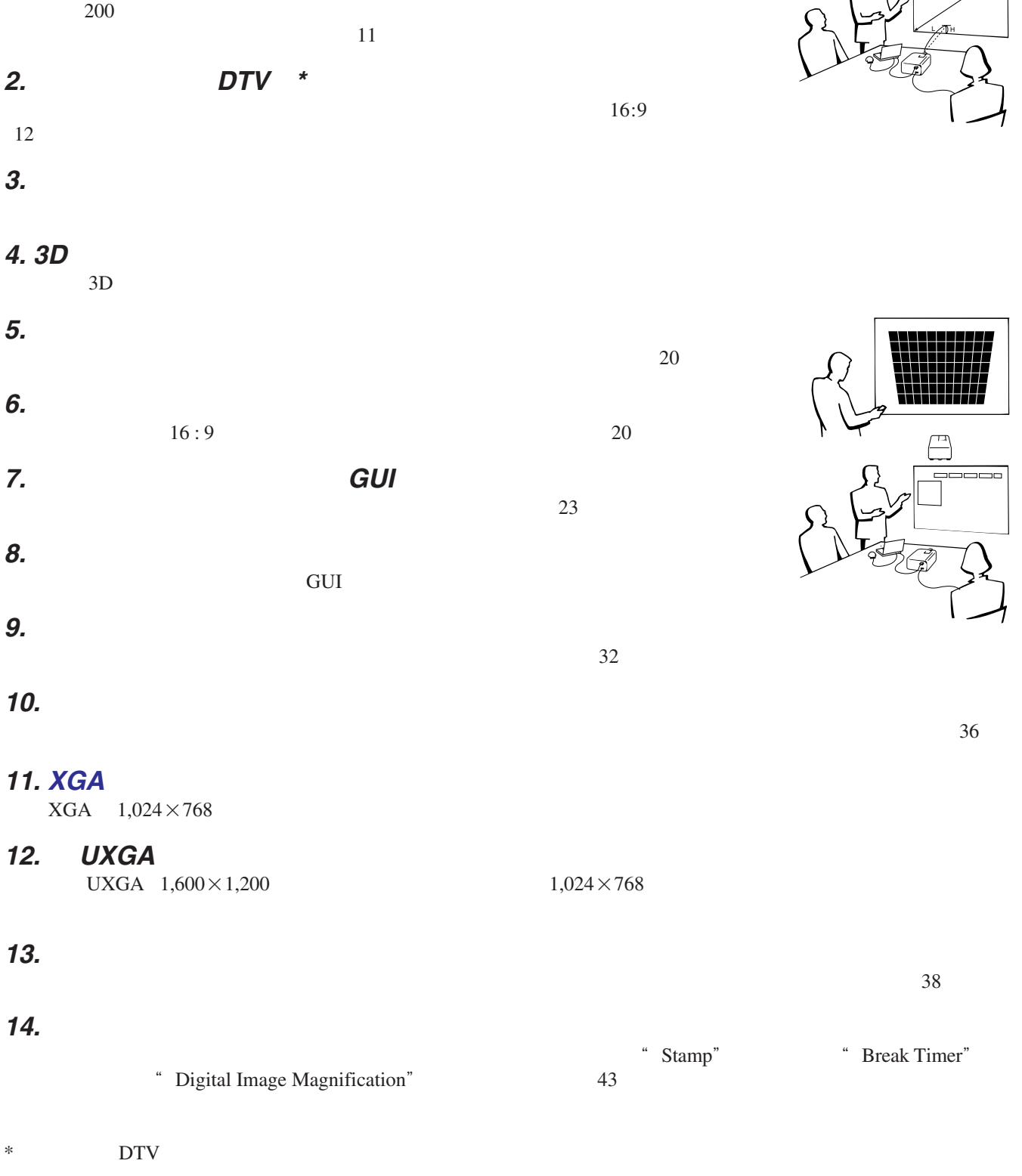

X

N

<span id="page-3-0"></span>**1. 1.** 

## $\mathscr{O}$

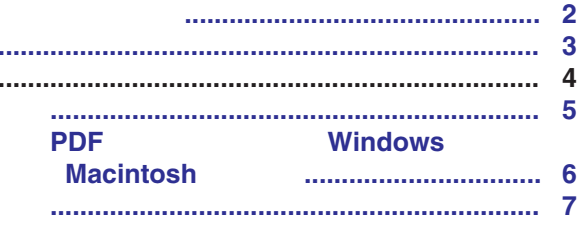

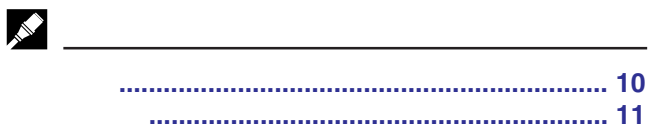

## 

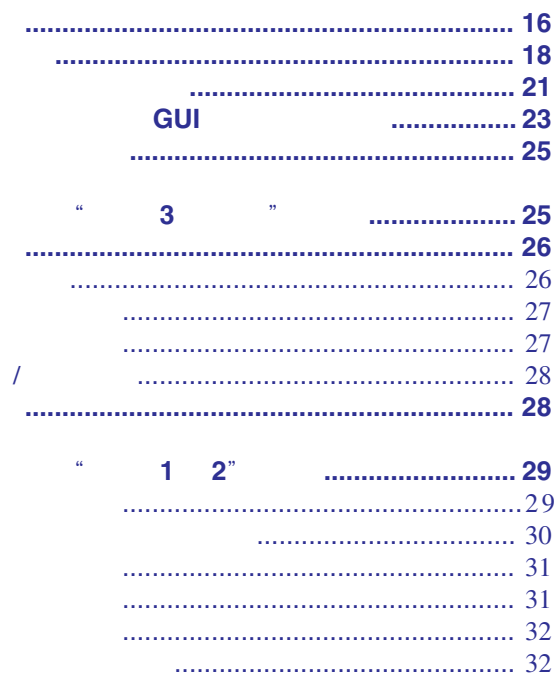

## $\alpha$  and  $\alpha$  and  $\alpha$

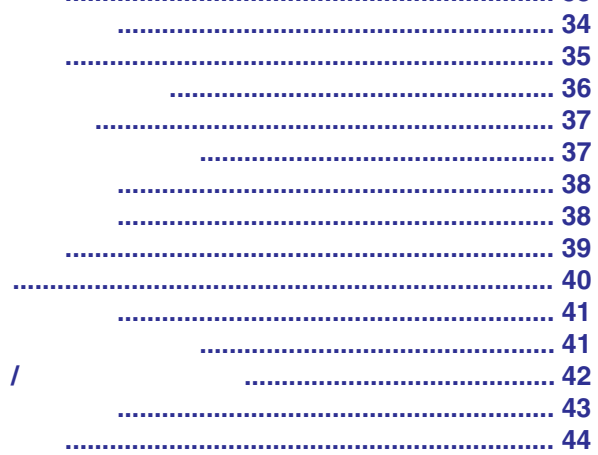

**RS** 

**TAN** 

 $\boxed{r}$ 

因

 $\blacksquare$ 

 $\Box$ 

## 

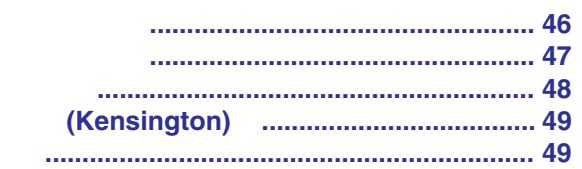

### 

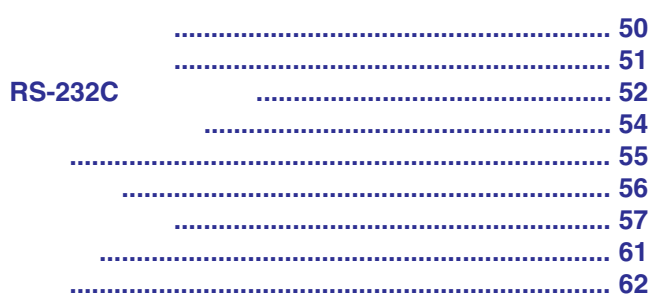

<span id="page-5-0"></span> $\mathscr{B}$ 

激光辐射 勿直视激光束

## Class II • **• "** LASER RADIATION DO NOT STARE INTO BEAM CLASS 2 LASER PRODUCT •  $+5$  +  $40<sub>°</sub>$  $\bullet$ 1.0 mW RADIATION DIODE 650 nmCAUTION POTENTIAL HAZARD OF GLASS PARTICLES. SEE OPERATION MANUAL. LAMP MAY RUPTURE. ATTENTION LAMPE. DANGER POTENTIEL DE PARTICULES DE VERRE. SE REPORTER AU MODE D'EMPLOI. RUPTURE POSSIBLE DE LA

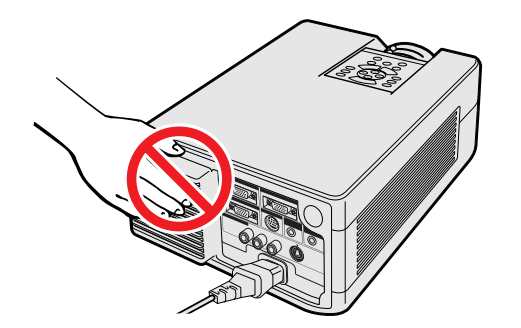

**SHARP** 

 $SHARP$ 

 $\bullet$ 

 $10$ 

•  $\bullet$ 

 $\bullet$  and  $\bullet$  and  $\bullet$ 

<span id="page-6-0"></span>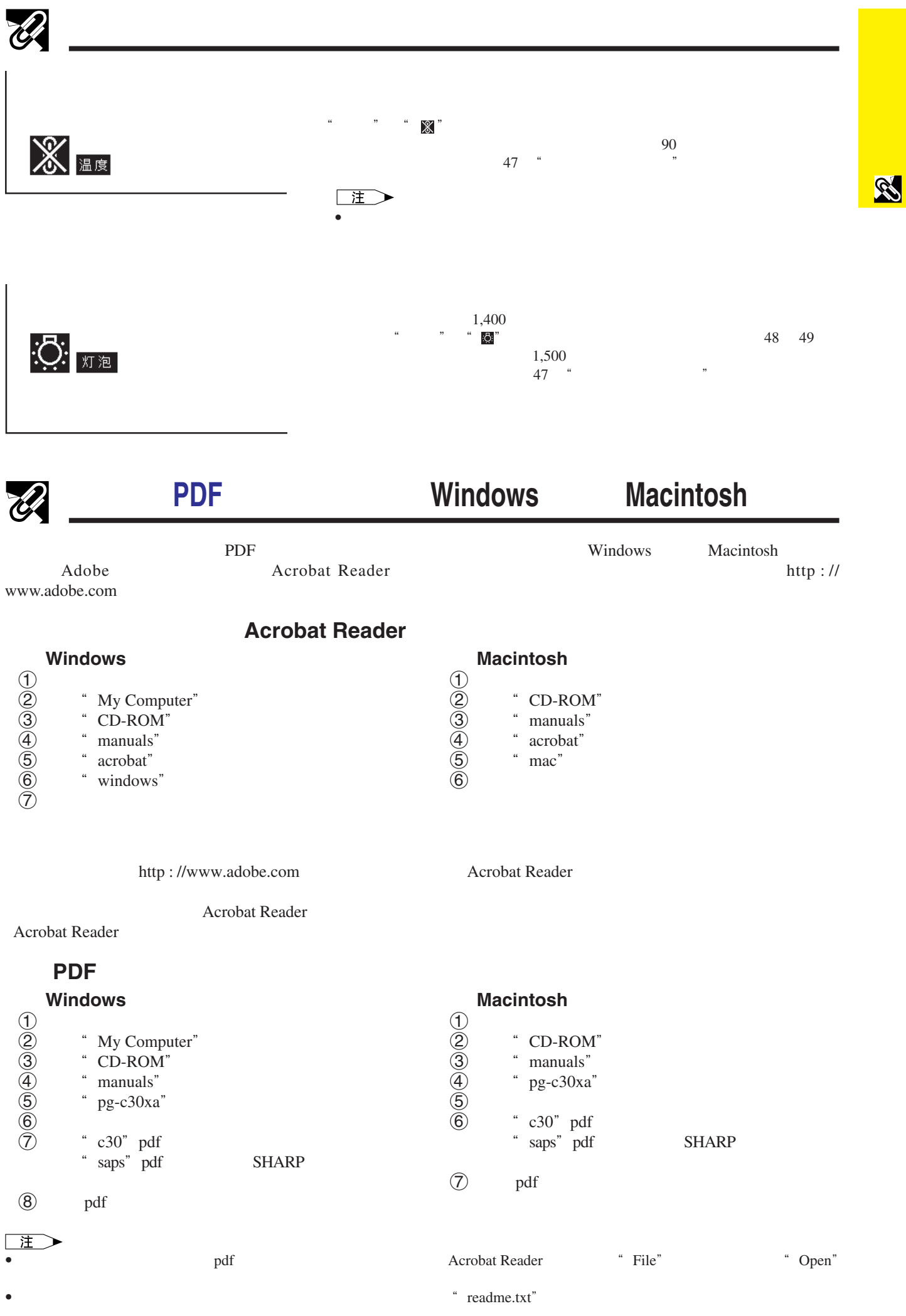

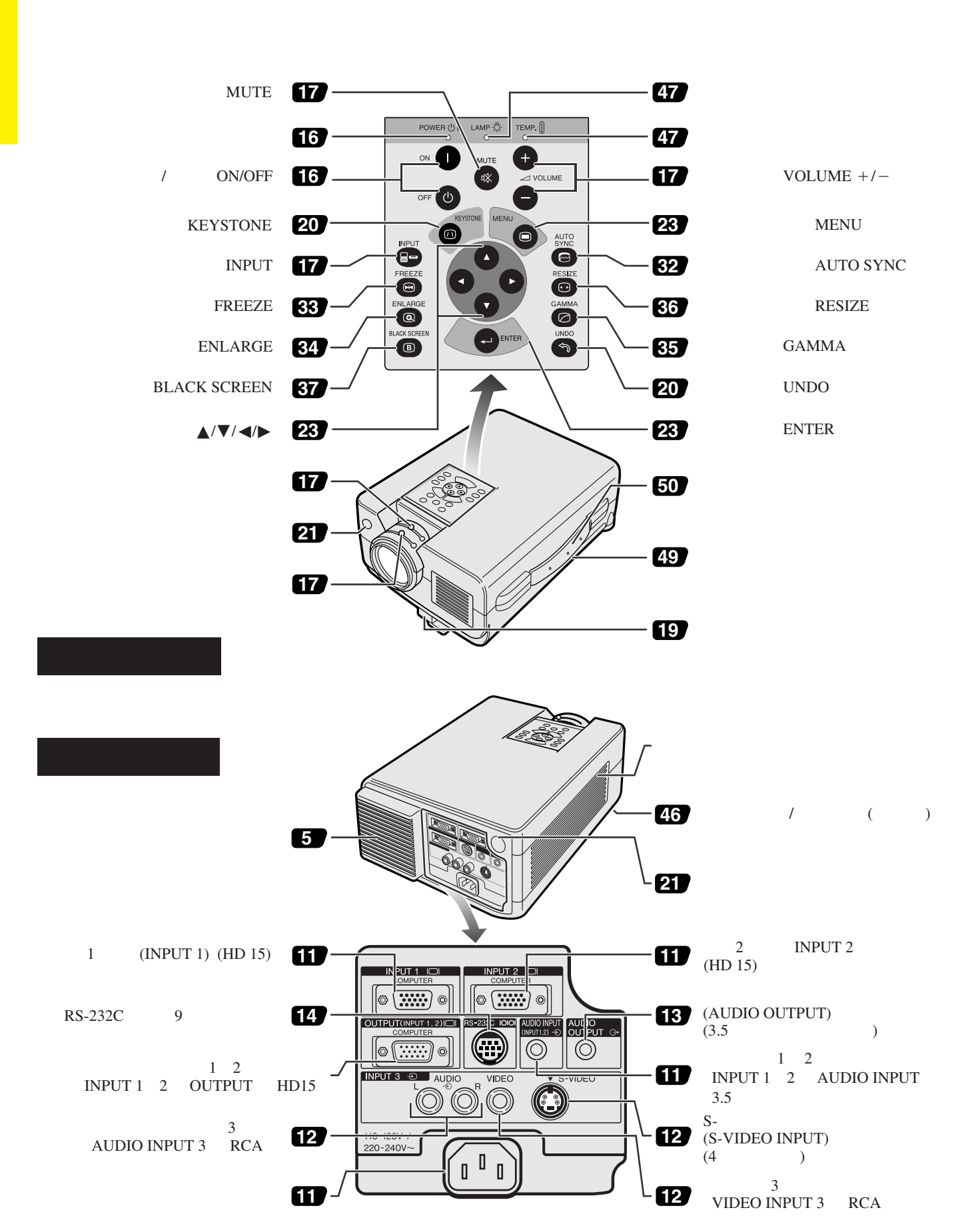

S

<span id="page-7-0"></span> $\mathcal{U}$ 

<span id="page-8-0"></span>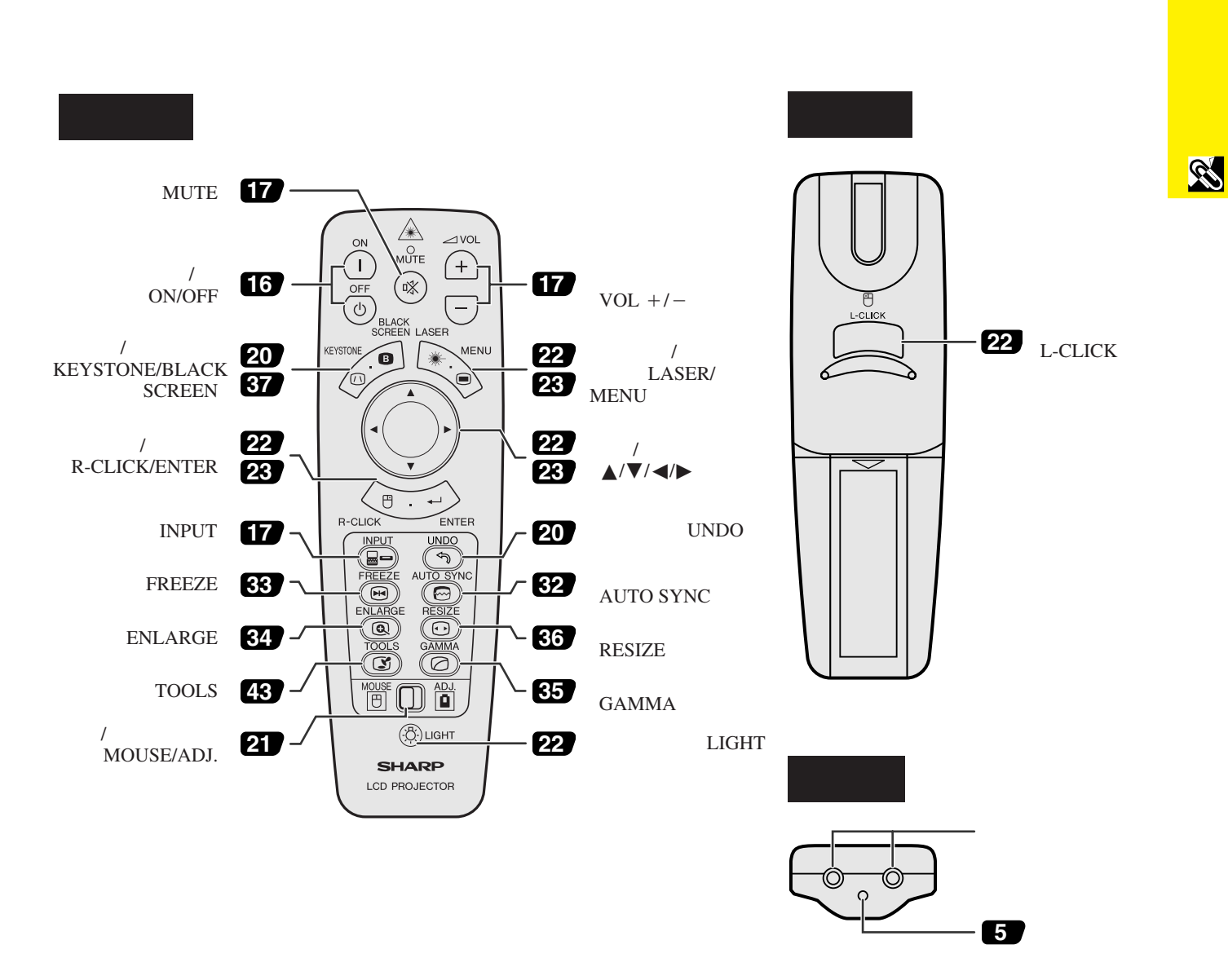

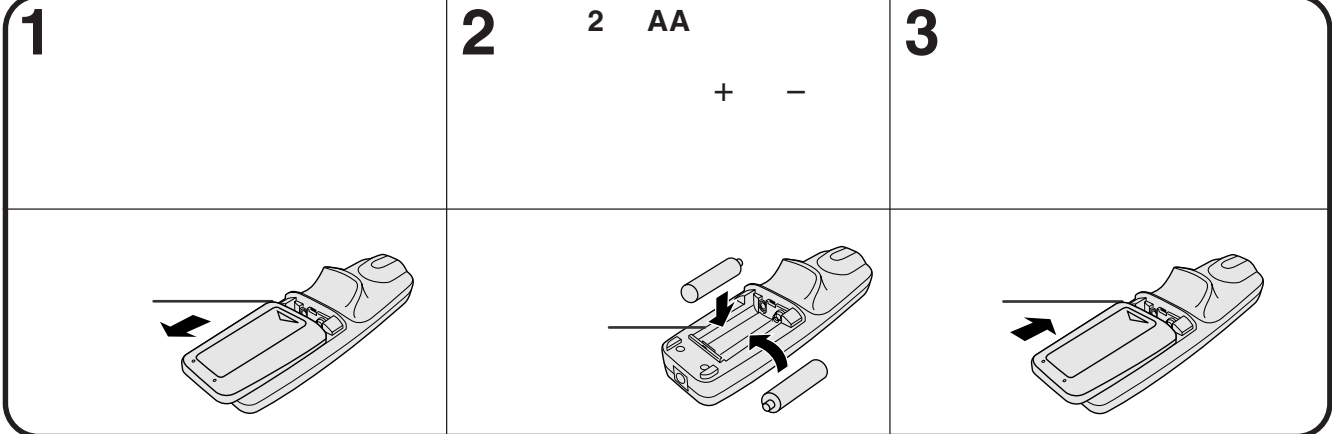

<span id="page-9-0"></span>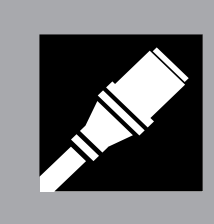

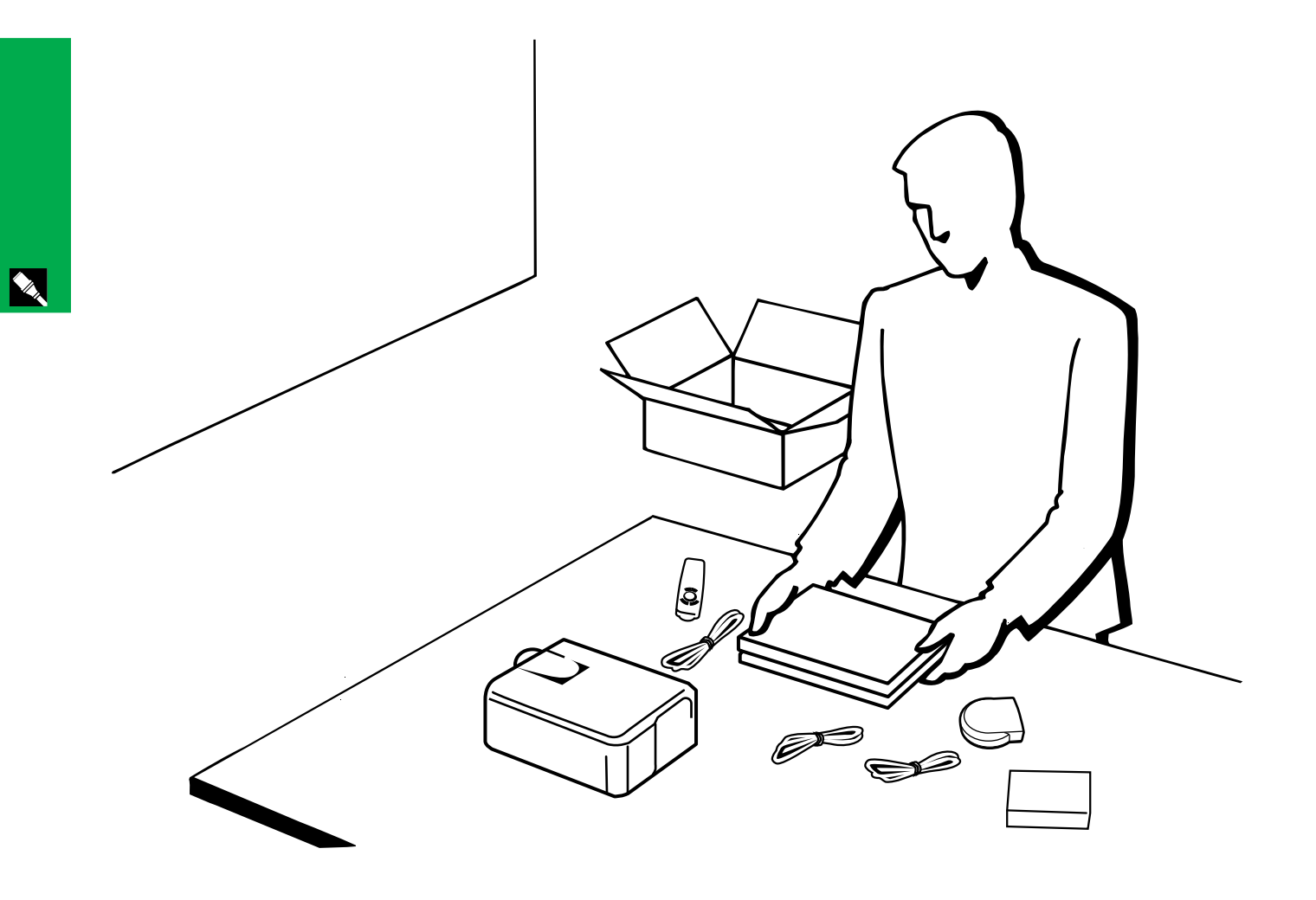

<span id="page-10-0"></span>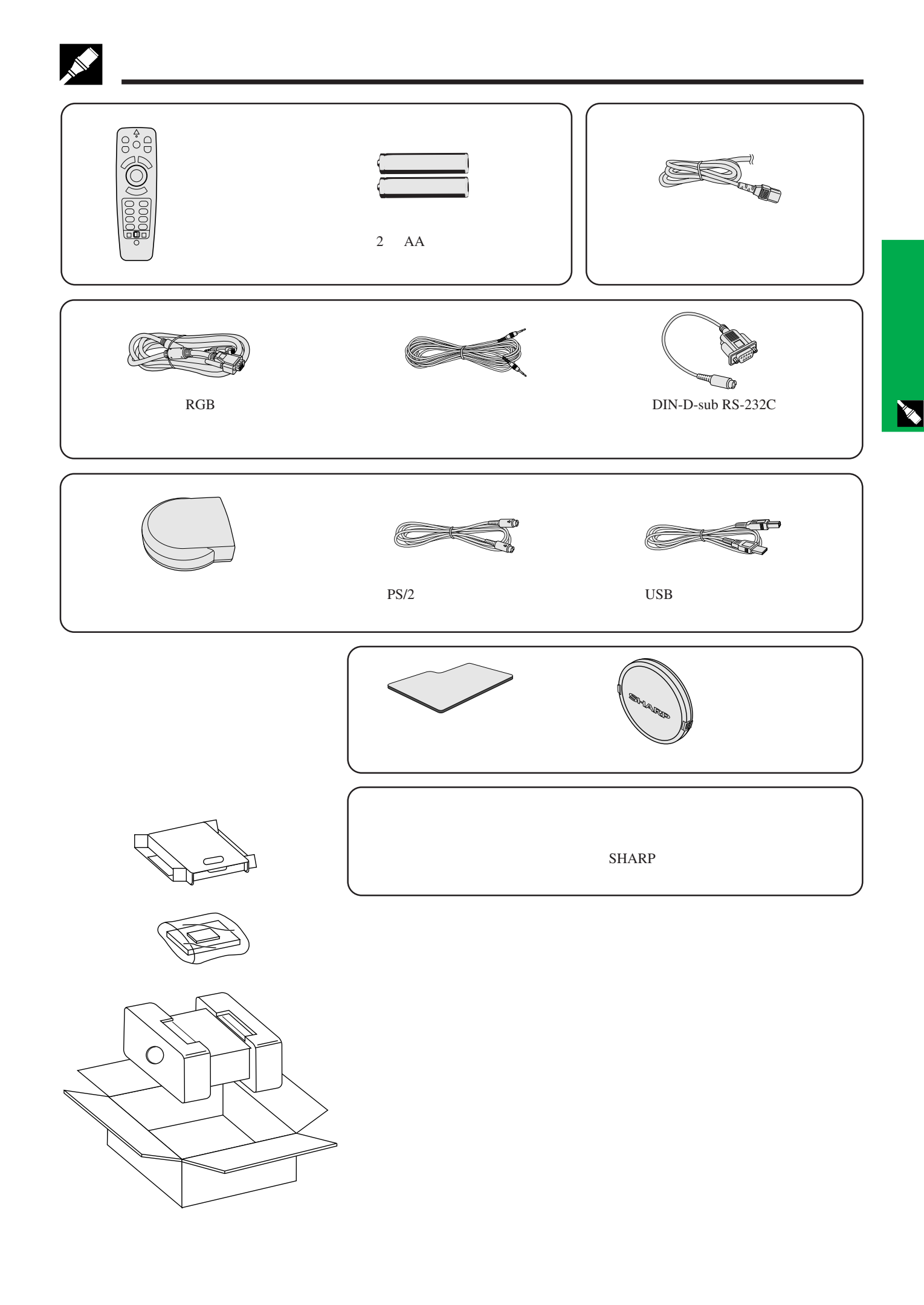

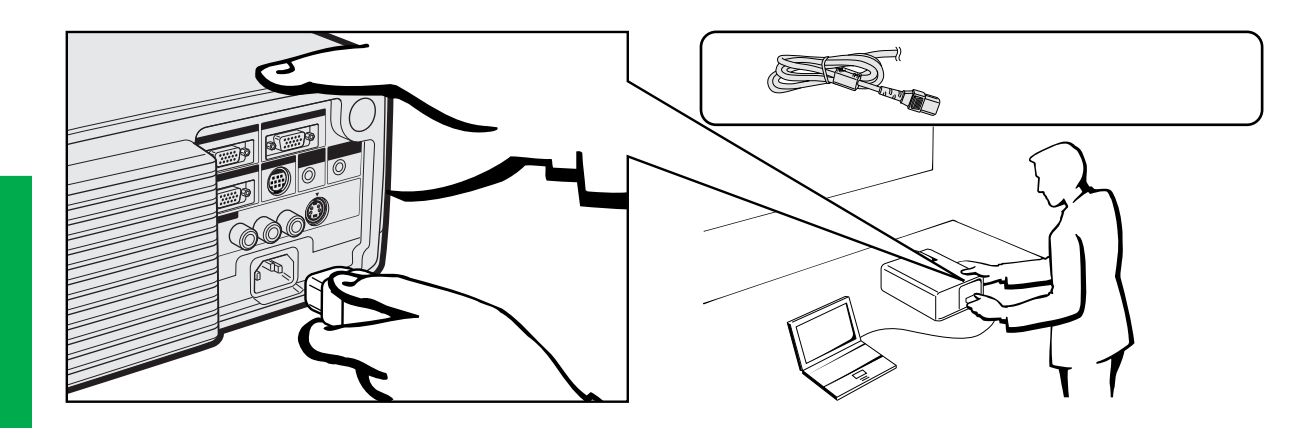

X

<span id="page-11-0"></span>**A** 

用标准 **15** 芯输入连接到电脑

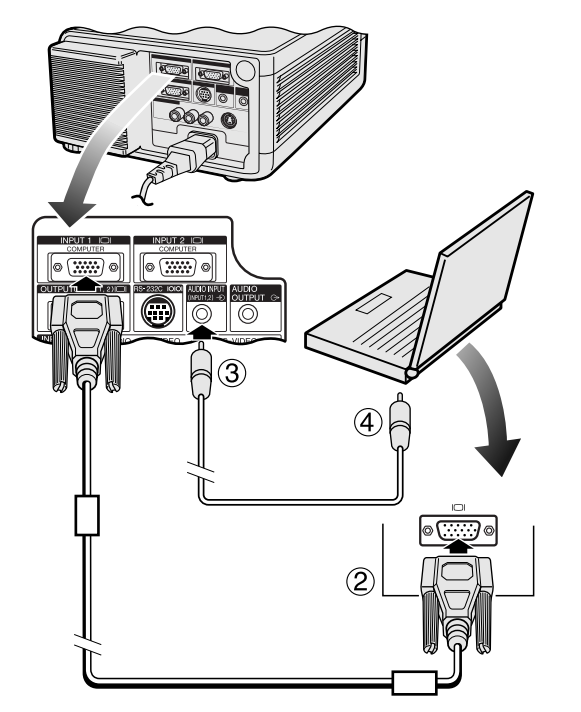

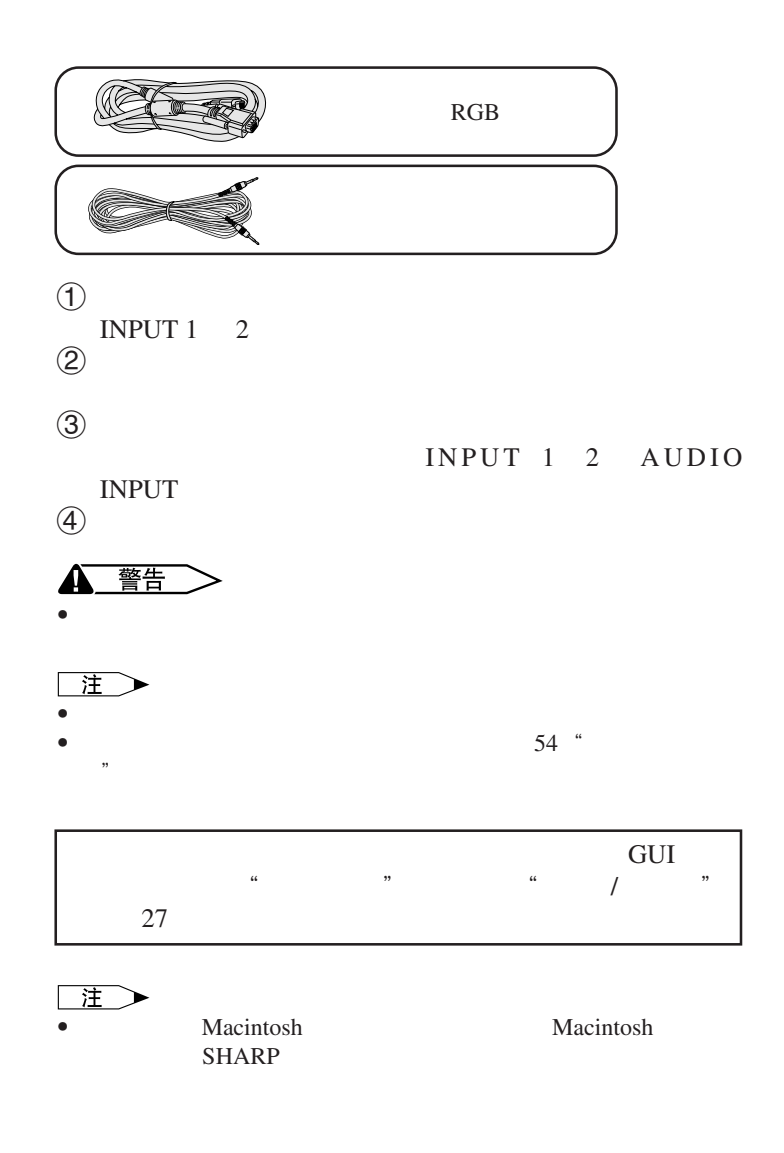

### IBM-PC VGA/SVGA/XGA/SXGA/UXGA Macintosh

<span id="page-12-0"></span>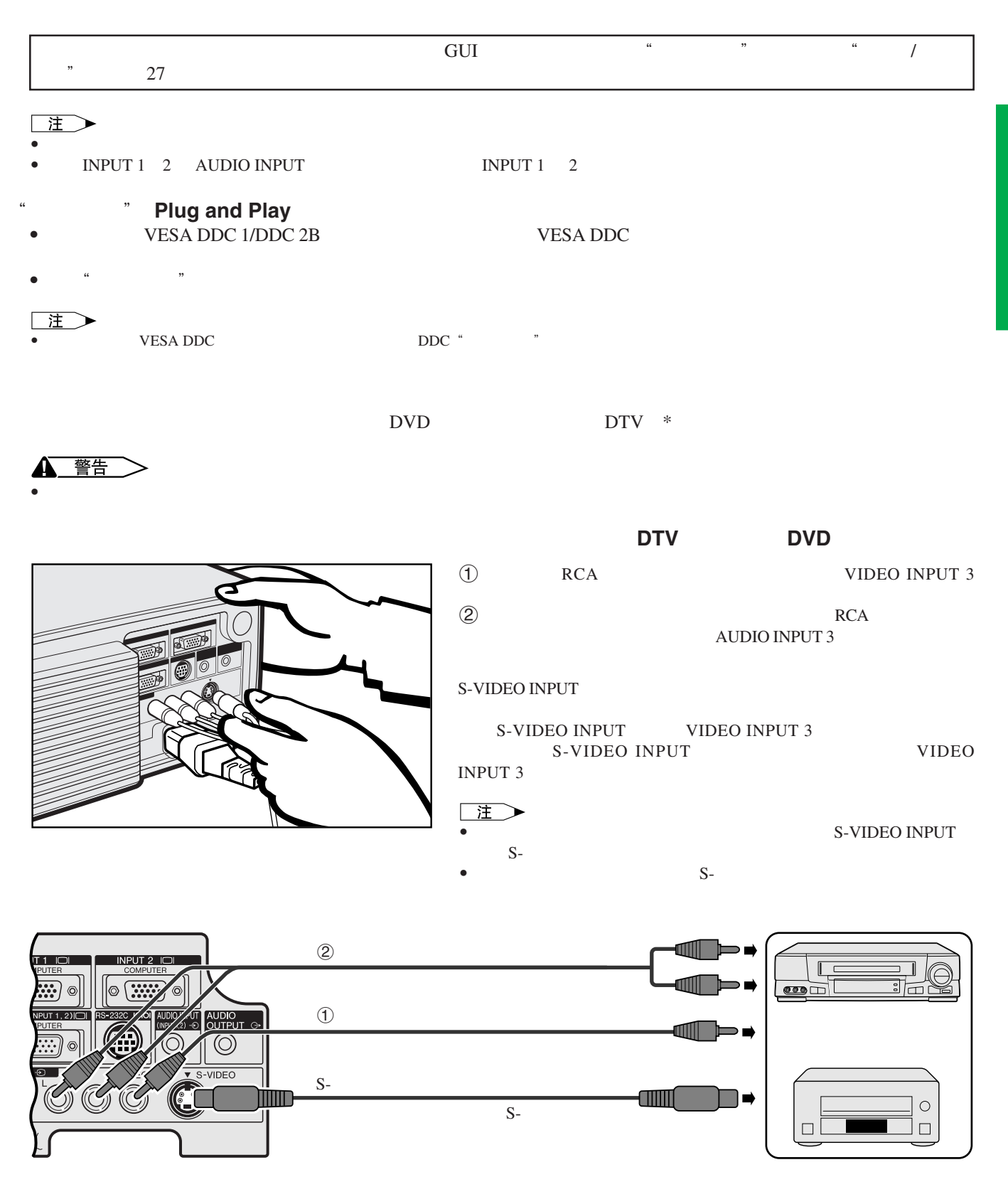

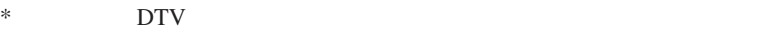

<span id="page-13-0"></span>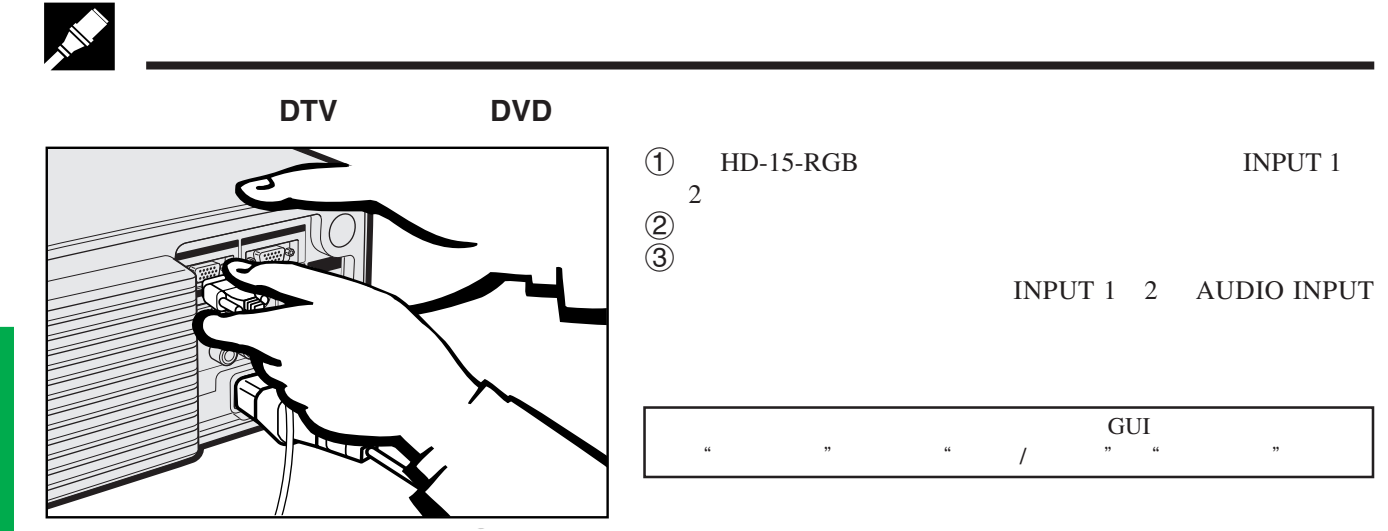

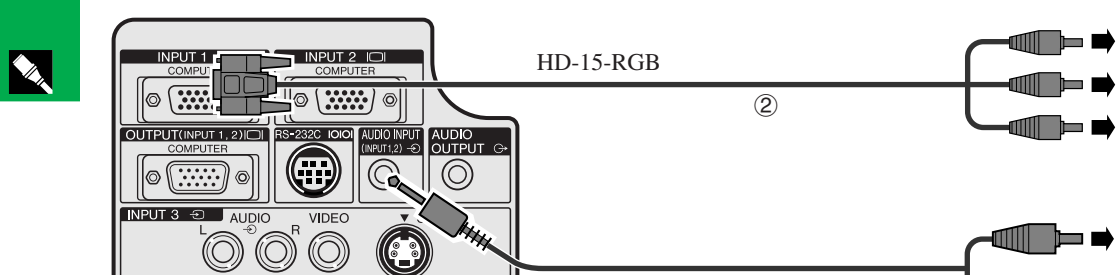

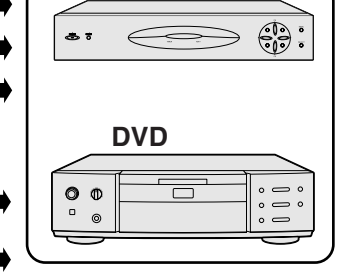

**ANI** 

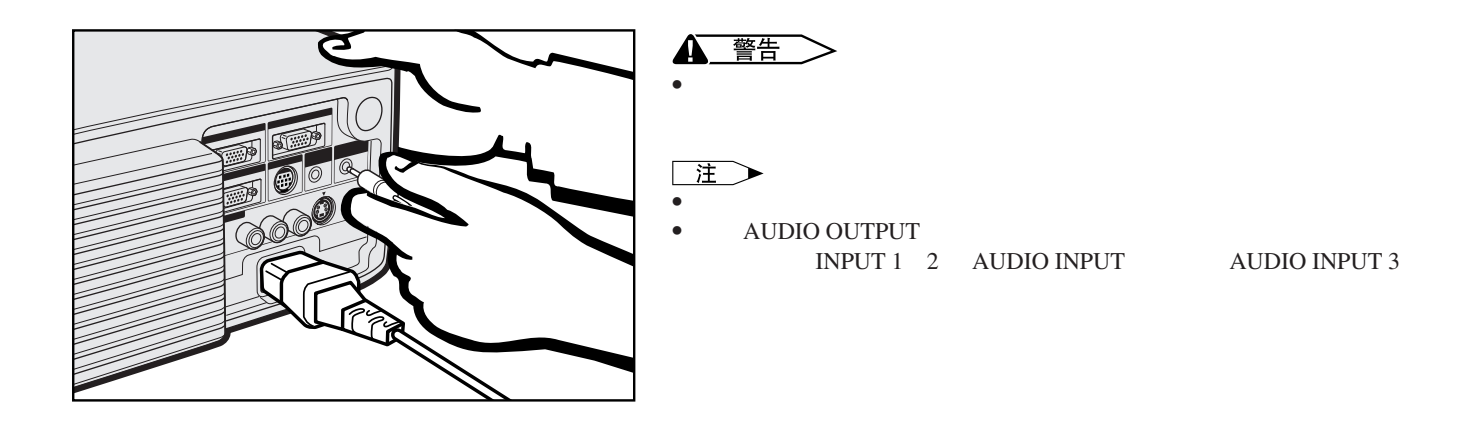

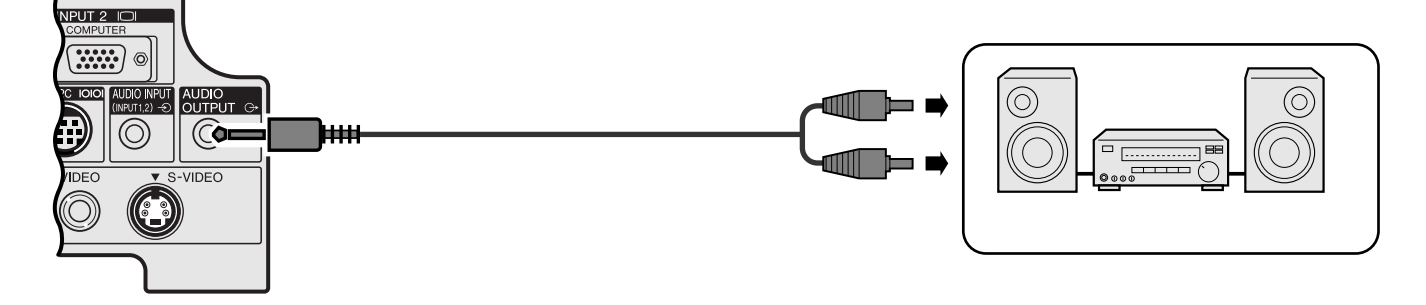

110-120V /<br>220-240V~

<span id="page-14-0"></span>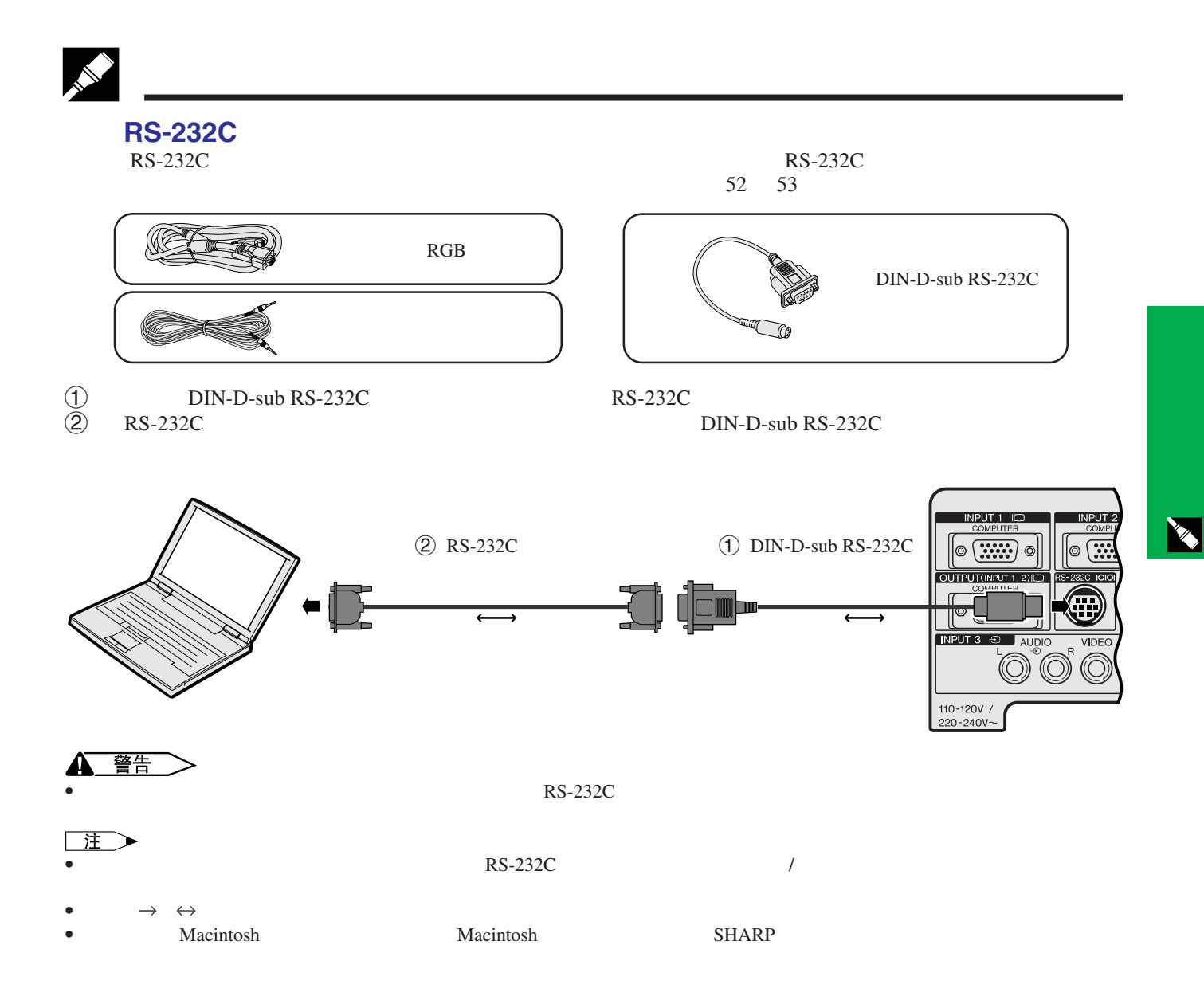

<span id="page-15-0"></span>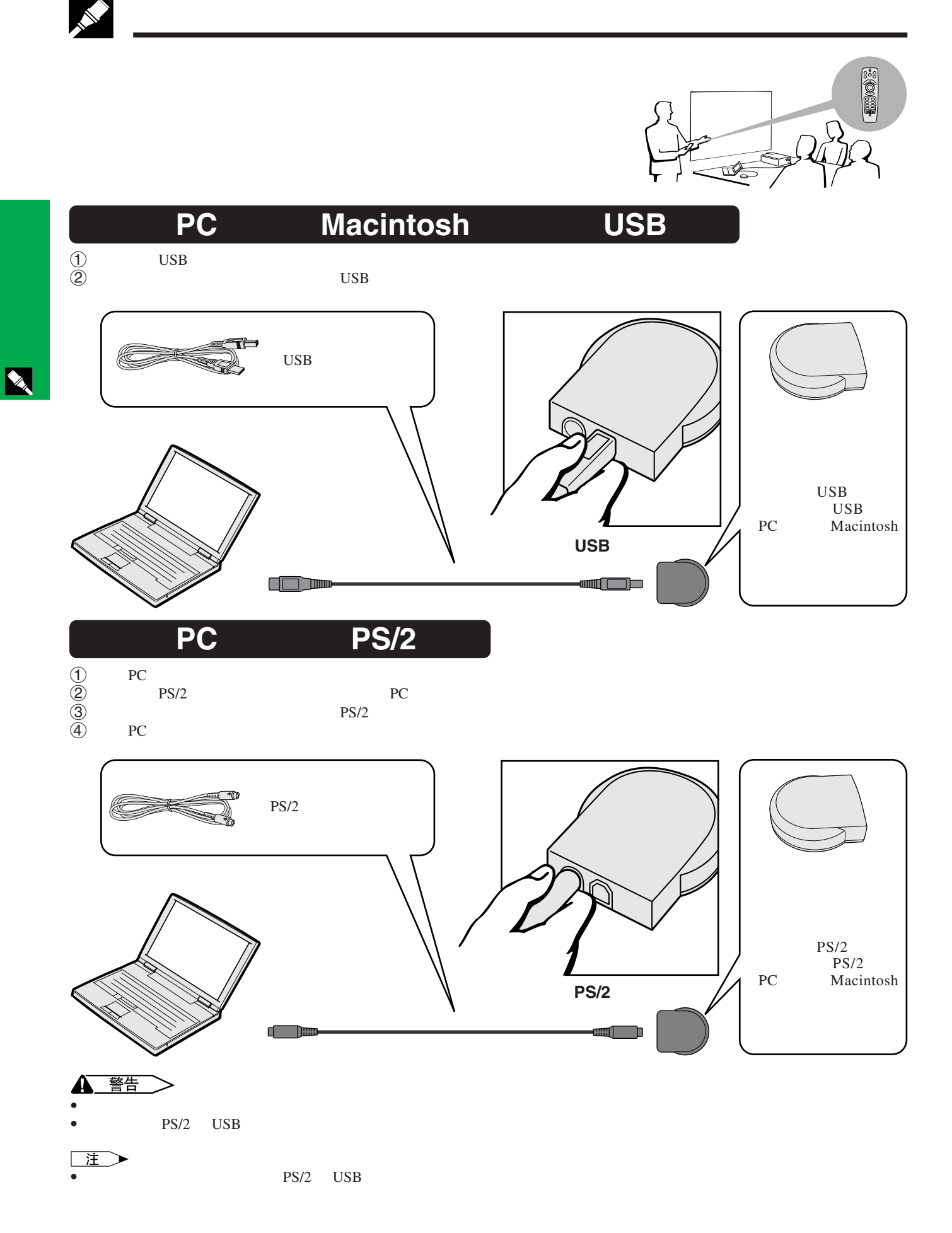

**15**

<span id="page-16-0"></span>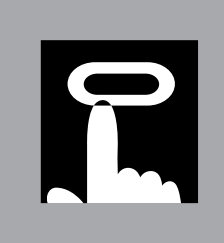

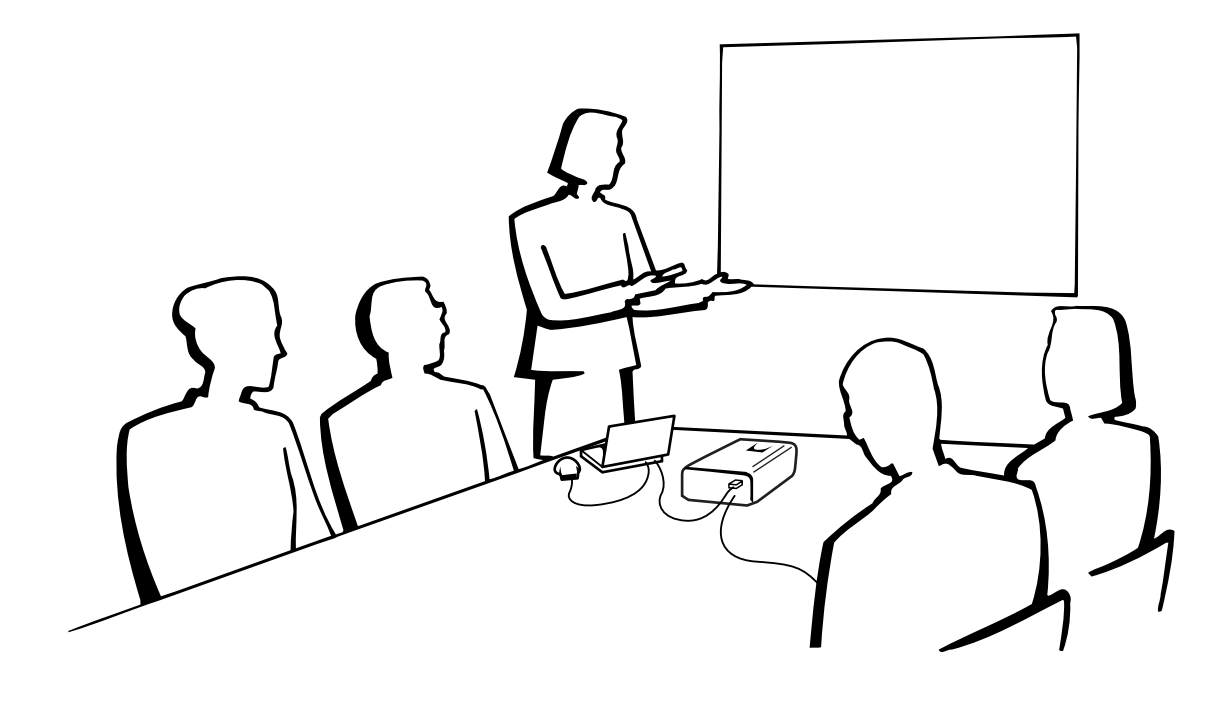

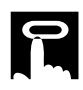

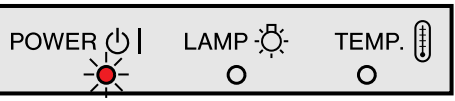

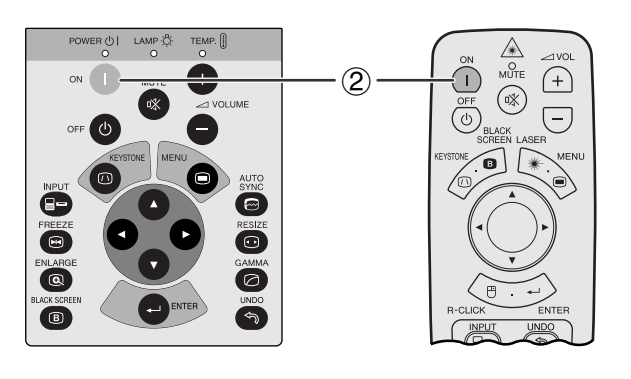

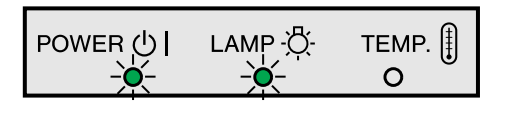

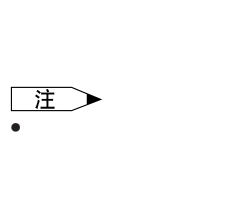

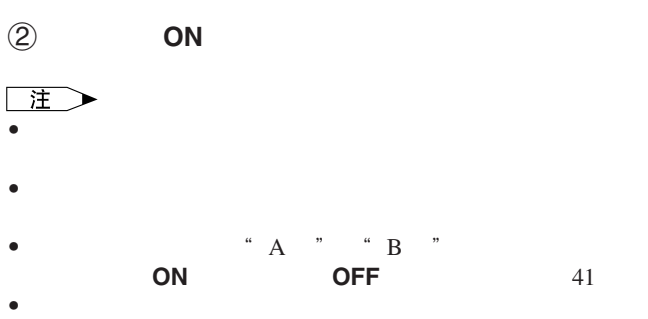

1 开启电源之前要先将所需的电缆连接好。

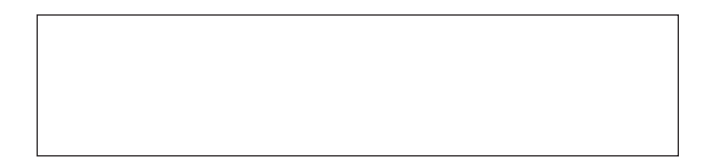

<span id="page-17-0"></span>R

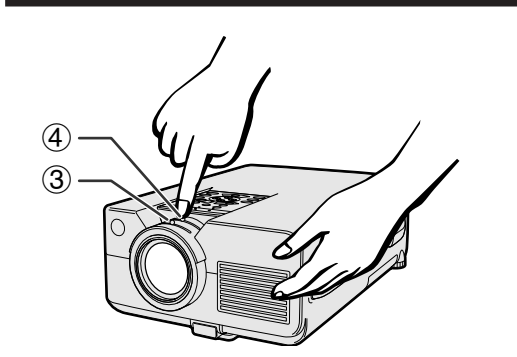

 $\Theta$  3  $\Theta$ 

 $\Phi$ 

 $\begin{array}{ccc}\n\text{Power}&0 & \text{LAMP} \circ \stackrel{\alpha}{\bigcirc} & \\
O & O\n\end{array}$  $\begin{array}{c}\n\text{TEMP.} \n\end{array}$  $\cdot$   $\circledast$  $\bullet$  $\overline{\bigcirc}$  $\widehat{+}$ MUTE VOLUME  $\overline{1}$ 6  $\cdot$   $\circledS$ OEOEOE  $\bullet$ ENLARG  $-\circledS$ LACK SCRE

 $\boxed{0}$ 

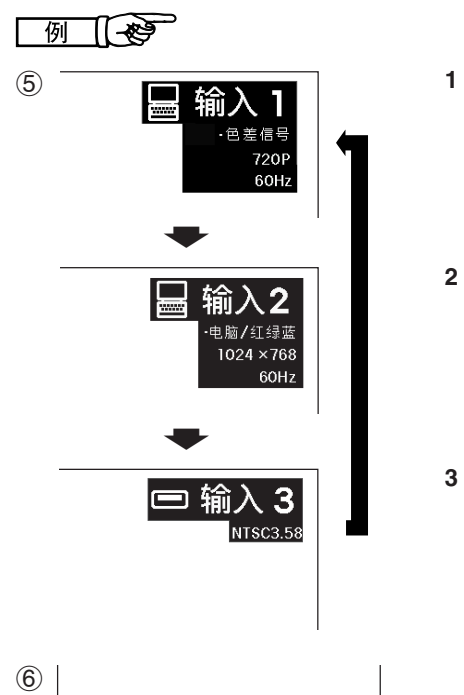

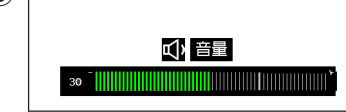

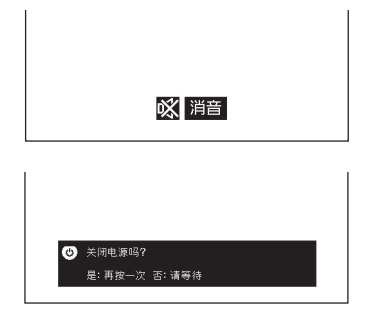

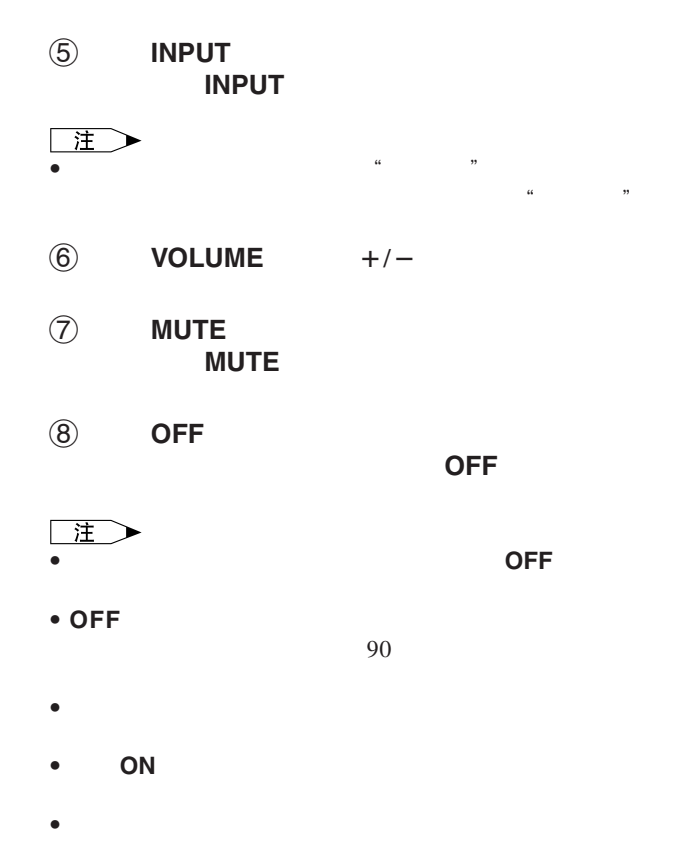

 $90$ **OFF**( 王  $\bullet$  and a set  $\bullet$  and  $\bullet$  and

<span id="page-18-0"></span>R

•  $\bullet$  and  $\bullet$  and  $\bullet$  and  $\bullet$  and  $\bullet$  and  $\bullet$  and  $\bullet$  and  $\bullet$  and  $\bullet$ 

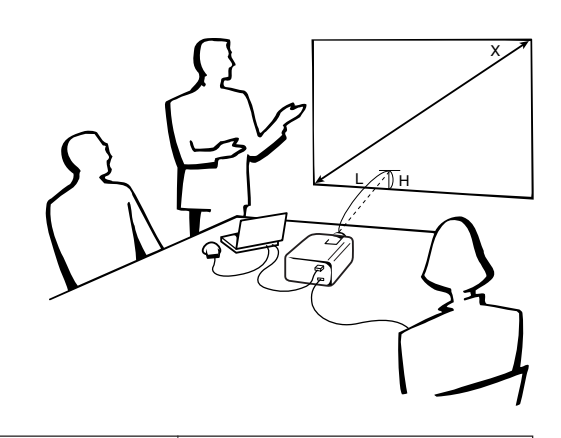

**4:3**

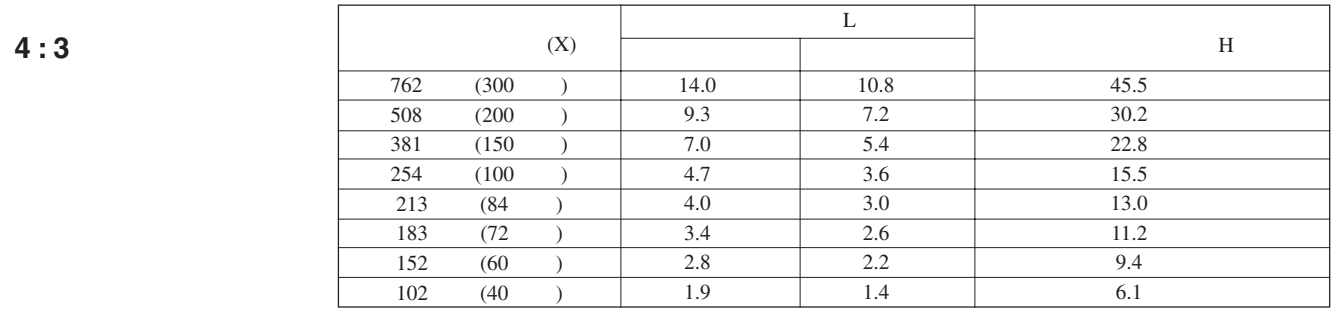

 $\bullet$  and  $\bullet$  and  $\bullet$ 

**16 : 9**

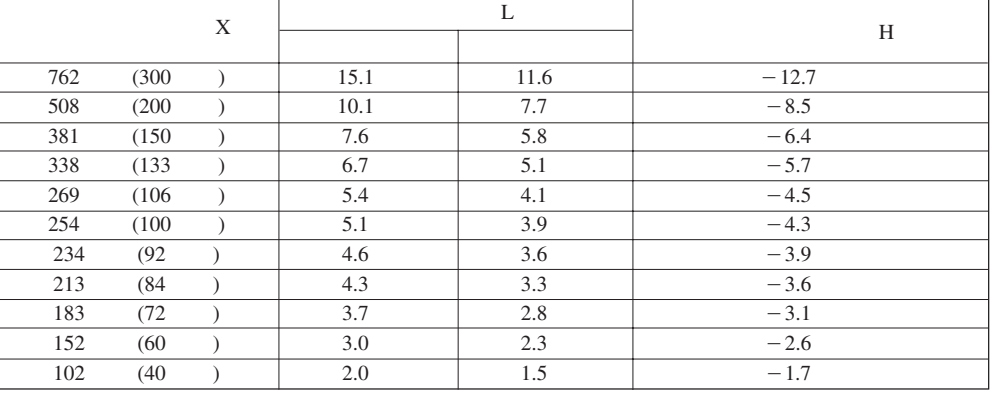

 $\frac{1}{\sqrt{1-\frac{1}{2}}}$ 

<span id="page-19-0"></span>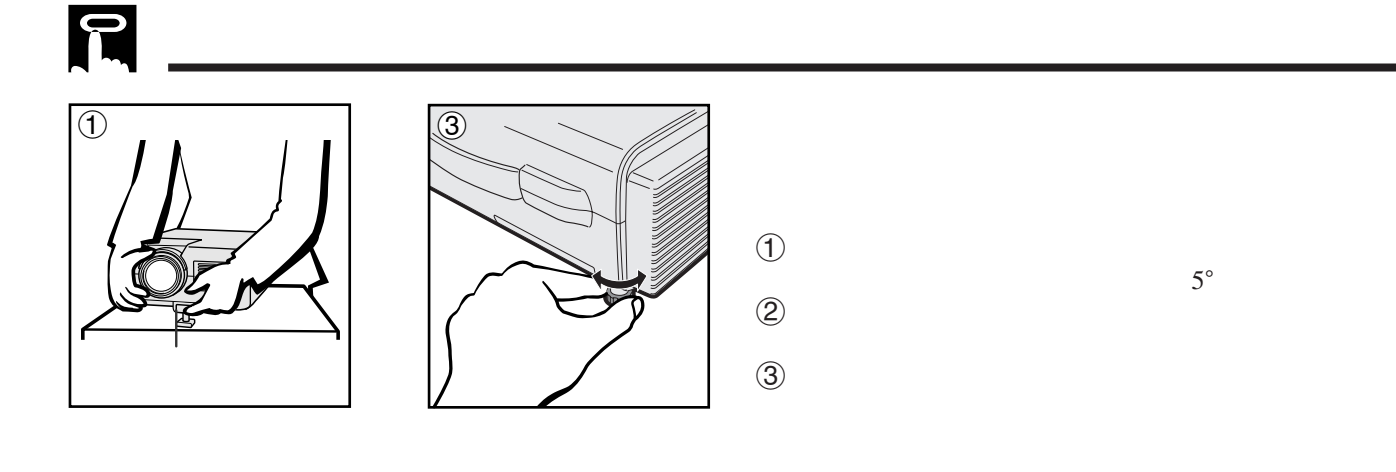

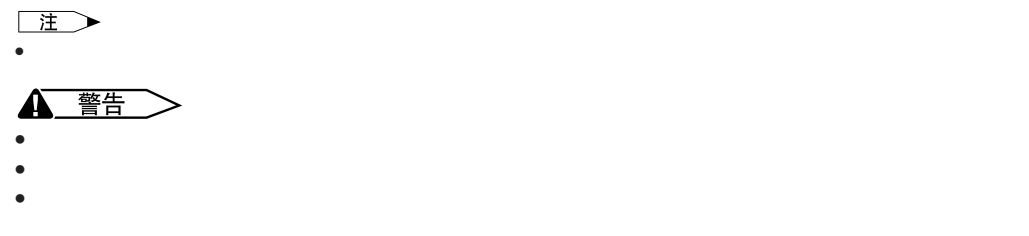

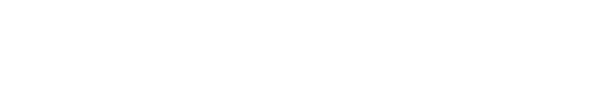

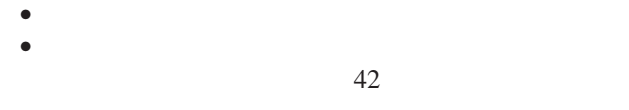

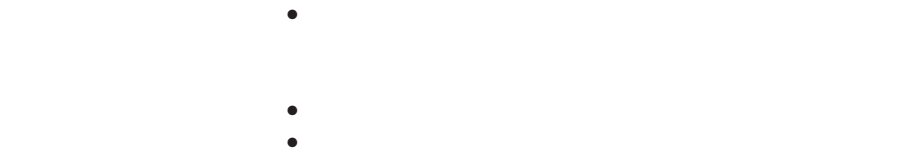

का

 $\bullet$  and  $\bullet$  and  $\bullet$ 

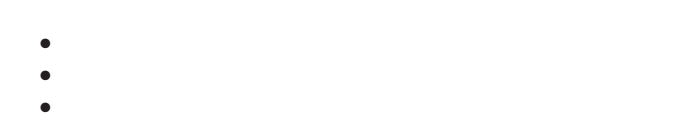

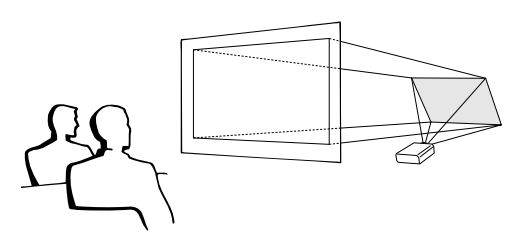

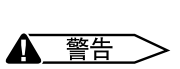

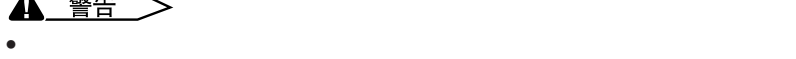

 $\boxed{0}$ 

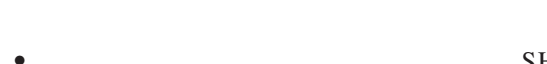

- SHARP
- SHARP
- $AN-C30T$  AN-C30T AN-TK201/202
- $\bullet$ • 用投影机的项目选择系统选择合适的投影模式。(该功能的使
	- 42

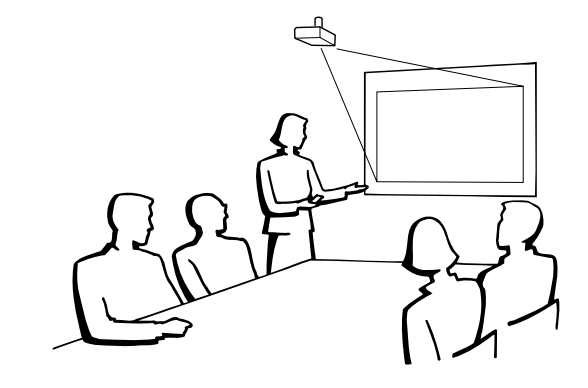

<span id="page-20-0"></span>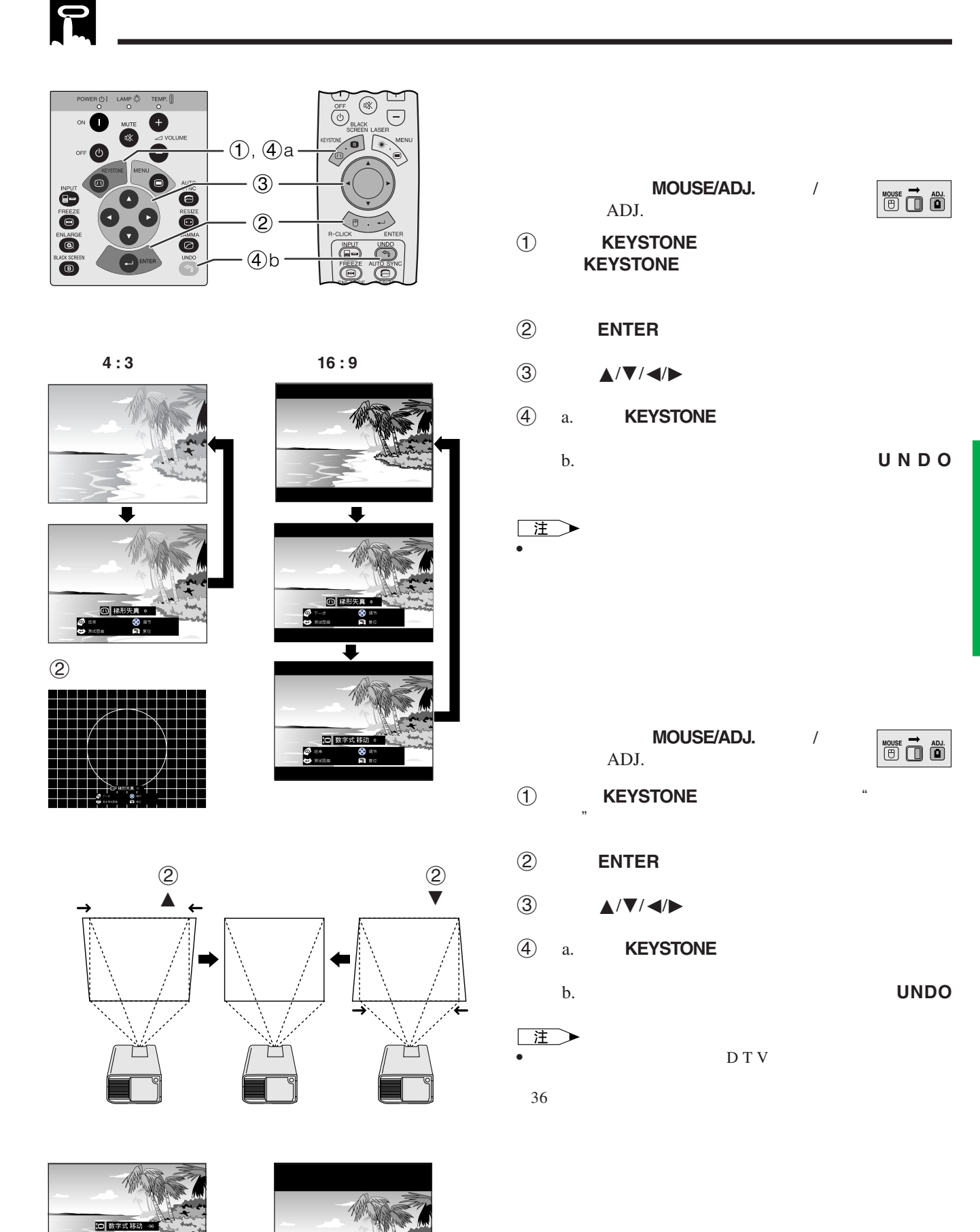

★ ▼

 $\circ$ 

 $\overline{F0}$ 

<span id="page-21-0"></span>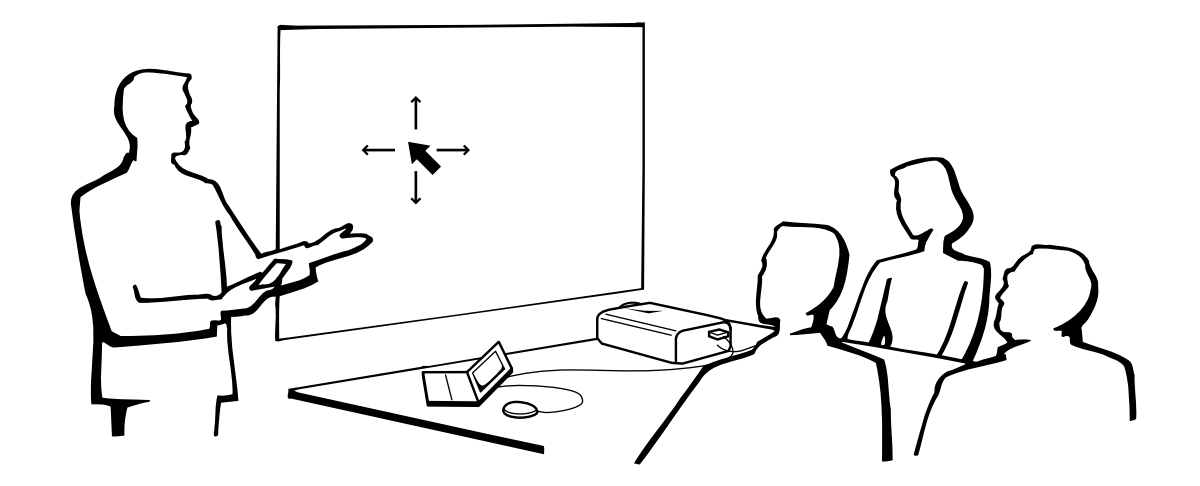

- $\bullet$
- $\bullet$  $\bullet$
- 
- 确定遥控器**/**滑鼠接收器的位置  $\bullet$  and  $\bullet$  and  $\bullet$  and  $\bullet$  and  $\bullet$  and  $\bullet$  and  $\bullet$  and  $\bullet$  and  $\bullet$  and  $\bullet$
- $\bullet$  $\bullet$  , the contract of the contract of the contract of the contract of the contract of the contract of the contract of the contract of the contract of the contract of the contract of the contract of the contract of the co
- 滑鼠 **/** 调校开关(**MOUSE/ADJ.**
- **MOUSE ADJ.**

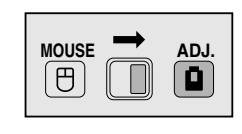

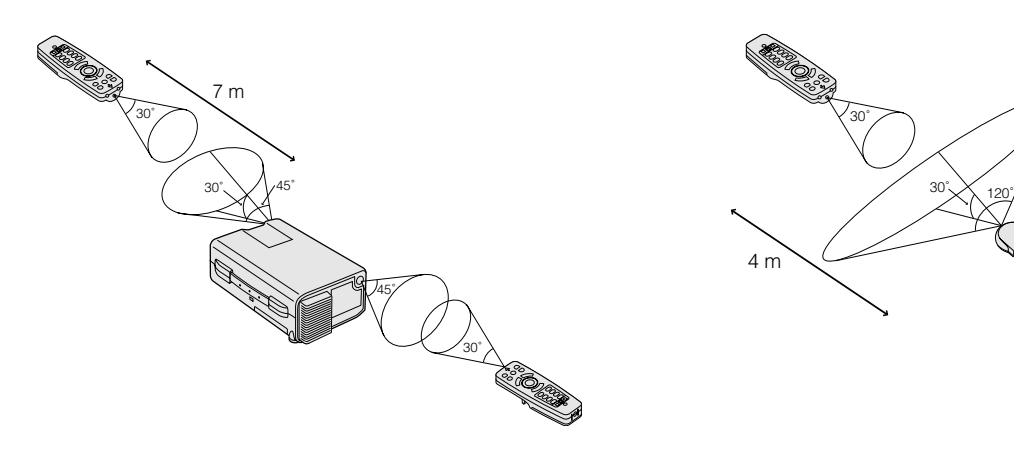

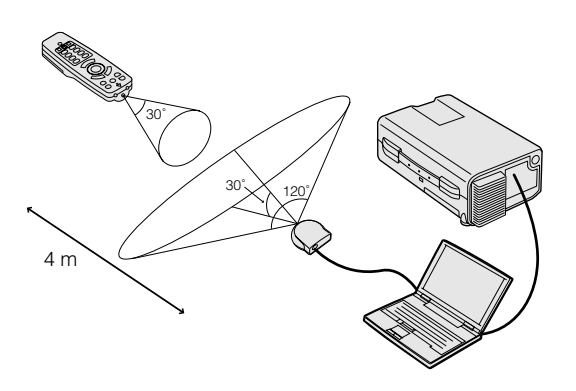

 $\mathbf{\mathbf{u}}$ 

<span id="page-22-0"></span>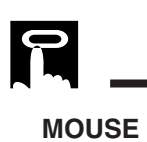

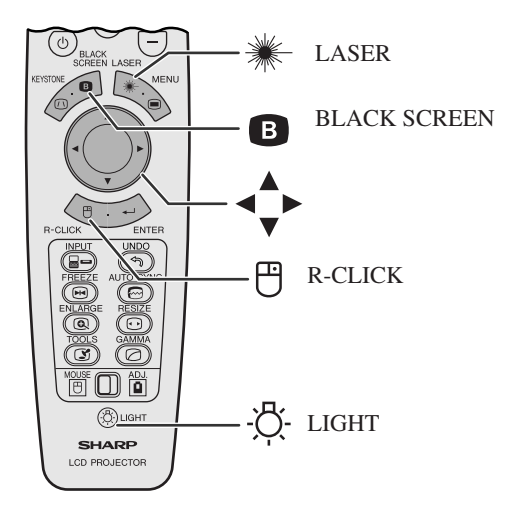

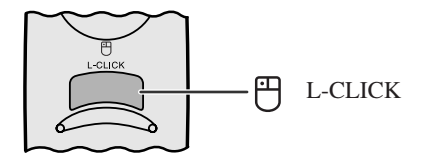

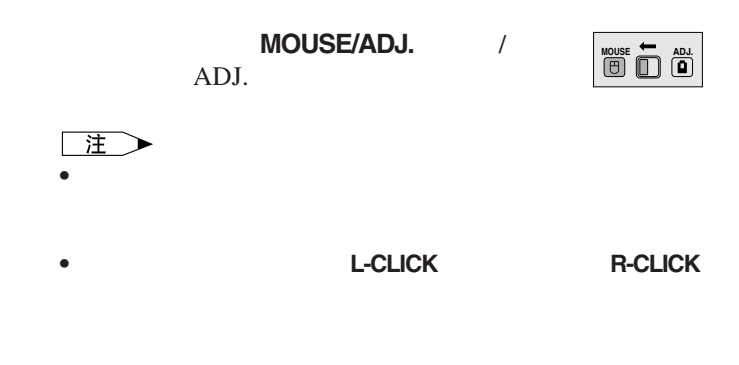

### LIGHT

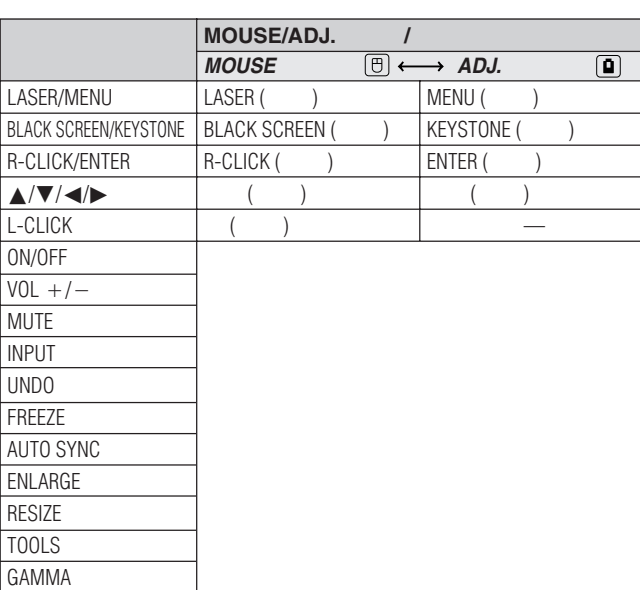

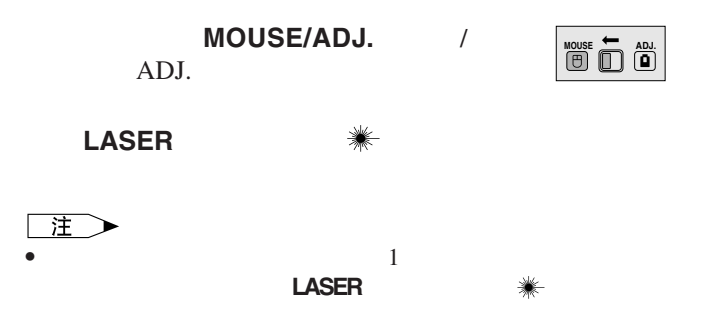

## 使用图形用户接口(**[GUI](#page-61-0)**)项目选择画面

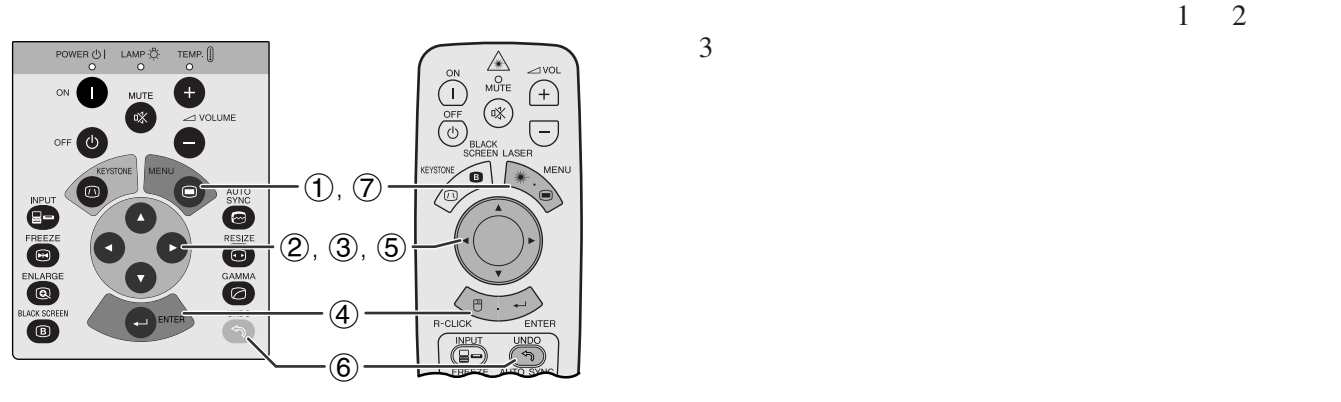

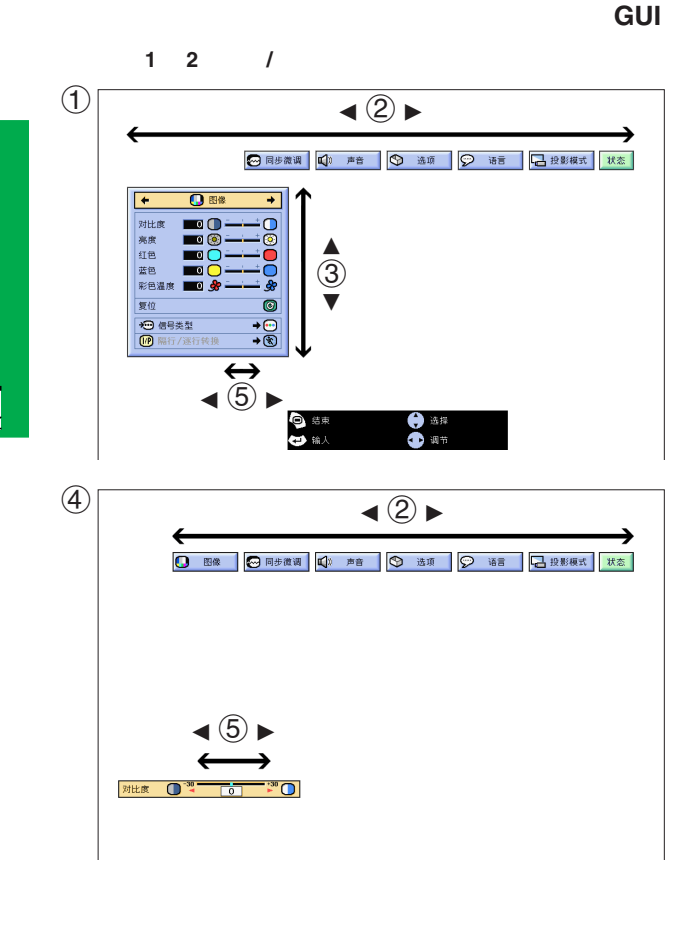

输入 **3**(视频)模式  $\bigcirc$  $\overline{\triangleleft}$   $\overline{\triangleleft}$   $\rightarrow$ □ 声音 | ⑤ 选项 | ◎ 语言 | □投影模式 | 状态 |  $\overline{\mathbf{o}}$ 对亮彩色镜红色 ∂  $\circled{3}$ 蓝色<br>彩色温  $\blacktriangledown$ 夏位<br>19 馬行/逐行转换  $\overline{\mathscr{C}}$  $\overline{\mathbf{G}}$ U\*  $MOUSE/ADJ.$ **HOUSE 7 ADJ.**  $ADJ.$ (1) **MENU** 1 2 3  $\circled{2}$   $\bullet$   $\bullet$ ③ ▲/▼  $\overline{4}$ **ENTER**(开始)。屏幕上只显示出项目选择条  $\circledS$   $\blacktriangleleft$  / 6 按下 **UNDO**(撤消),返回到前一个画面。 7 按下 **MENU** (项目选择),退出图形用户接口 GUI

 $3$ 

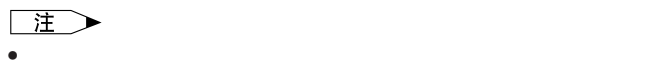

 $\overline{u}$ 

<span id="page-23-0"></span>R

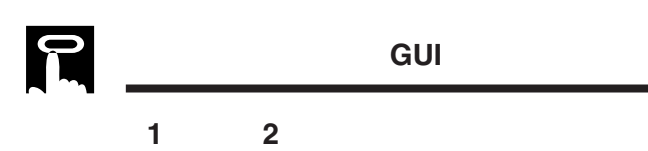

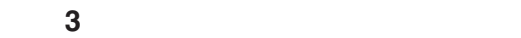

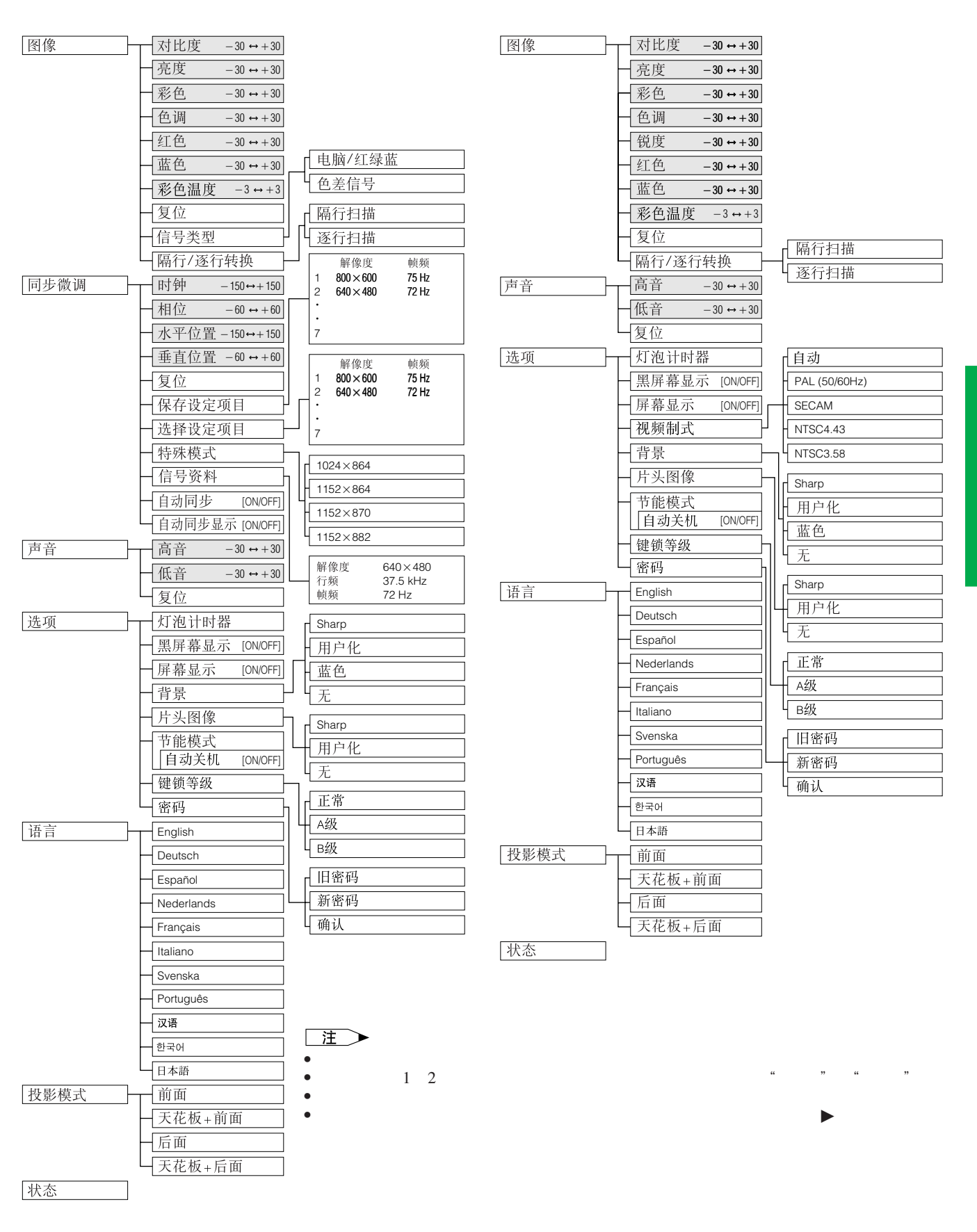

F0

**24**

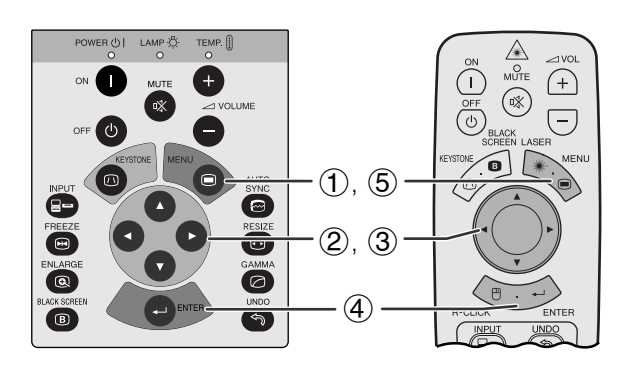

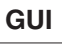

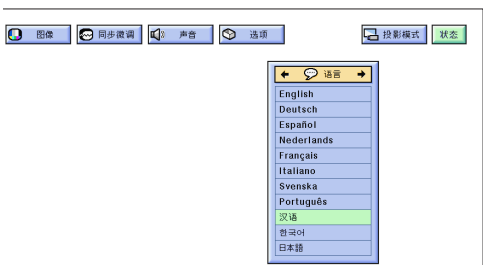

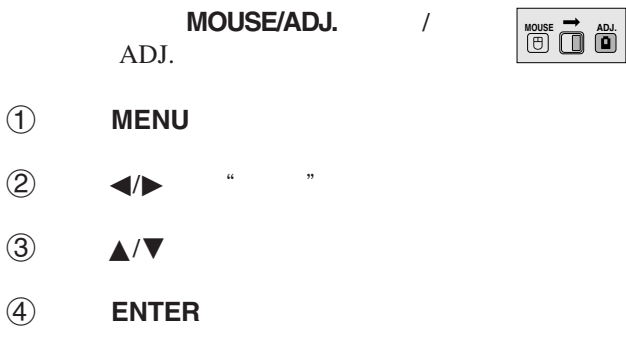

5 按下 **MENU** (项目选择),退出图形用户接口 GUI

R

<span id="page-25-0"></span>**R** 

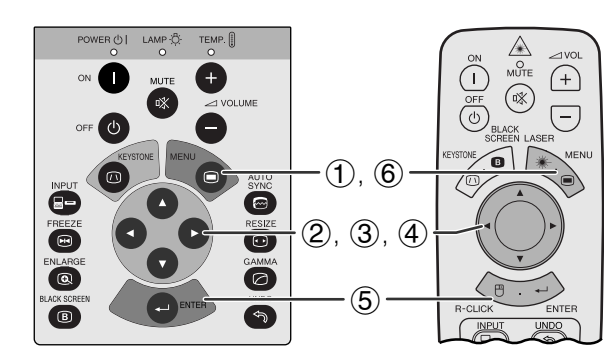

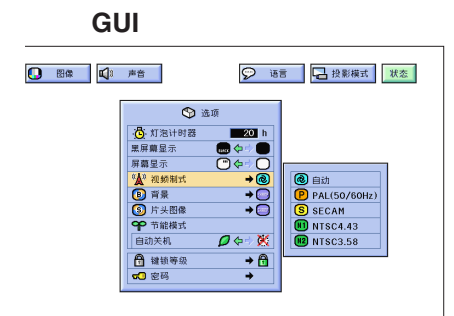

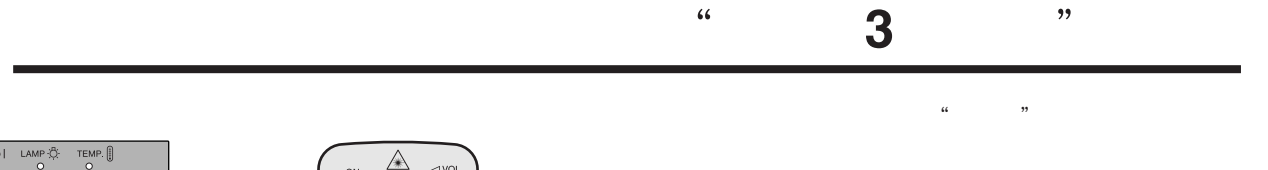

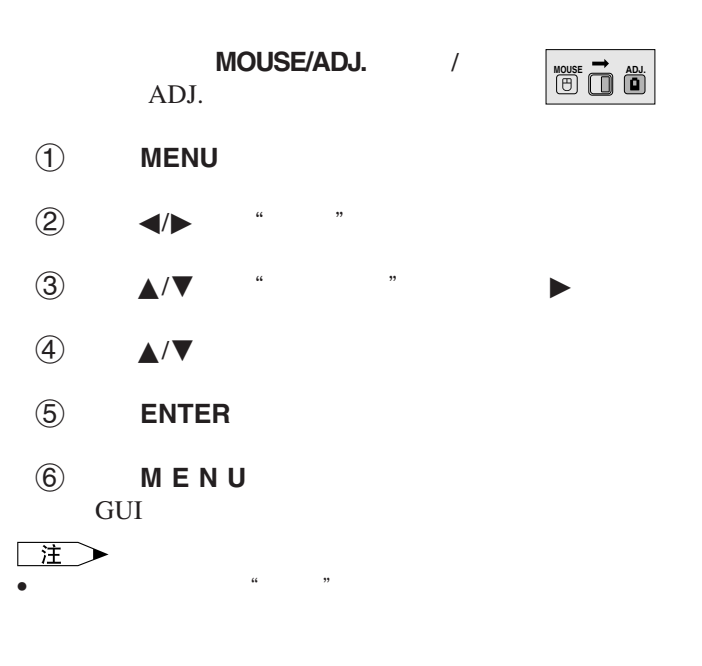

<span id="page-26-0"></span>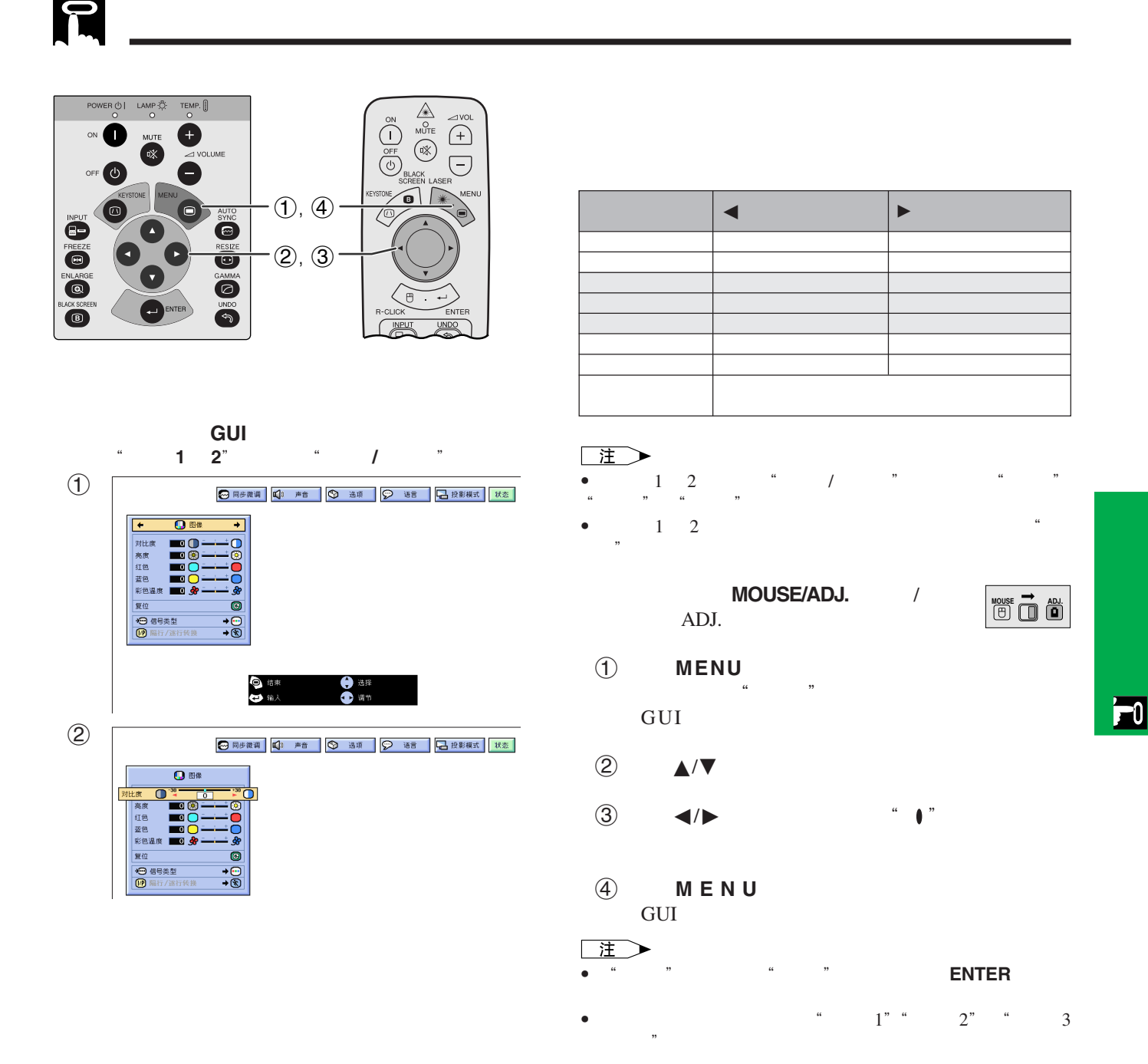

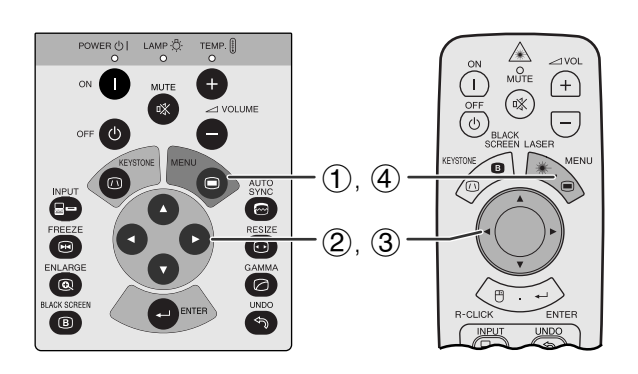

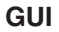

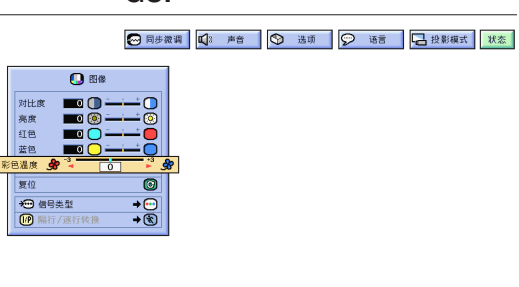

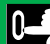

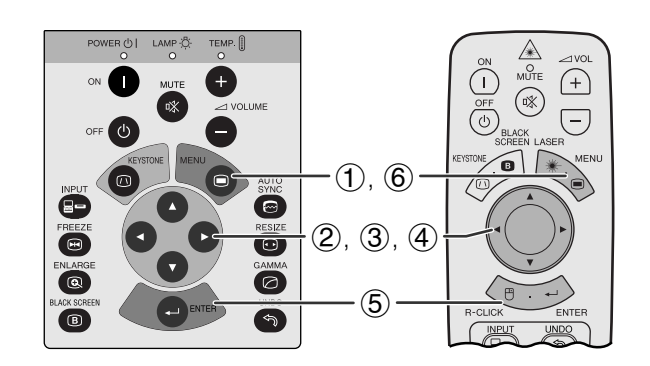

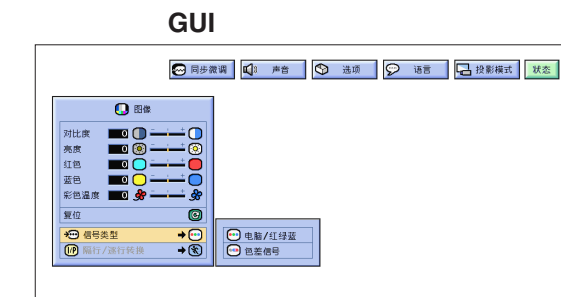

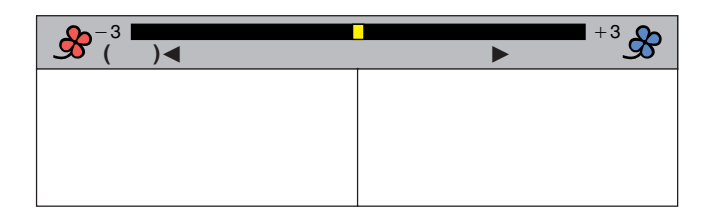

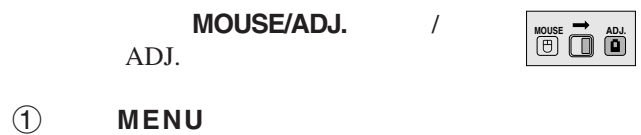

- $\alpha$  and  $\alpha$   $\beta$ GUI
- 2 ▲/▼ " "
- 3 按下ß/© 将所选调节项目的" "记号移动到所
- 4 按下 **MENU** (项目选择),退出图形用户接口 GUI
- $1 \quad 2$  $\frac{u}{\sqrt{1-\frac{u}{\sqrt{1-\frac{u}{\sqrt{1-\frac{u}{\sqrt{1-\frac{u}{\sqrt{1-\frac{u}{\sqrt{1-\frac{u}{\sqrt{1-\frac{u}{\sqrt{1-\frac{u}{\sqrt{1-\frac{u}{1-\frac{u}{\sqrt{1-\frac{u}{1-\frac{u}{\sqrt{1-\frac{u}{1-\frac{u}{\sqrt{1-\frac{u}{1-\frac{u}{\sqrt{1-\frac{u}{1-\frac{u}{1-\frac{u}{1-\frac{u}{1-\frac{u}{1-\frac{u}{1-\frac{u}{1-\frac{u}{1-\frac{u}{1-\frac{u}{1-\frac{u}{1-\frac{u}{1-\frac{u}{1-\$ MOUSE/ADJ. / ADJ. (1) **MENU MOUSE <b>ADJ.**<br> **ADJ.** 
	- $\bullet$  2  $\bullet$  " "
	- 3 ★/▼ " " →
	- 4 按下∂/ƒ 选择"电脑 / 红绿蓝"或"色差信号"
- 5 按下 **ENTER**(开始),保存设定。
- 6 按下 **MENU** (项目选择),退出图形用户接口 GUI

<span id="page-27-0"></span>R

<span id="page-28-0"></span>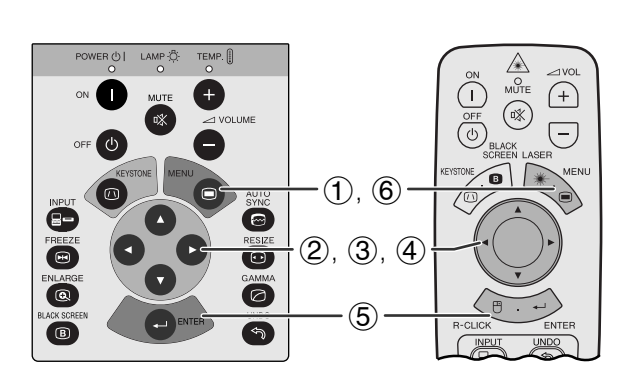

**GUI**)在屏幕上显示

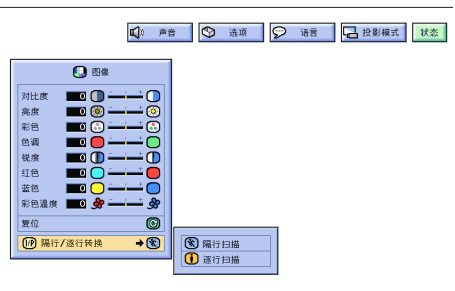

隔行 **/** [逐行转换](#page-61-0)

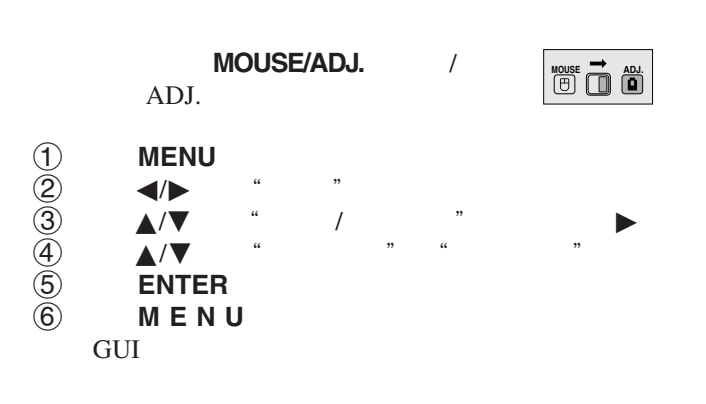

R

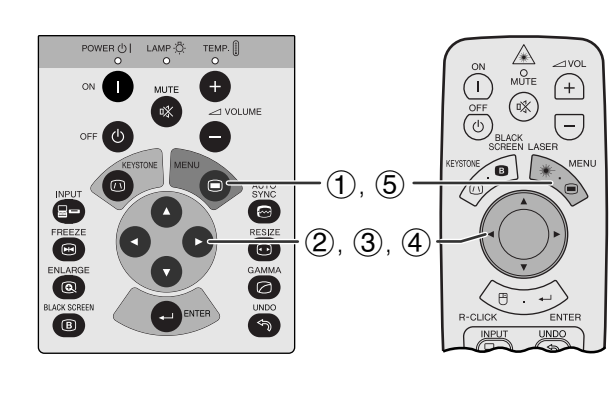

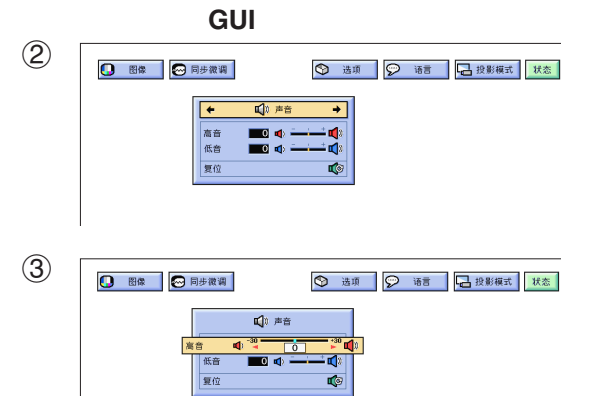

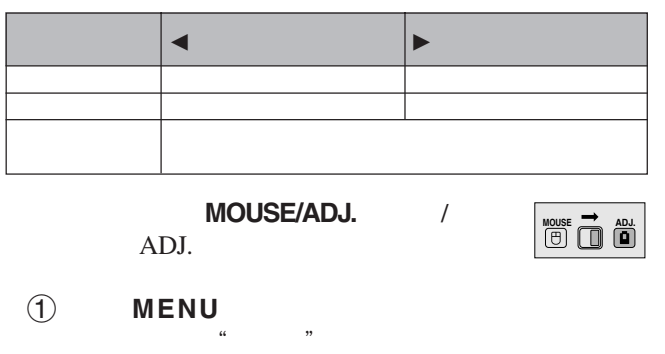

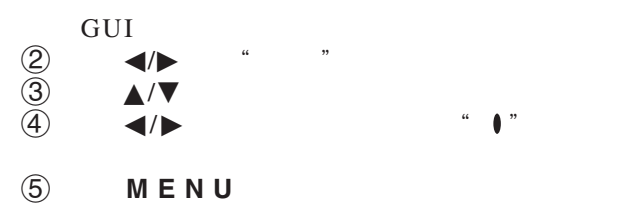

GUI • 在"声音"画面中选择"复位"项,然后按下**ENTER**(开始)  $\overline{F}0$ 

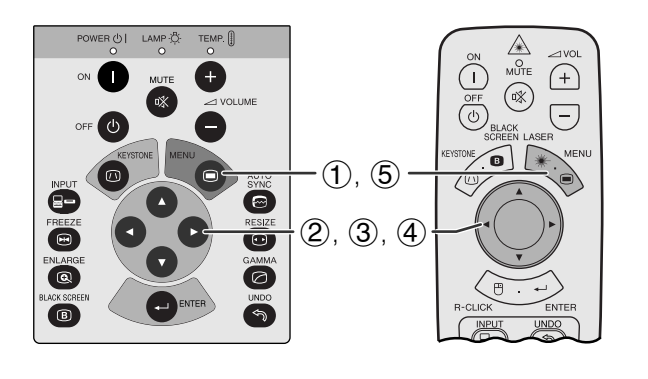

一样的话,那个样子的情况,可以调节时钟时钟时,可以调节时钟时,  $m$  and  $m$ 

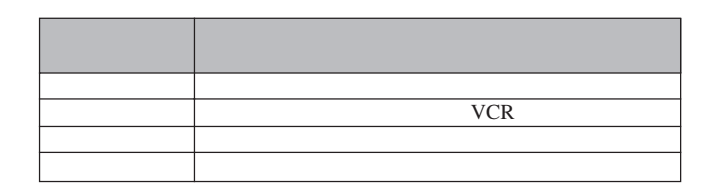

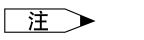

**INPUT** 

• AUTO SYNC

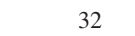

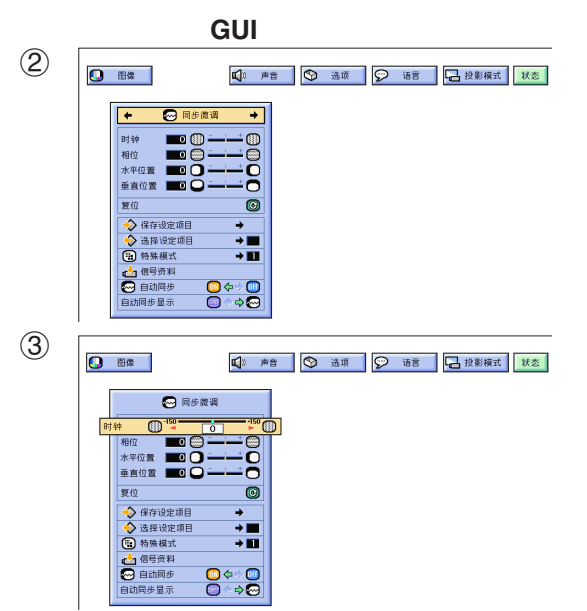

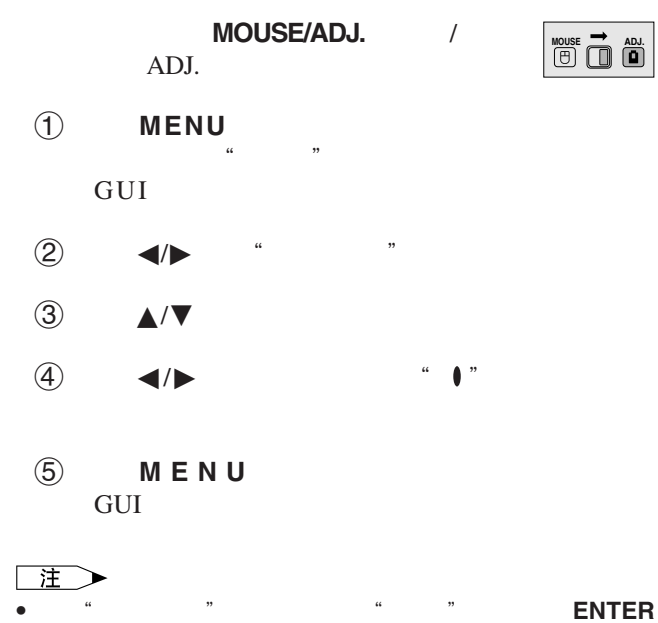

 $\overline{C}$ 

<span id="page-29-0"></span>R

<span id="page-30-0"></span>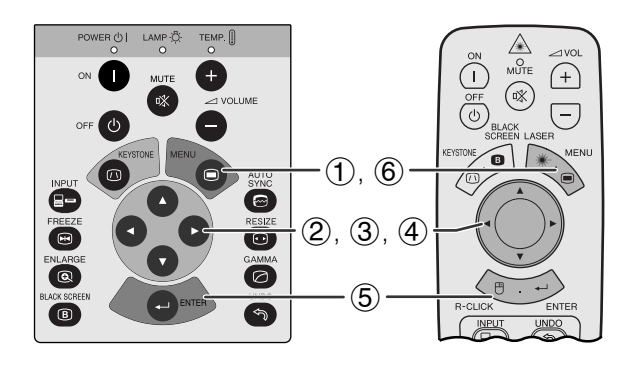

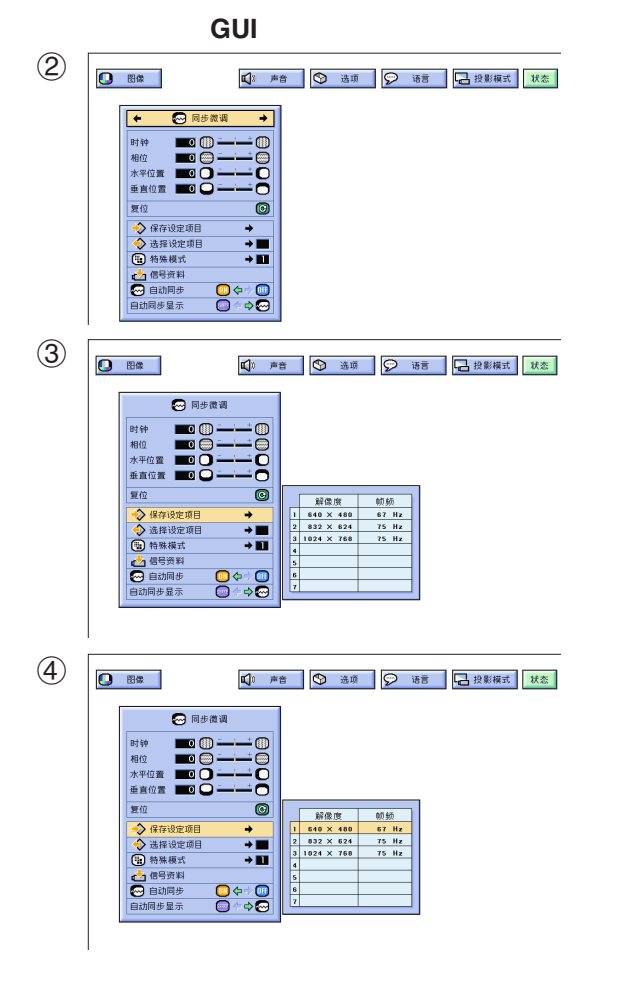

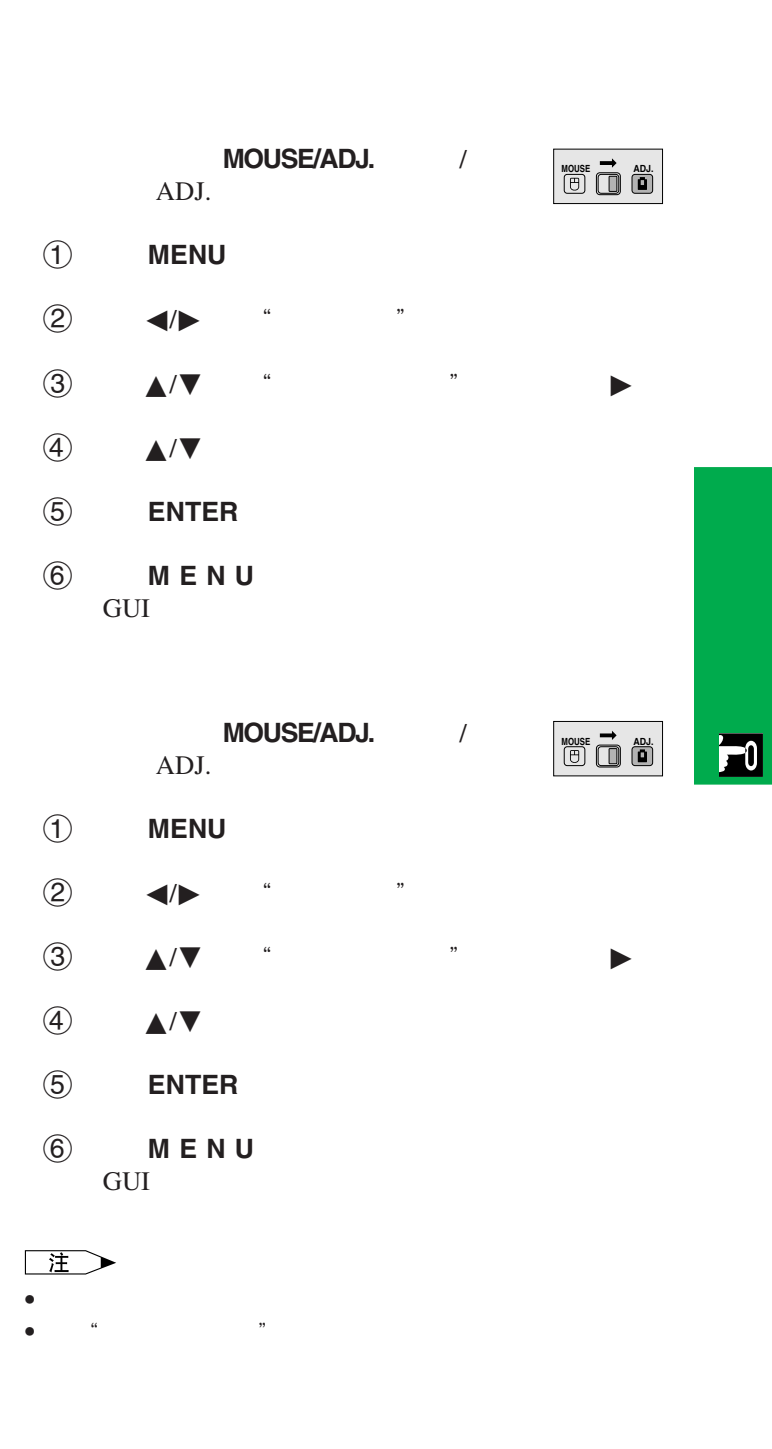

<span id="page-31-0"></span>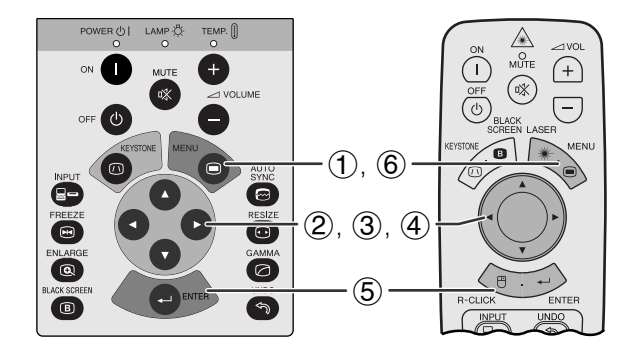

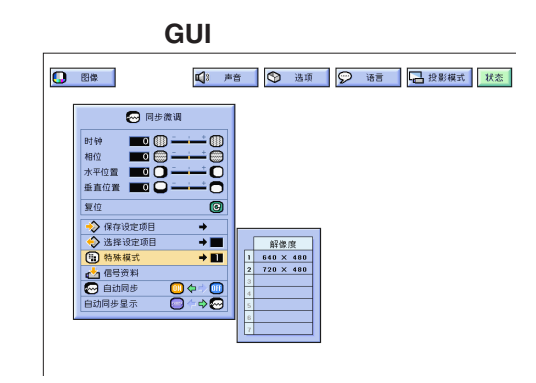

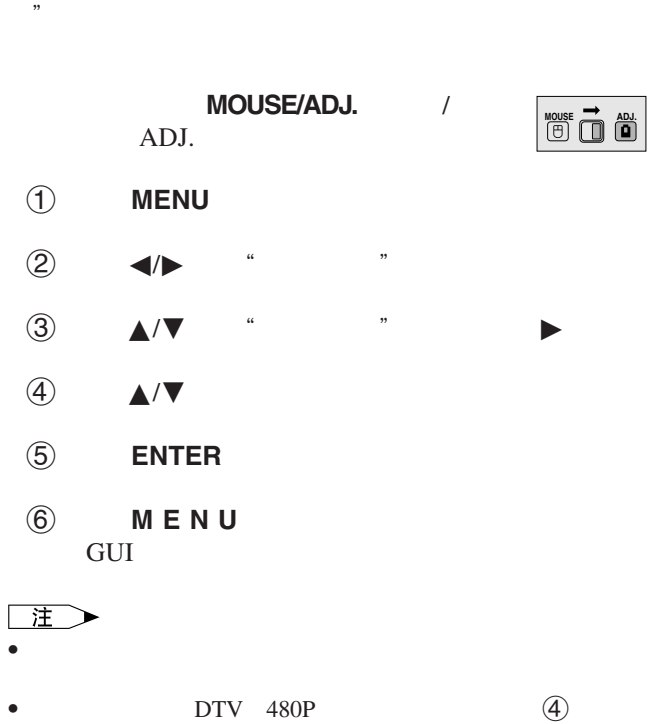

 $\frac{1}{2}$  and  $\frac{1}{2}$  of  $\frac{1}{2}$  of

择"480P"

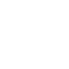

 $MOUSE/ADJ.$ 

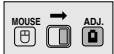

- 1 按下 **MENU**(项目选择)
	- $(2)$   $\blacktriangleleft/\blacktriangleright$  " "

ADJ.

- 3 按下∂/ƒ 选择"信号资料",来显示当前的输入
- 4 按下 **MENU** (项目选择),退出图形用户接口 GUI

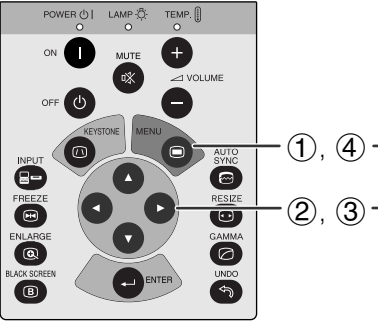

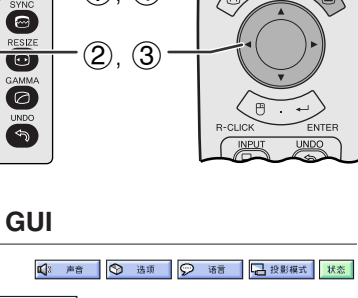

 $\begin{picture}(120,115) \put(0,0){\line(1,0){15}} \put(15,0){\line(1,0){15}} \put(15,0){\line(1,0){15}} \put(15,0){\line(1,0){15}} \put(15,0){\line(1,0){15}} \put(15,0){\line(1,0){15}} \put(15,0){\line(1,0){15}} \put(15,0){\line(1,0){15}} \put(15,0){\line(1,0){15}} \put(15,0){\line(1,0){15}} \put(15,0){\line(1,0){15}} \put(15,0){\line$ 

 $\overline{\bullet}$   $\overline{\bullet}$ 

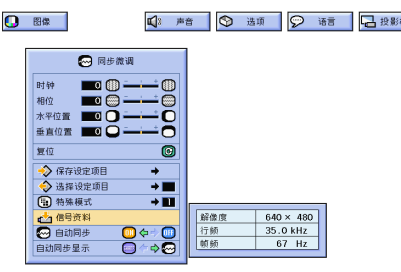

<span id="page-32-0"></span>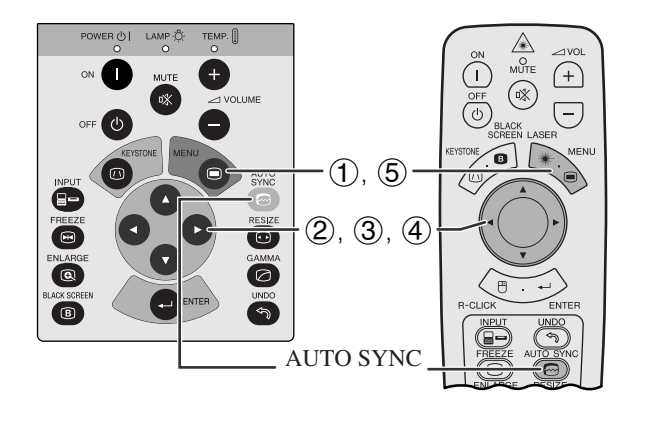

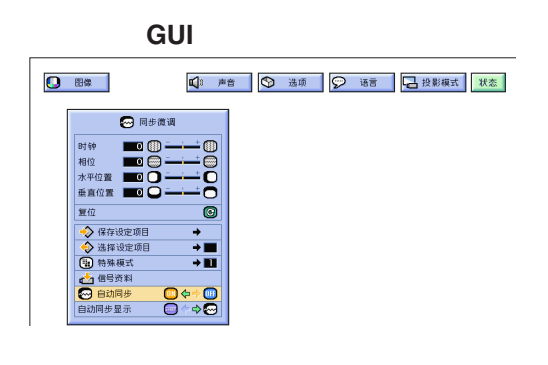

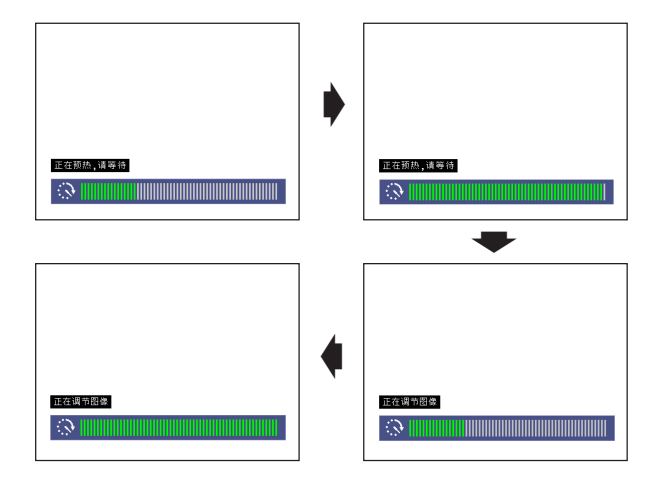

**GUI**)在屏幕上显示

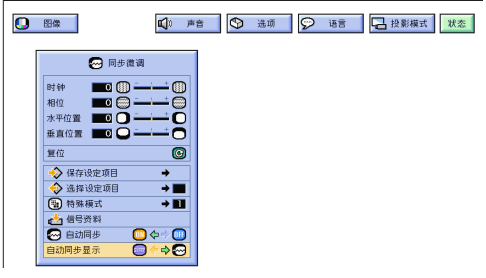

- $\bullet$  experiments and the properties of  $\bullet$ • AUTO SYNC
- GUI  $\blacksquare$  "
- 当"自动同步"选择置于"**ON**"(开)状态:
- $\bullet$  and  $\bullet$  and  $\bullet$  and  $\bullet$  and  $\bullet$  and  $\bullet$  and  $\bullet$  and  $\bullet$  and  $\bullet$  and  $\bullet$ • **•** "我们的自动同步调节设定"的时候,

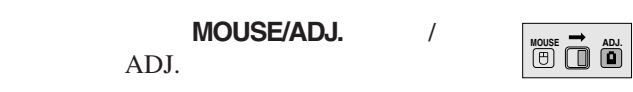

- (1) **MENU**
- $(2)$   $\blacktriangleleft$  /
- 3 按下∂/ƒ 选择"自动同步"
- $\overline{4}$   $\overline{4}$   $\overline{8}$   $\overline{8}$   $\overline{$
- 5 按下 **MENU** (项目选择),退出图形用户接口 GUI

### 王

- **AUTO SYNC**
- Second and a second and a second and a second and a second and a second and a second and a second and a second 工调节。(参阅 29 页。

### 主

• **•** Production Section 2014 • Production 2014 • Production 2014 • Production 2014

- MOUSE/ADJ. / ADJ. 1 按下 **MENU**(项目选择)  $(2)$  4/ $\blacktriangleright$  " 3 ★/▼ "  $\Phi$   $\blacktriangleleft$   $\blacktriangleright$   $\blacksquare$   $\Box$   $\blacksquare$  $\cdots$   $\cdots$   $\cdots$   $\cdots$ 5 按下 **MENU** (项目选择),退出图形用户接口 **MOUSE ADJ.**
	- GUI

 $\mathbf{F}0$ 

<span id="page-33-0"></span>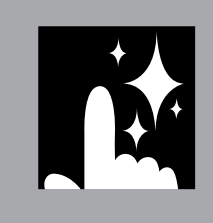

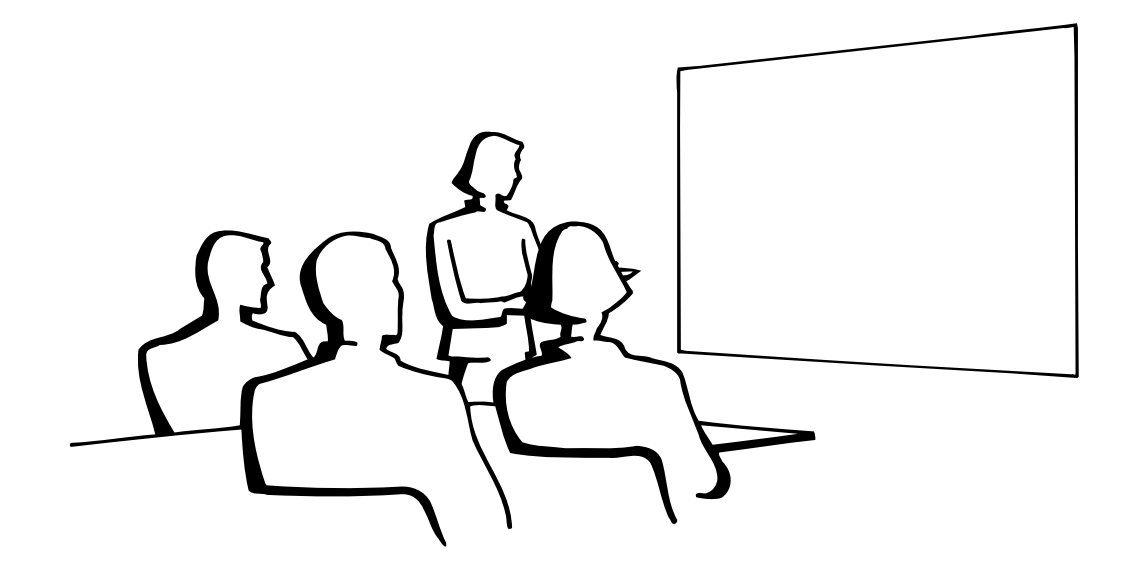

N

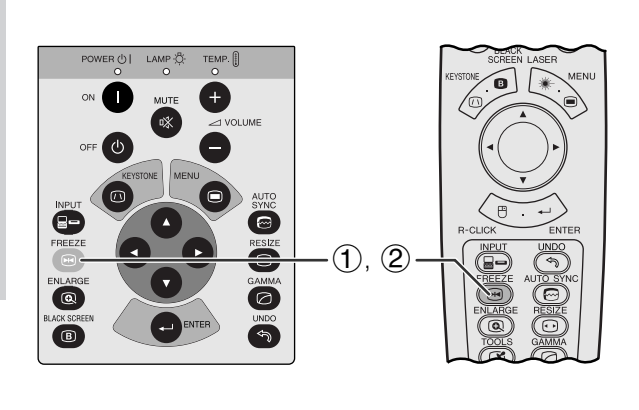

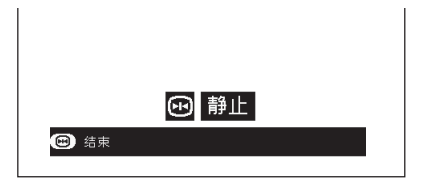

- **FREEZE**
- 再次按下 **FREEZE**(静止),恢复动态影像。

<span id="page-34-0"></span>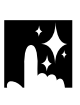

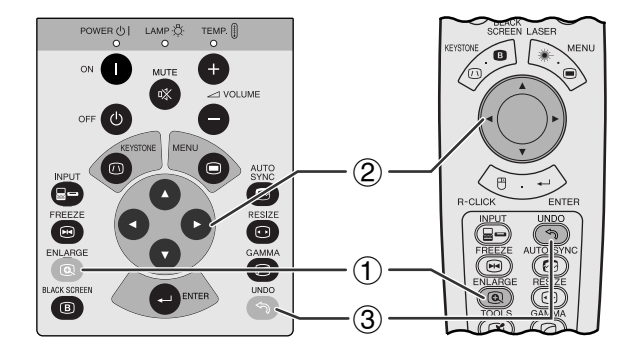

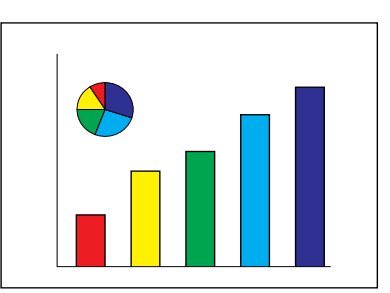

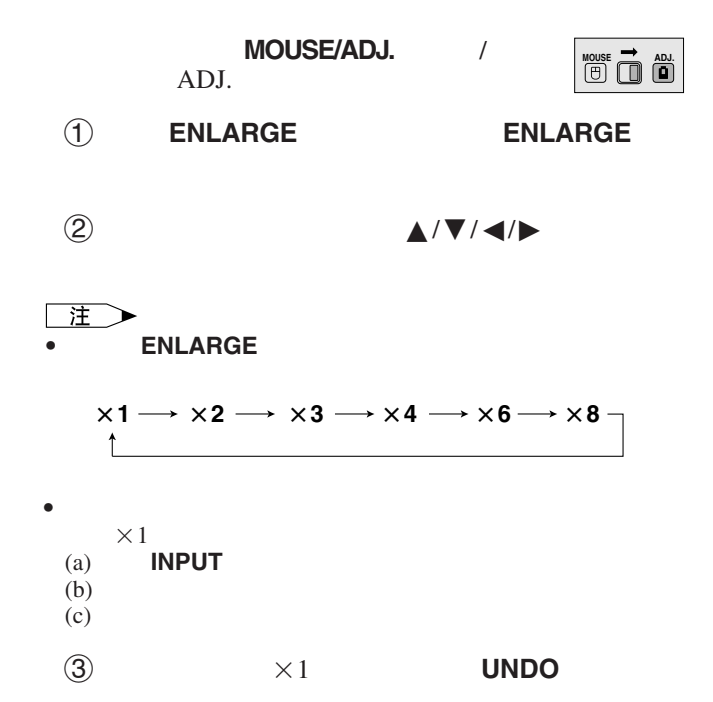

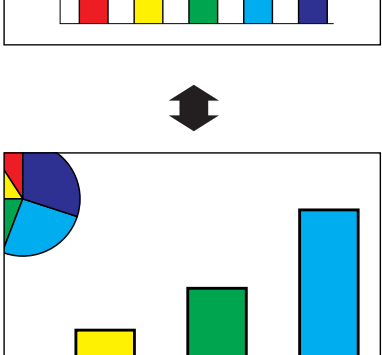

因

<span id="page-35-0"></span>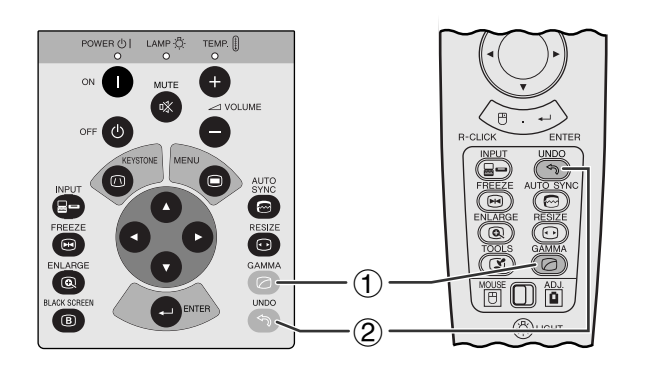

- 伽马校正是一项增强影像质量的功能。该功能增强影
- $4$
- **Production of the state of the state of the state of the state of the state of the state of the state of the state of the state of the state of the state of the state of the state of the state of the state of the stat**

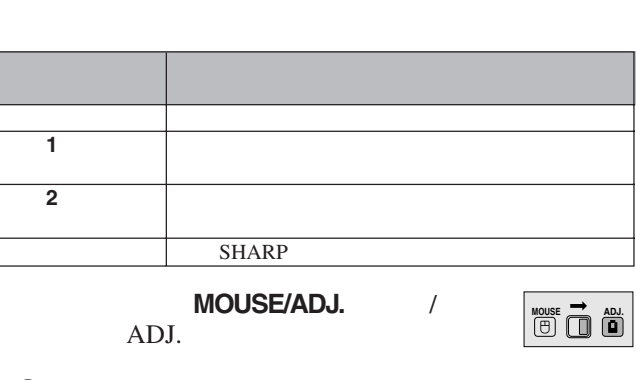

- $(1)$  **GAMMA**
- $(2)$  " " 上时,按下 **UNDO**(撤消)

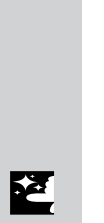

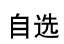

**1**

标准

**伽马2** 

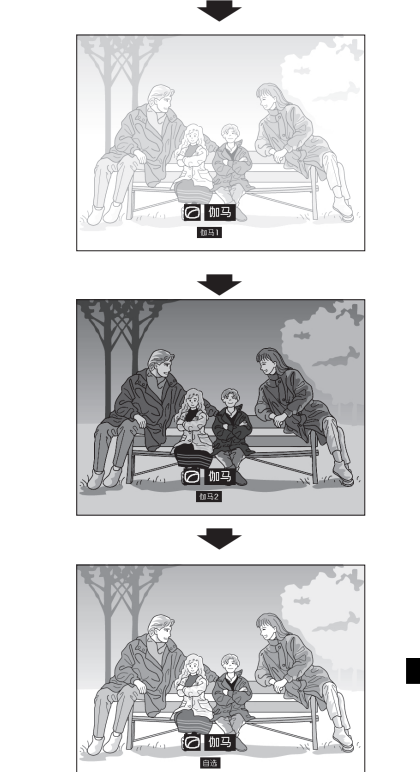

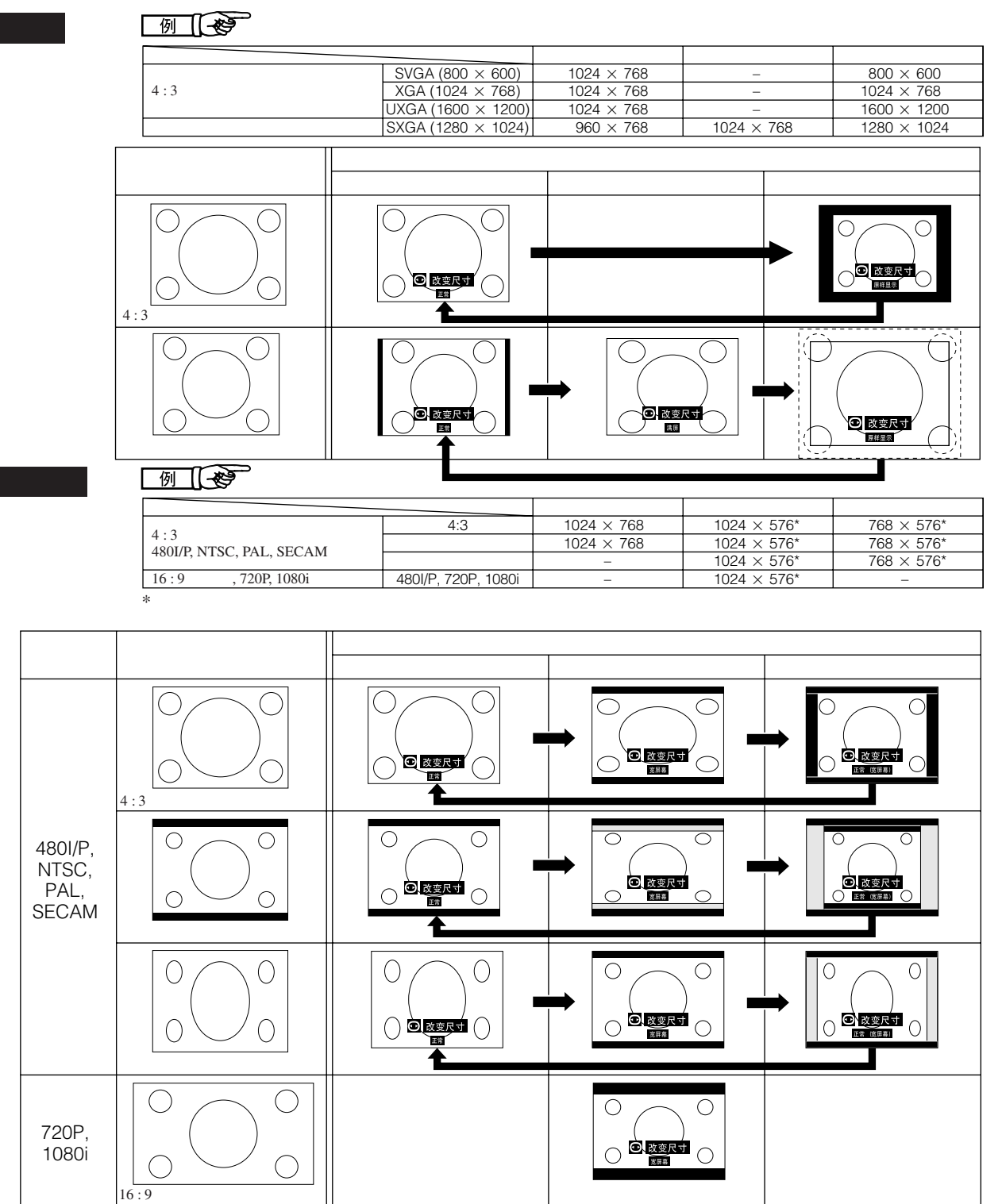

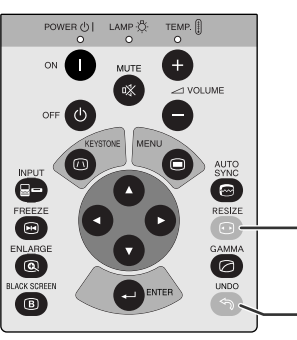

视频 **/** 数码电视

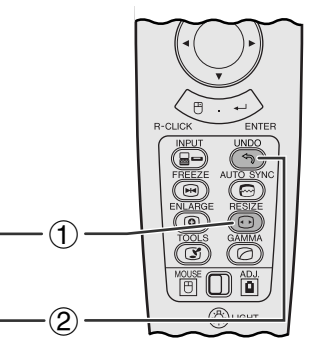

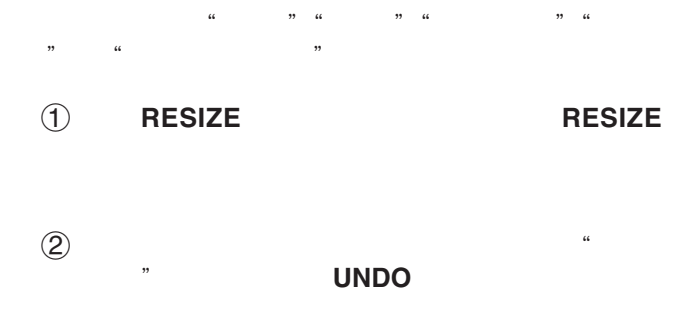

<span id="page-36-0"></span>**R** 

図

<span id="page-37-0"></span>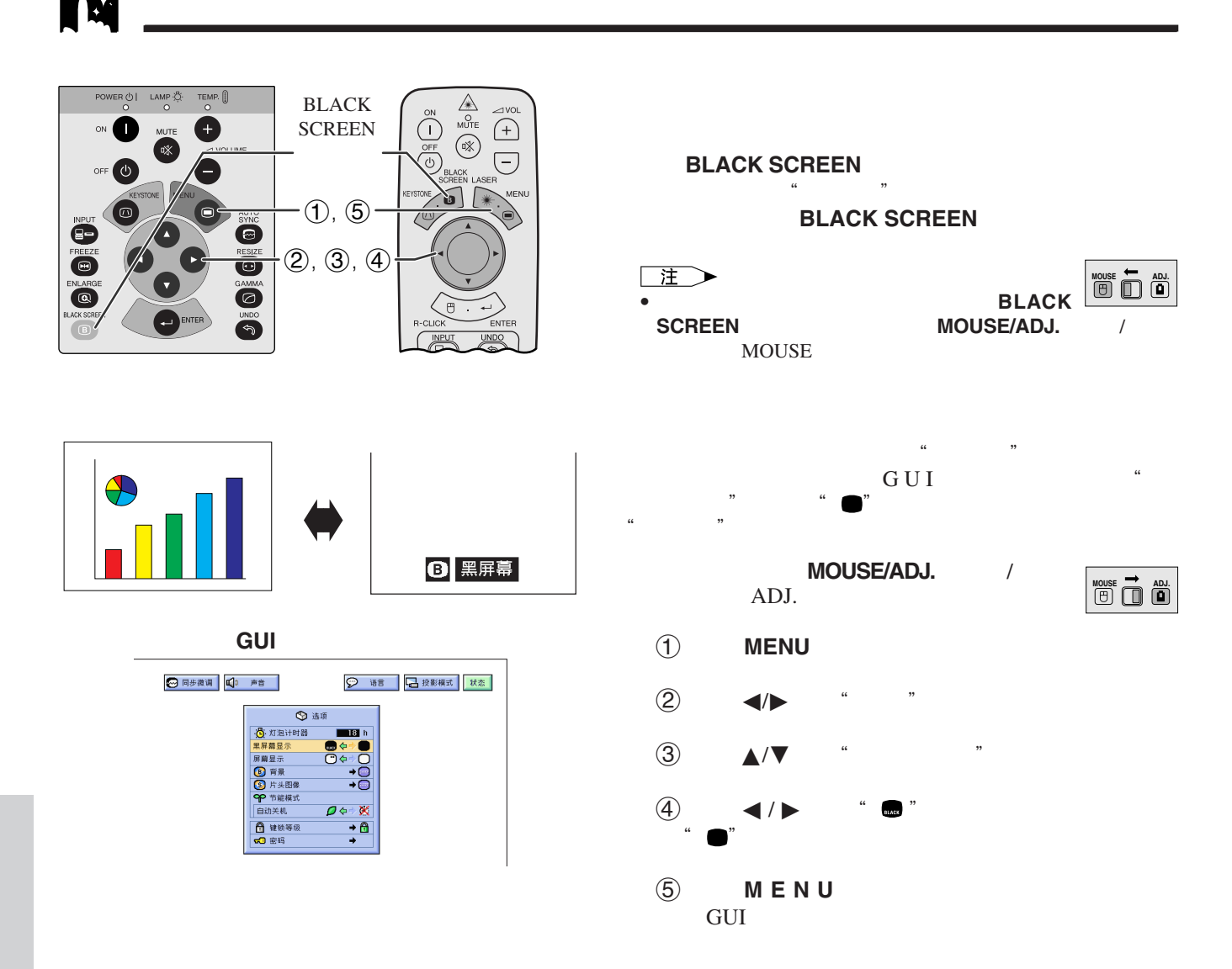

迳

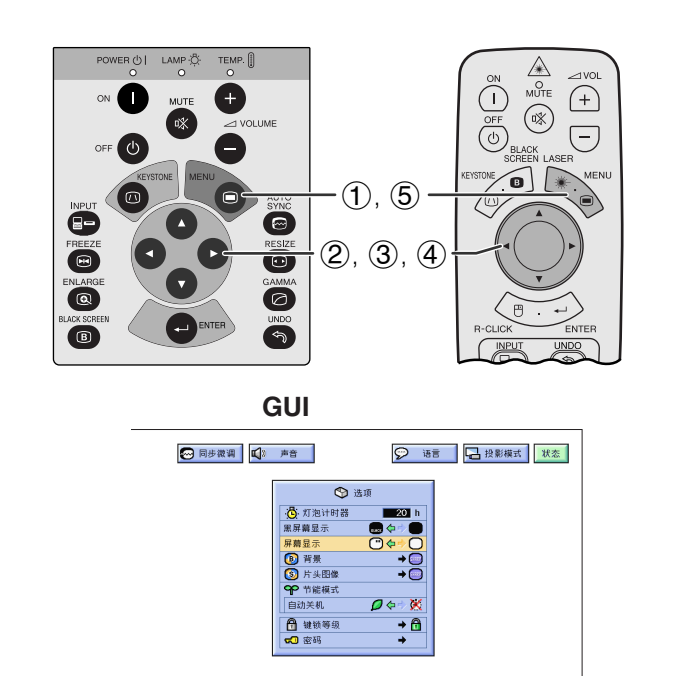

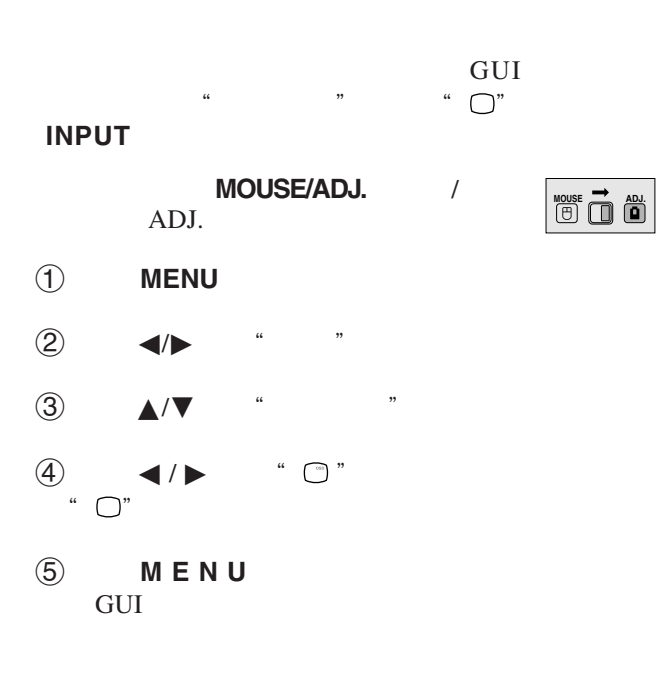

<span id="page-38-0"></span>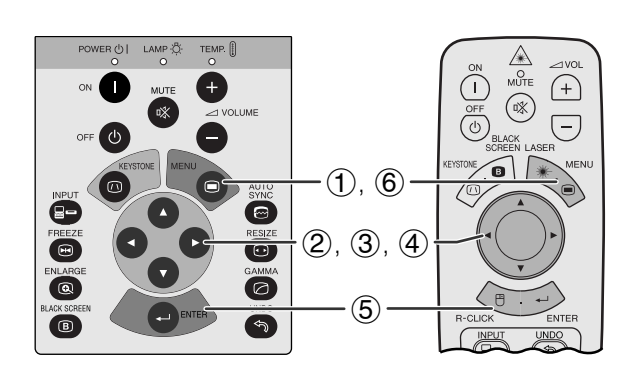

**GUI**)在屏幕上显示

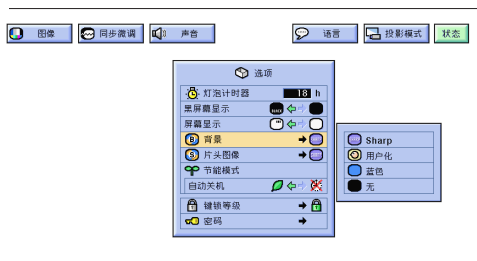

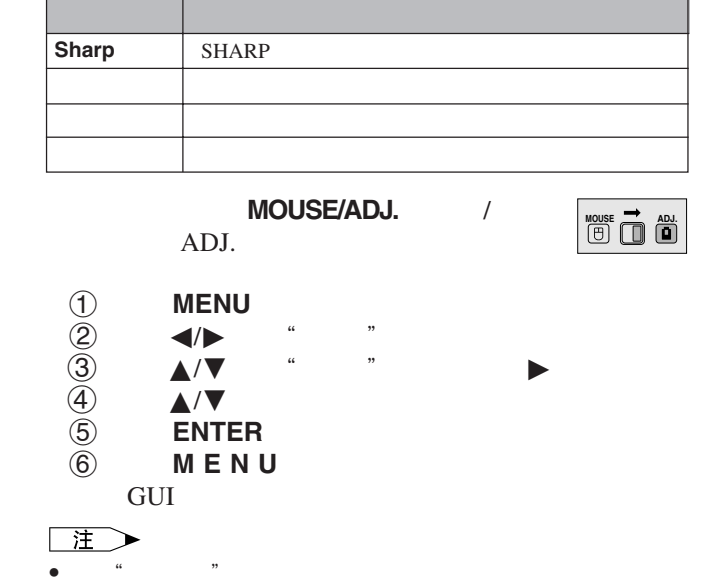

256 BMP  $1,024 \times 768$  $768$ SHARP

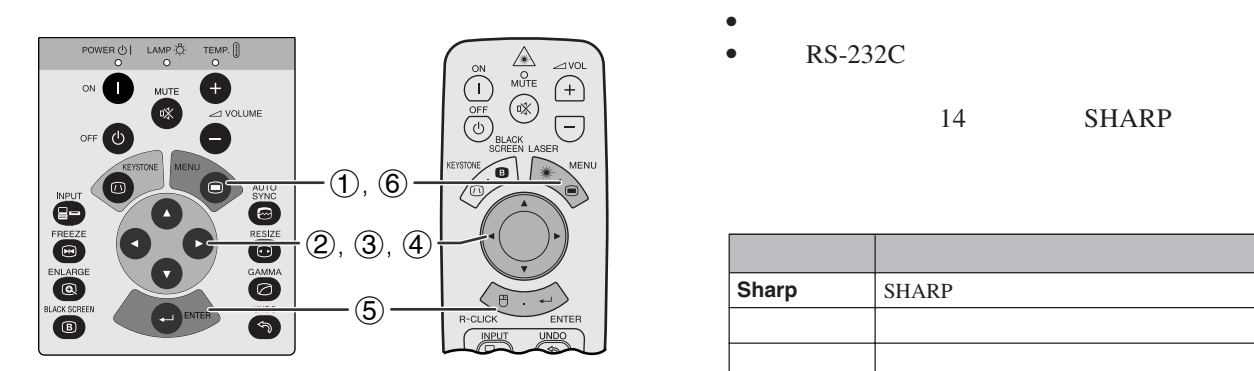

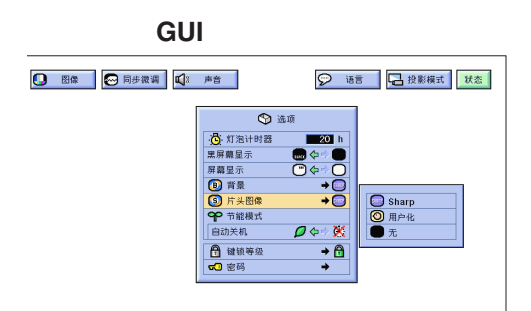

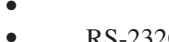

 $RS-232C$ 

14 SHARP

**Sharp SHARP** 

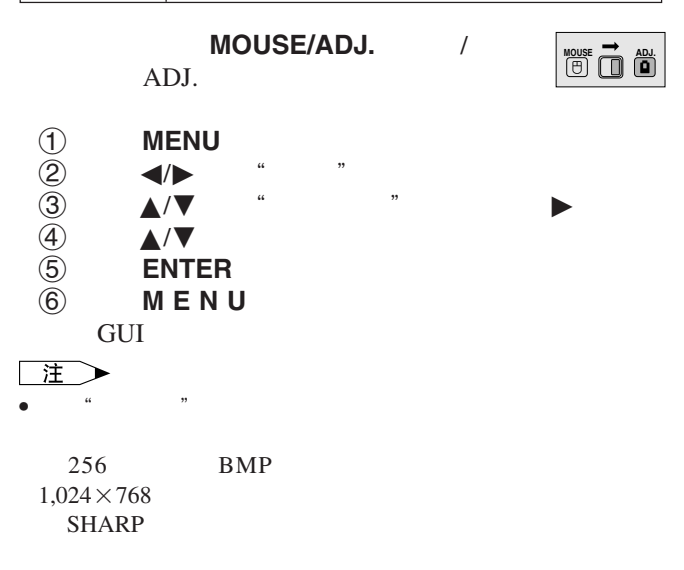

<span id="page-39-0"></span>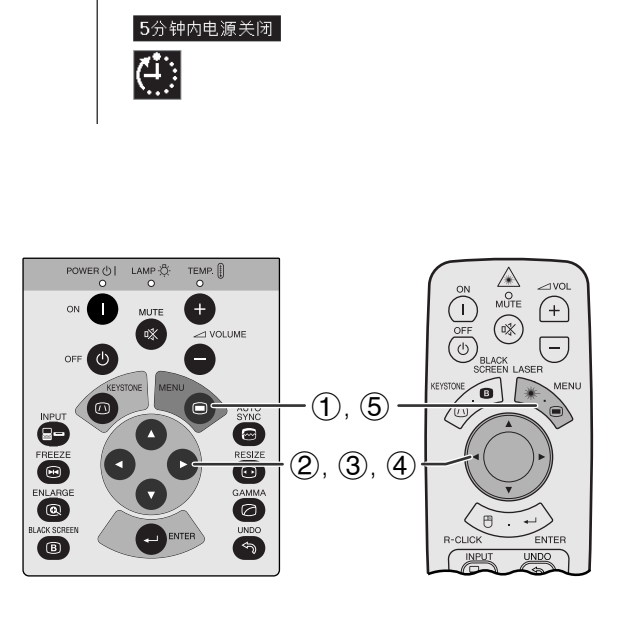

**GUI**)在屏幕上显示

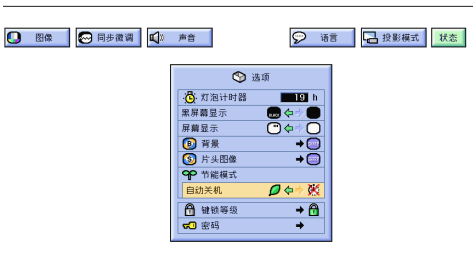

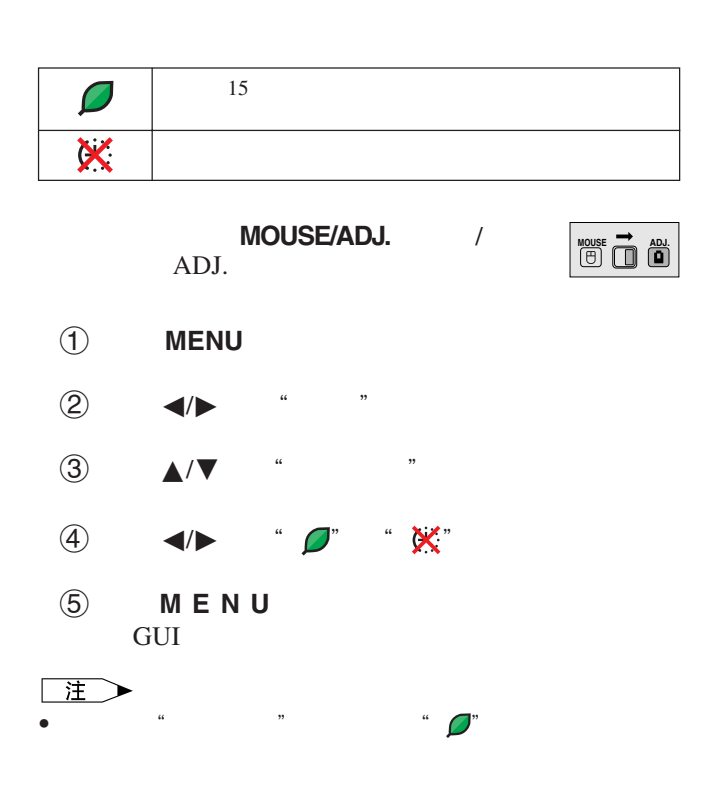

 $15$  $5$ 

迳

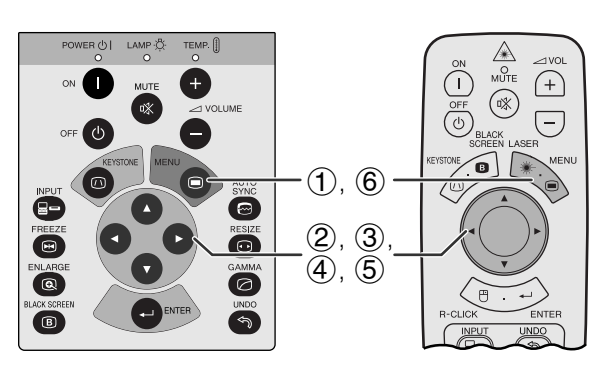

<span id="page-40-0"></span>**N** 

**GUI**)在屏幕上显示

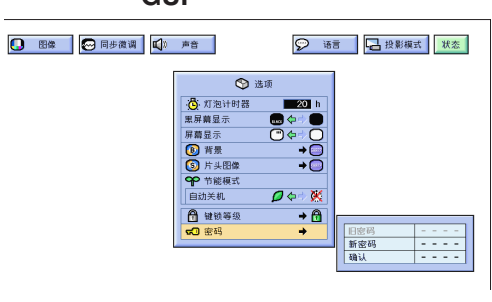

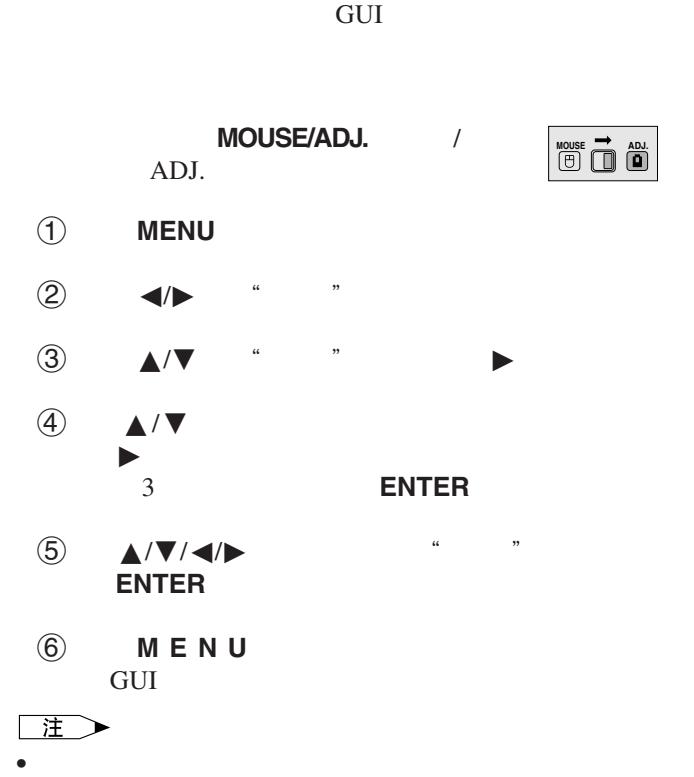

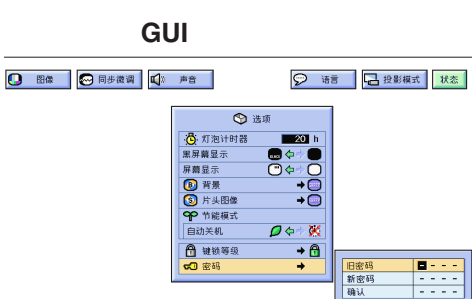

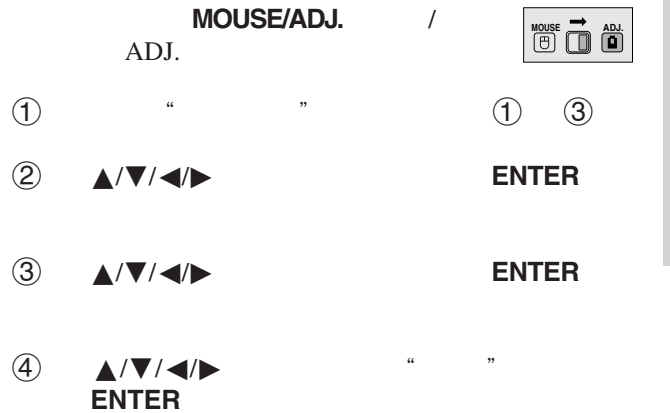

図

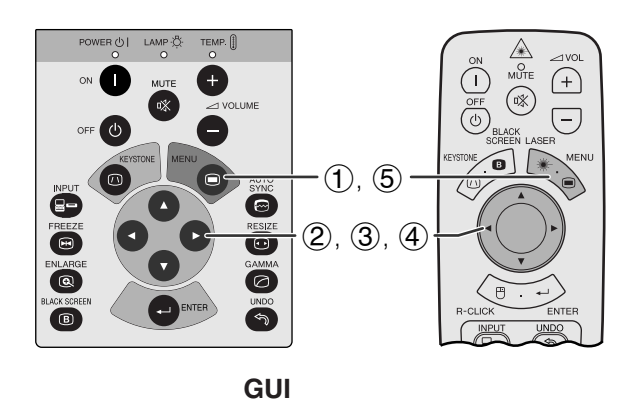

 $\Theta$  and

 $\overline{\rho}$ ¢

**Q** 图像 <mark>◎ 同步微调 | ①</mark> 声音 |

◎ 语言 日段影模式 状态

**日正常**<br>日本級

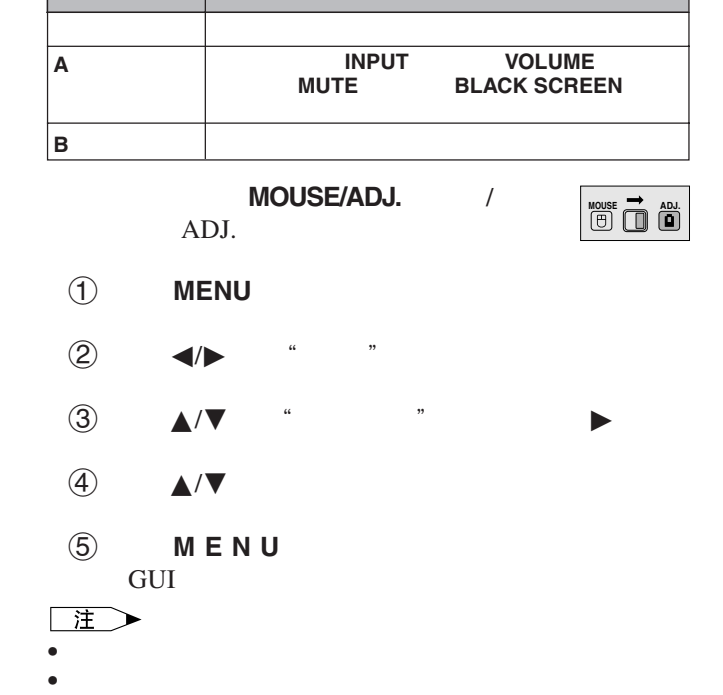

**N** 

匫

<span id="page-41-0"></span>E.

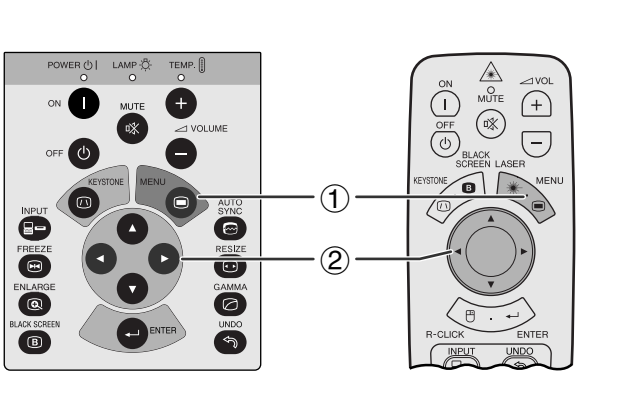

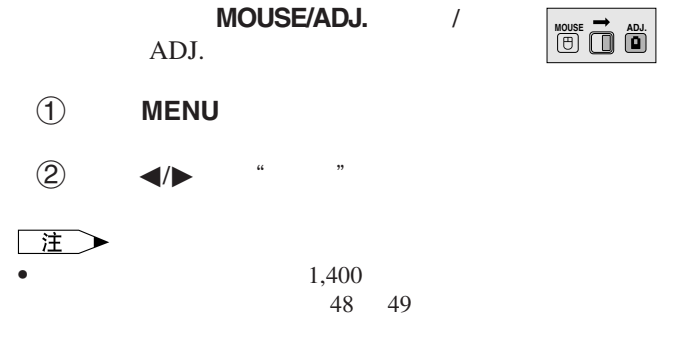

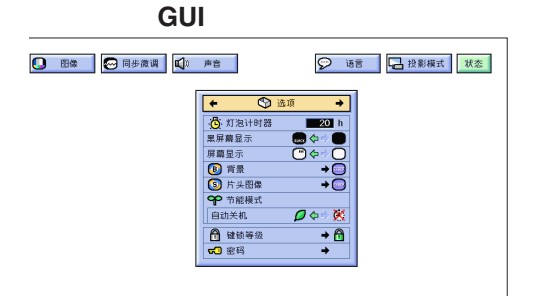

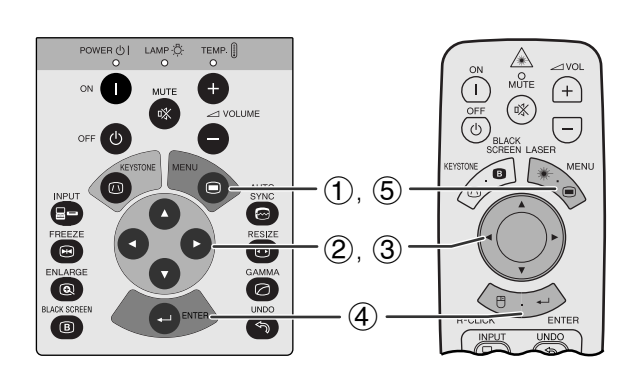

### **GUI**)在屏幕上显示

左右 **/** 上下翻转影像功能

<span id="page-42-0"></span>**N** 

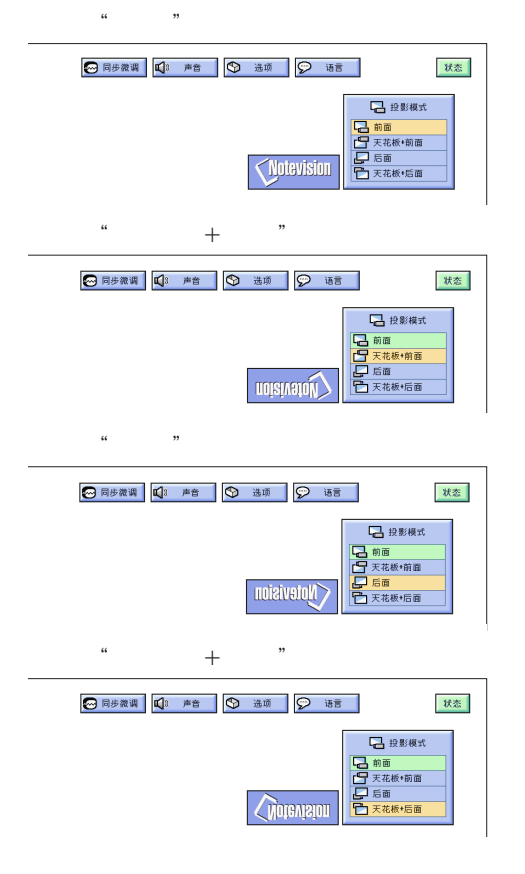

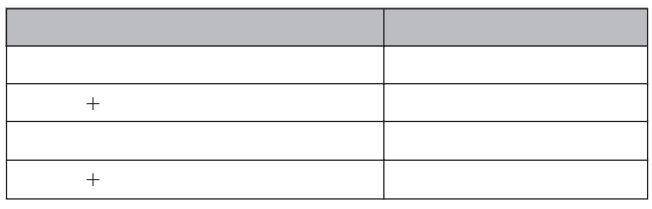

 $\mathcal{A}$ 

#### MOUSE/ADJ. ADJ.

- 1 按下 **MENU**(项目选择)
- $(2)$   $\leftarrow$   $\leftarrow$   $\leftarrow$   $\leftarrow$   $\leftarrow$   $\leftarrow$
- ③ ▲/▼
- 4 按下 **ENTER**(开始),保存设定。
- 5 按下 **MENU** (项目选择),退出图形用户接口 GUI

#### 注 • 本功能用于投影机左右翻转影像和天花板安装设置。关于这

些设置,请参阅 19 页。

図

**MOUSE 7**  $\overrightarrow{0}$ 

<span id="page-43-0"></span>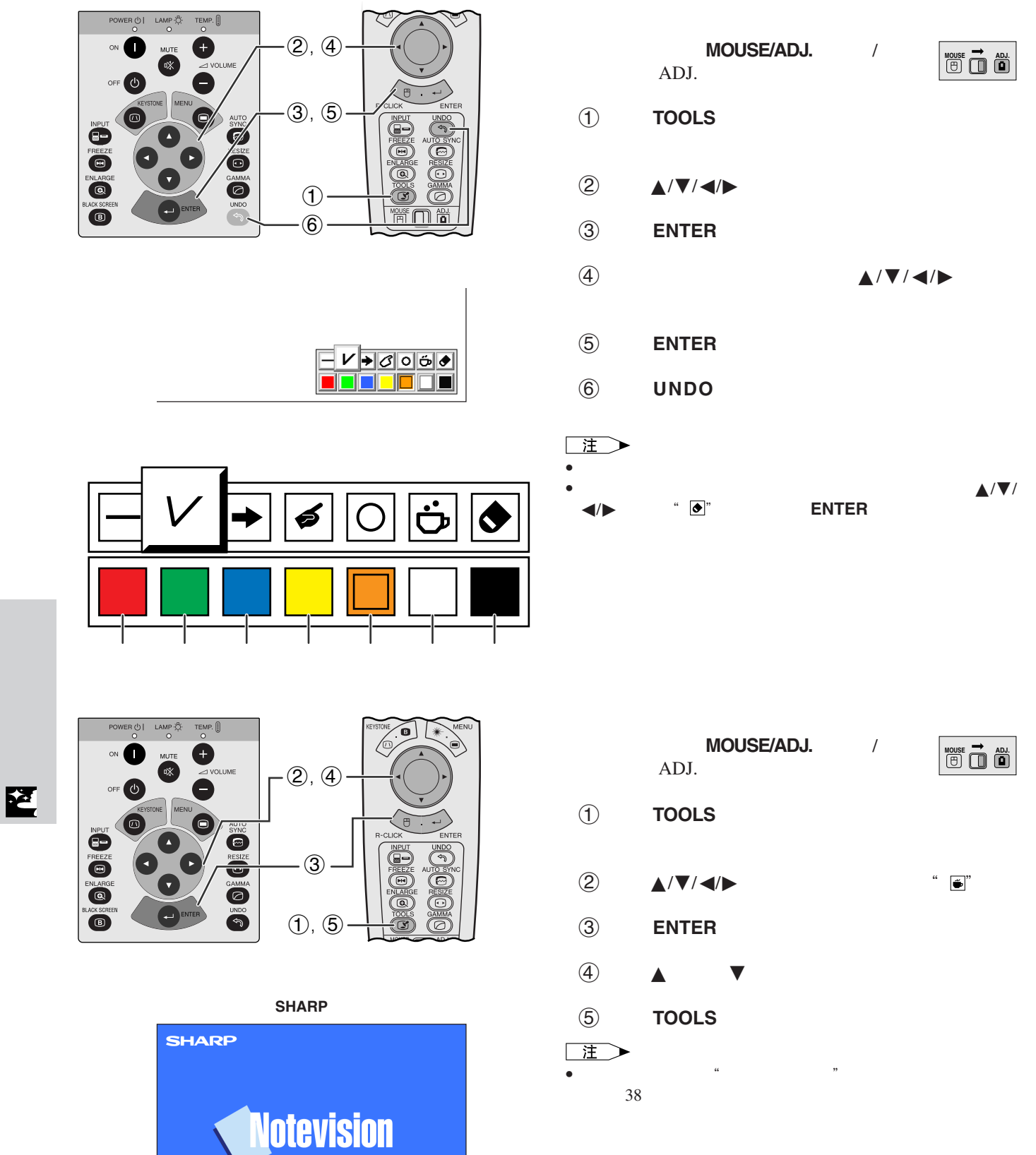

 $5:00$ 

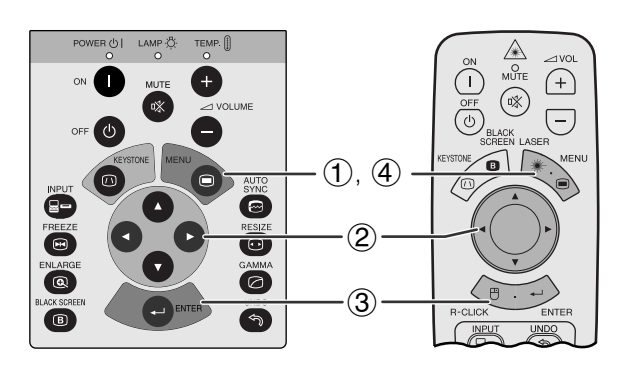

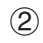

<span id="page-44-0"></span>N

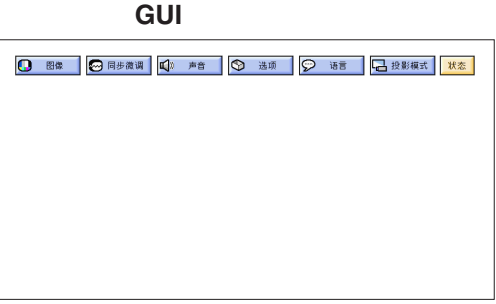

3

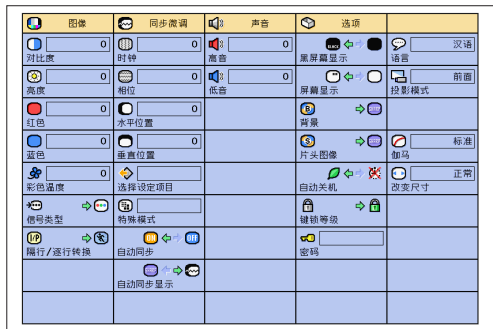

MOUSE/ADJ. / ADJ.

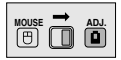

- 1 按下 **MENU**(项目选择)
- 2 按下ß/© 选择"状态"
- 3 按下 **ENTER**(开始),显示所有的调节设定。
- 4 按下 **MENU** (项目选择),退出图形用户接口 GUI

<span id="page-45-0"></span>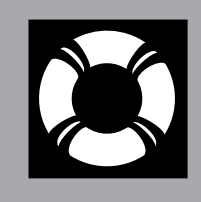

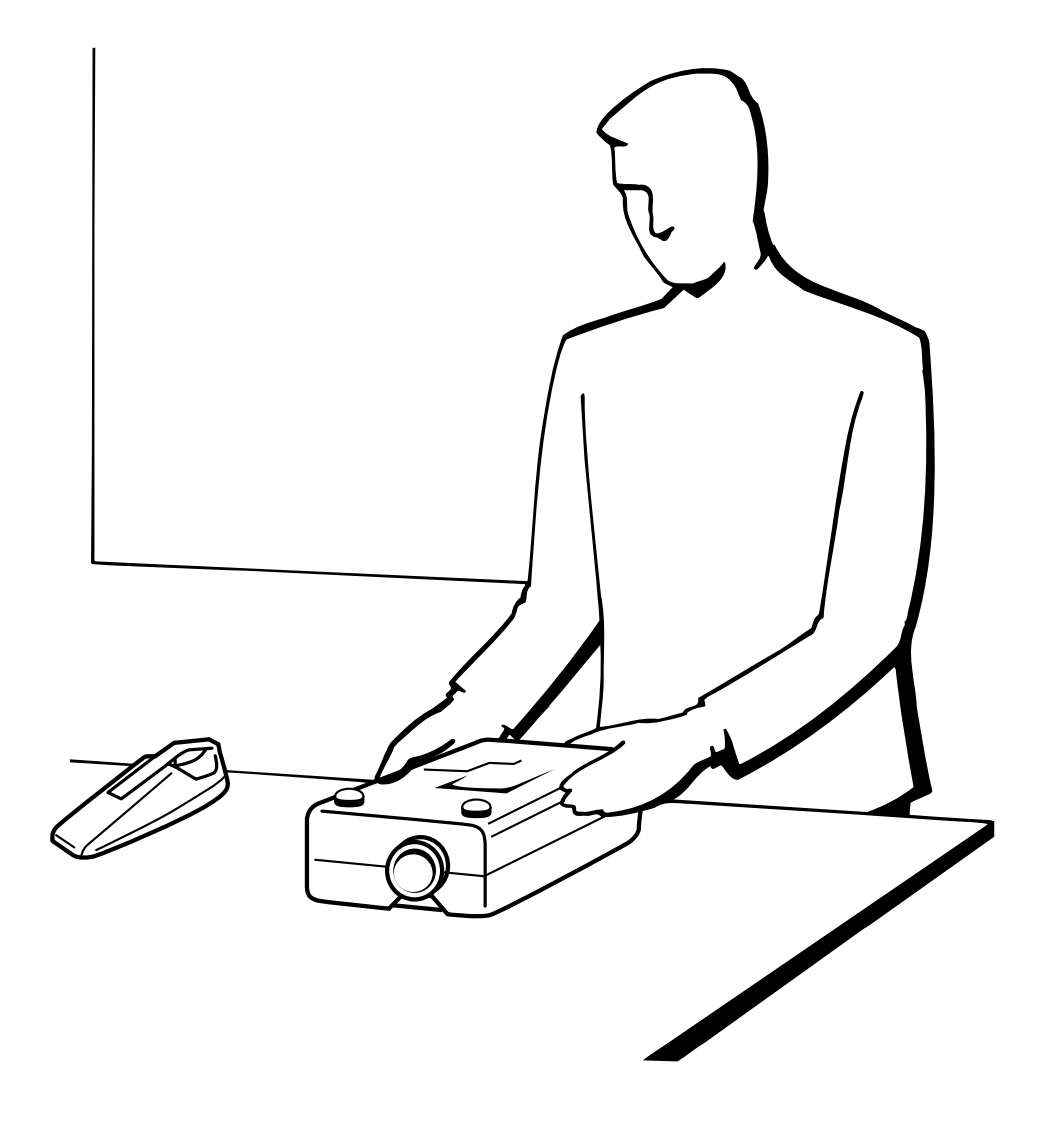

 $\blacksquare$ 

## <span id="page-46-0"></span>X

- $\bullet$  $\bullet$  2000  $\bullet$  100
- $\begin{array}{ll}\n\text{PFILD0076CEZZ} \qquad \qquad & \text{SHARP}\n\end{array}$

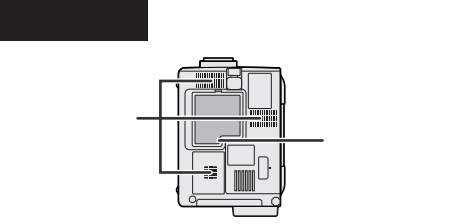

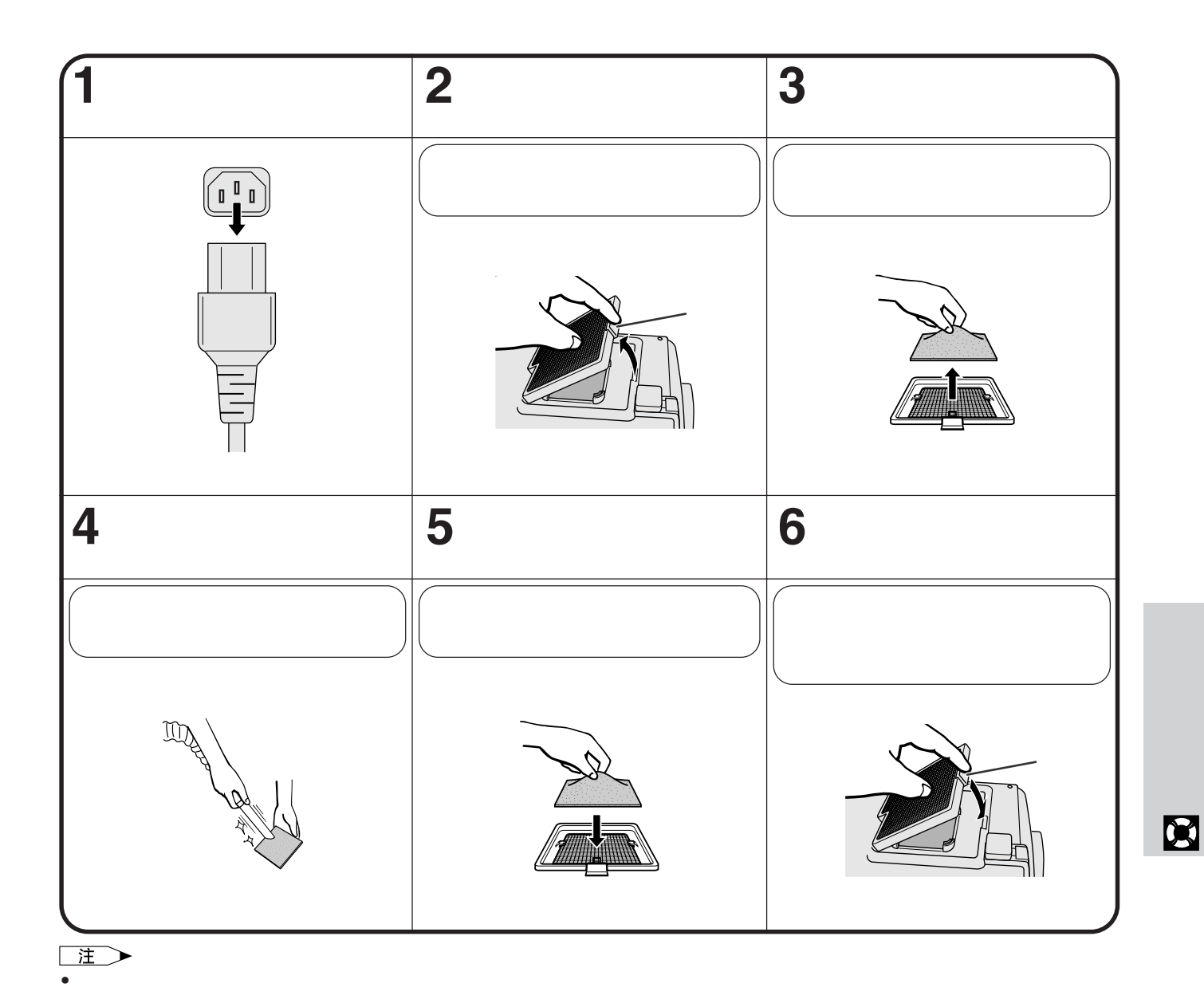

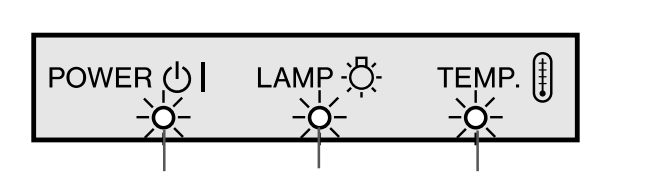

<span id="page-47-0"></span>X

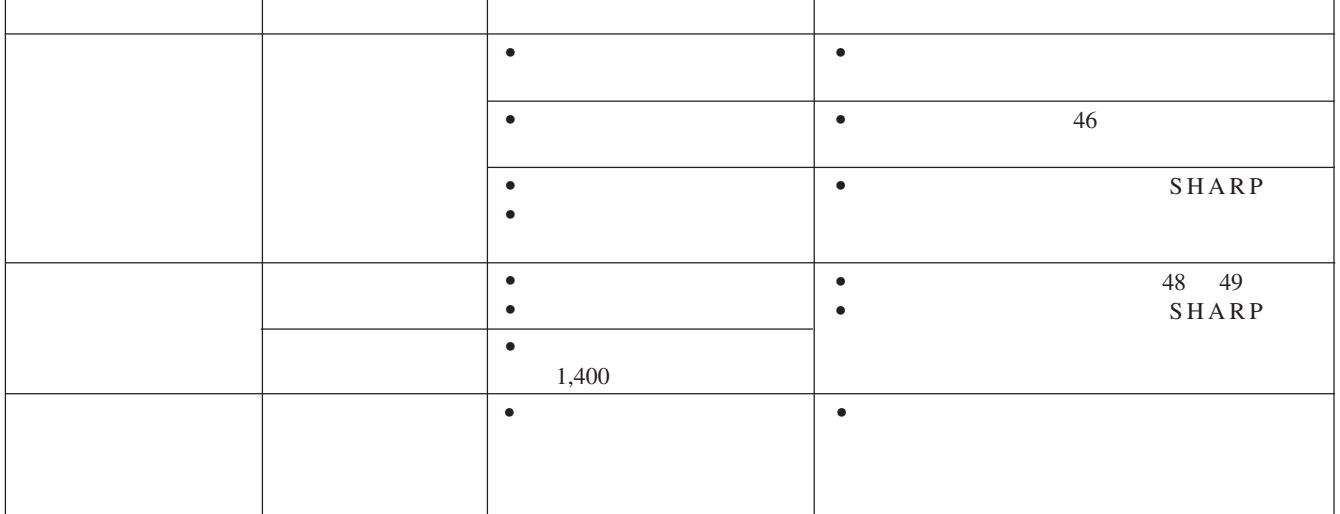

 $\bullet$  $\bullet$  +  $\bullet$  +  $\bullet$ 

• 如果出现问题,温度警告指示灯和灯泡更换指示灯都

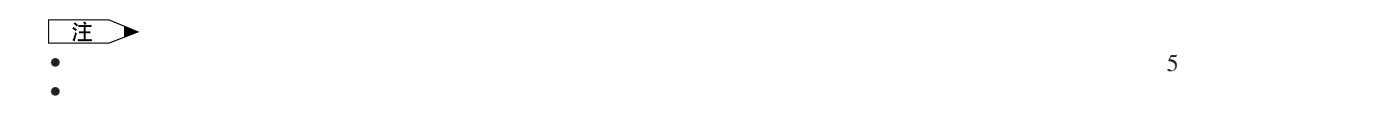

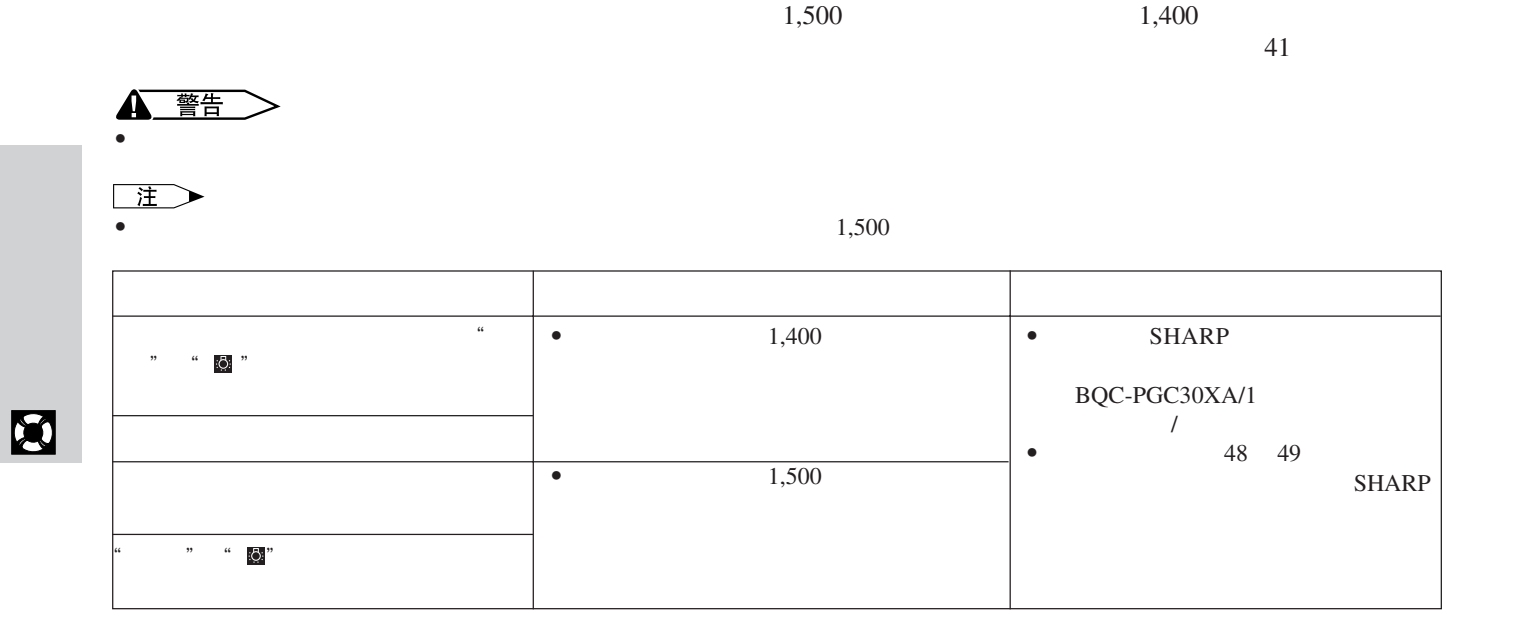

**47**

<span id="page-48-0"></span>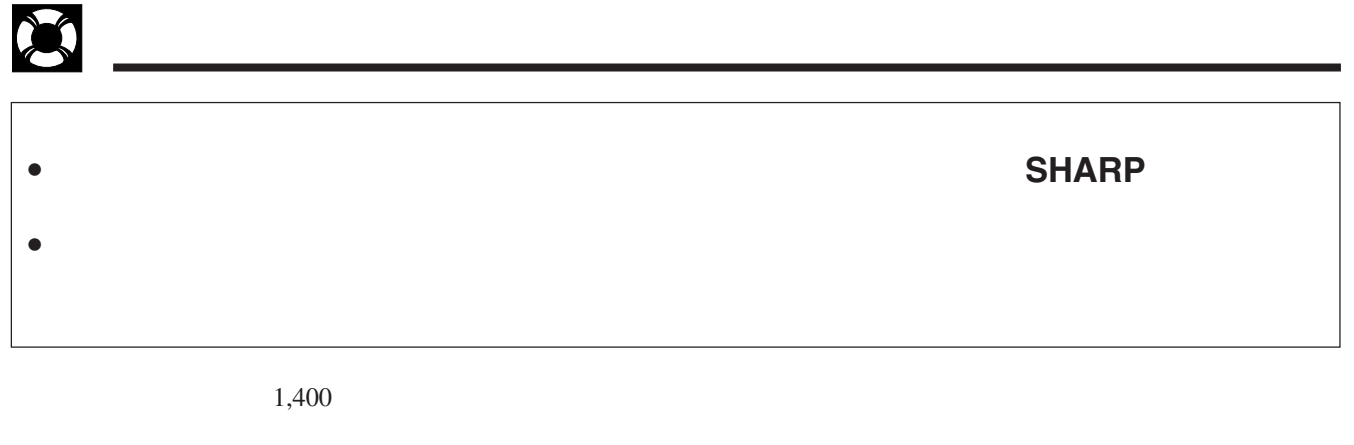

 $\mathcal{N}$ 

 $SHARP$ 

 ${\rm SHARP} \hspace{2.3cm} {\rm BQC\text{-}PGC30XA/1}$ 

SHARP

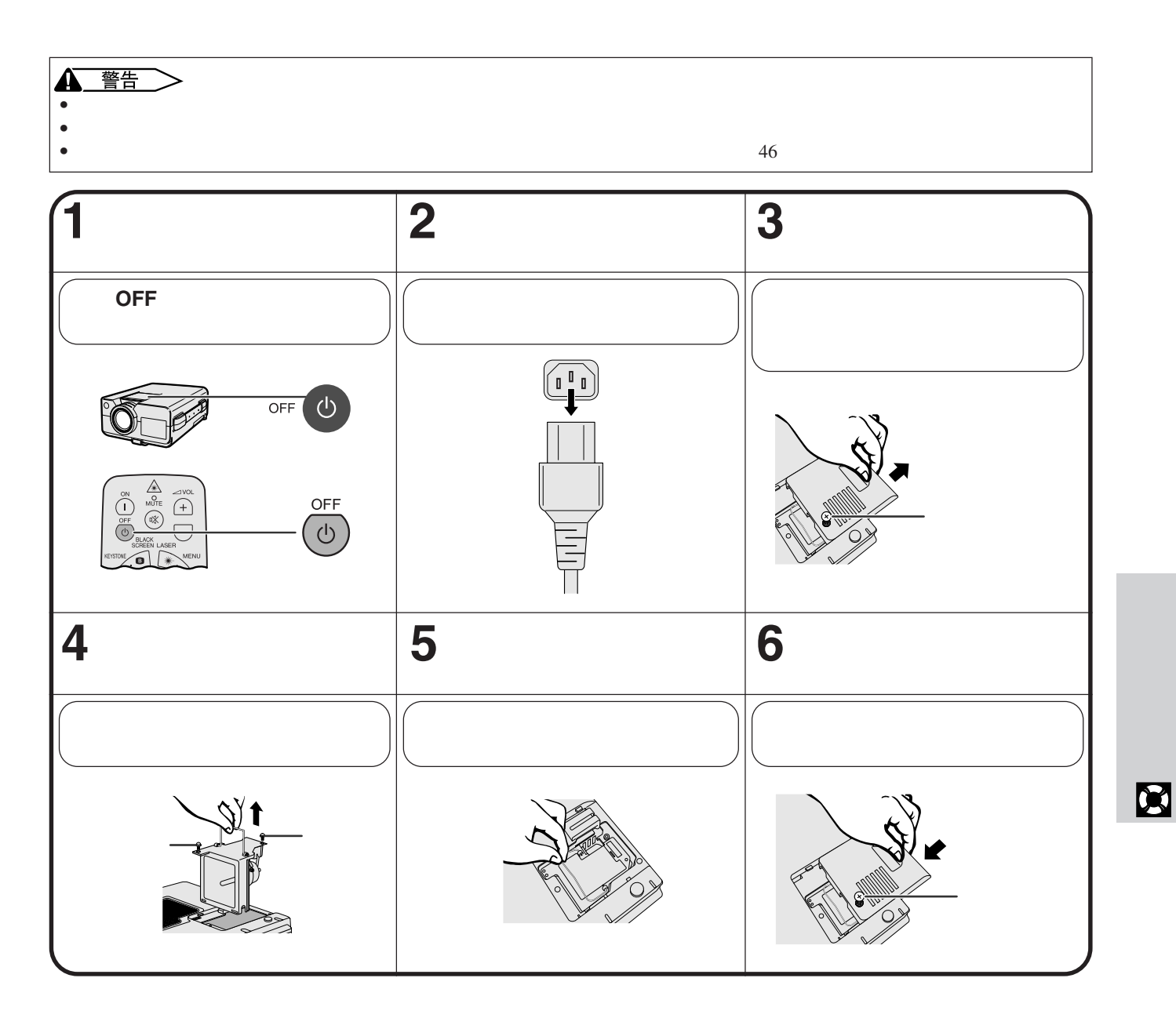

<span id="page-49-0"></span>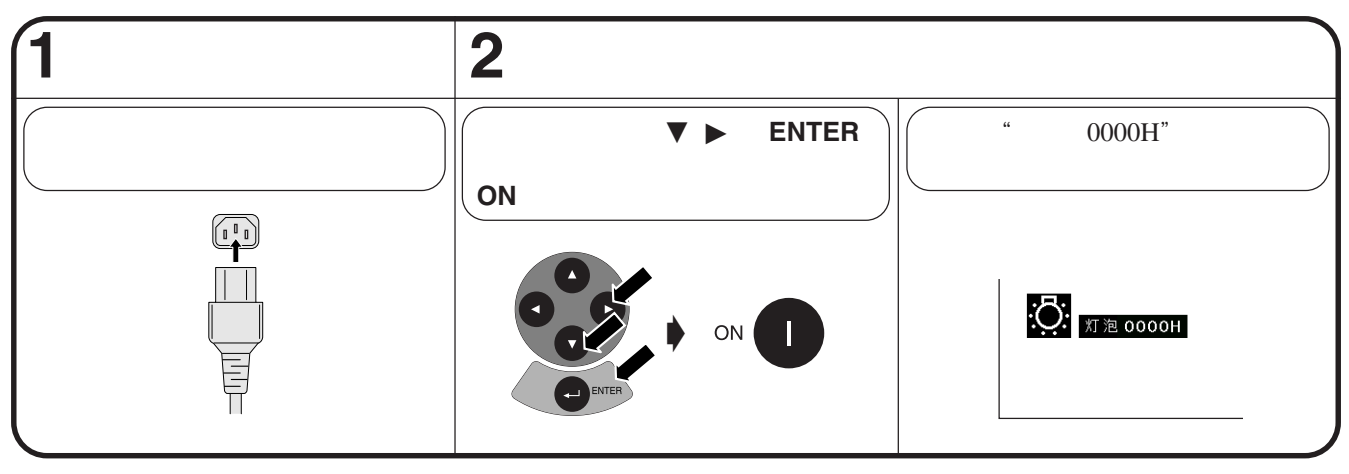

主  $\bullet$ , the contract of the contract of the contract of the contract of the contract of the contract of the contract of the contract of the contract of the contract of the contract of the contract of the contract of the con

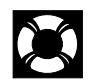

## 使用肯辛顿**(Kensington)**

Kensington Security

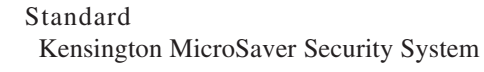

X

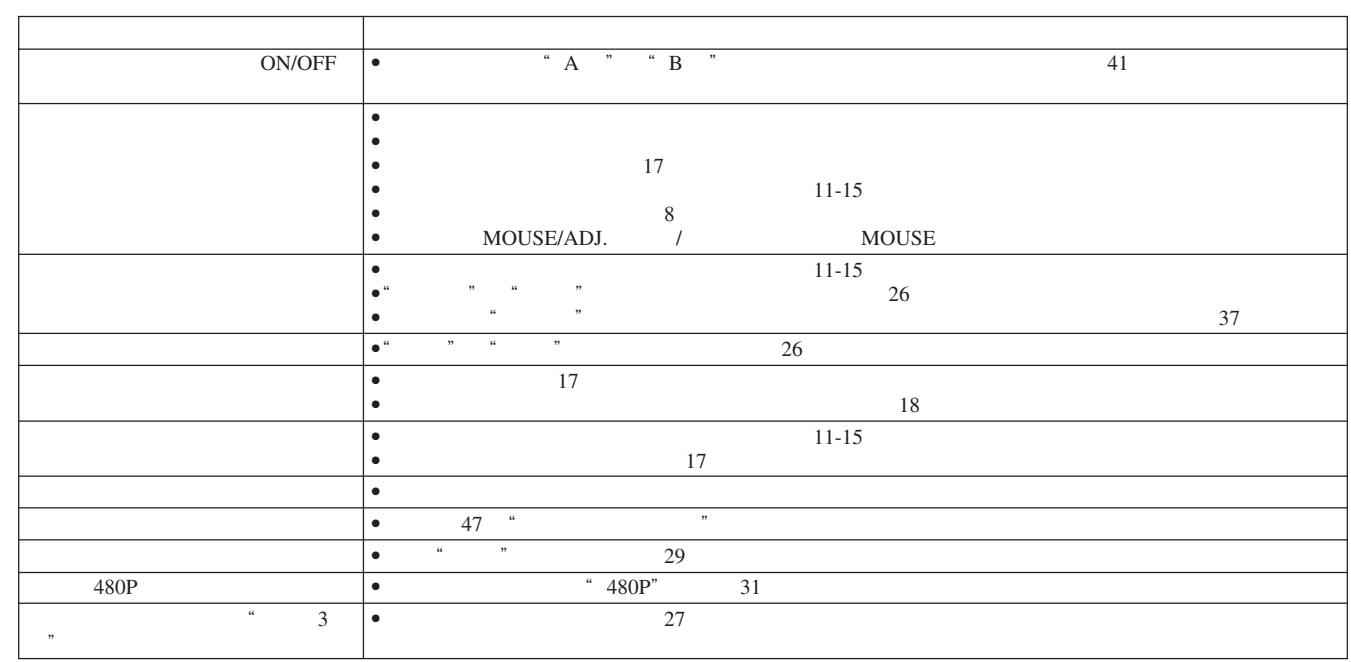

 $\blacksquare$ 

<span id="page-50-0"></span>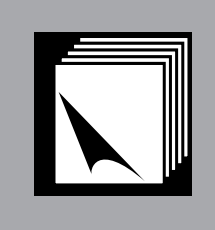

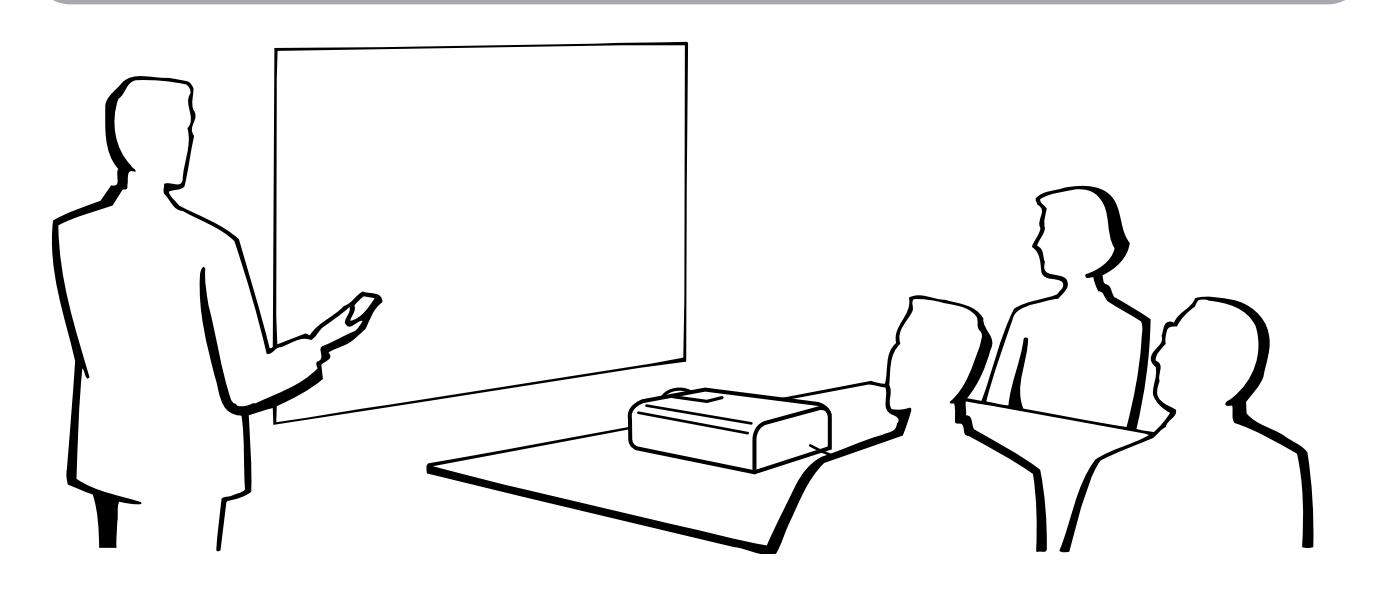

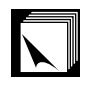

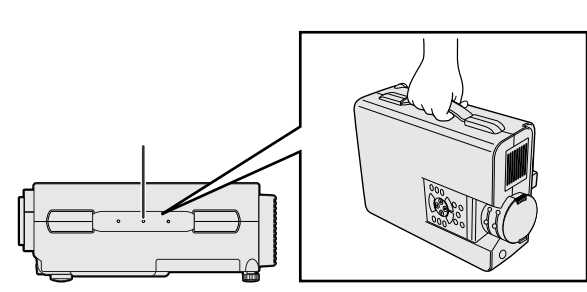

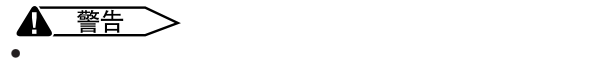

• 切勿握住镜头或镜头盖来搬移投影机,否则会损坏镜头。�

<span id="page-51-0"></span>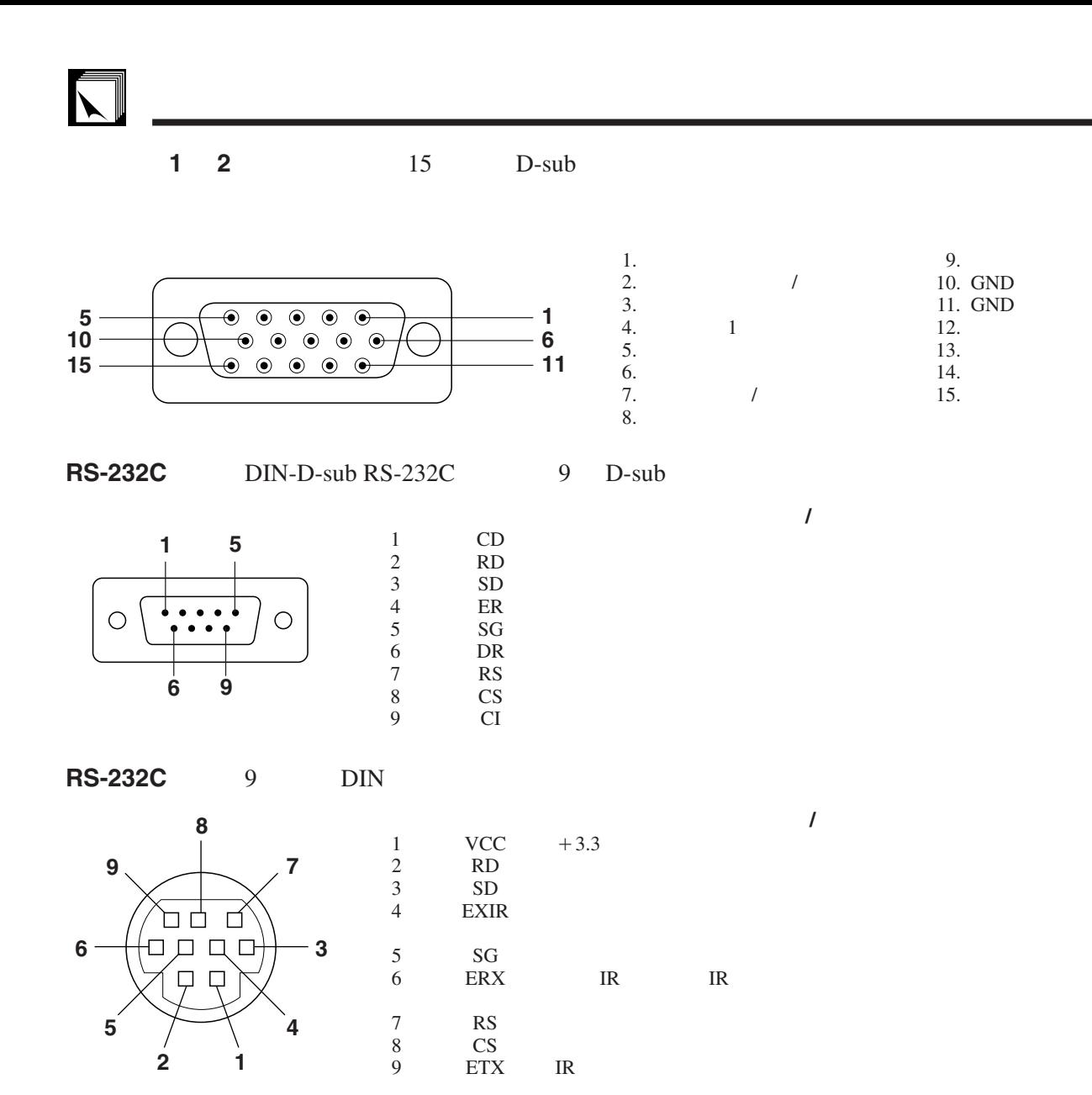

### <span id="page-52-0"></span>**PC** 控制

 $RS-232C$ 14

![](_page_52_Figure_3.jpeg)

![](_page_52_Figure_4.jpeg)

![](_page_52_Figure_5.jpeg)

![](_page_52_Figure_6.jpeg)

![](_page_52_Figure_7.jpeg)

### 例 া⊛ি

•  $1$  " "  $-10$ 

![](_page_52_Figure_10.jpeg)

 $\rightarrow$  $-$  1 0  $\leftarrow$  0 K

 $\overline{\mathbb{P}}$ 

![](_page_52_Picture_723.jpeg)

![](_page_52_Picture_724.jpeg)

![](_page_53_Picture_0.jpeg)

### **RS-232C**端口的规格

![](_page_53_Picture_2333.jpeg)

![](_page_53_Picture_2334.jpeg)

### | 注 >

 $\bullet$  , we can assume that the computation of the computation of the computation of the computation of the computation of the computation of the computation of the computation of the computation of the computation of the c • 输入调节只能设置在所显示的电脑模式中。

<span id="page-54-0"></span>: 15-126 kHz

 $: 43 - 200$  Hz

 $: 12 - 230 \text{ MHz*}$ 

### UXGA  $1,600\times1,200$

AICS

![](_page_54_Picture_689.jpeg)

注

 $\bullet$   $\phantom{\star}$   $\phantom{\star}$  器关闭,然后以"CRT only"(仅为CRT)模式输出显示数据。有关如何改变显示模式的详细情况可以在您的笔记本电脑操

98.8 120

113.2 140  $125.6$ 

- 
- $640\times350$  VESA VGA " $640\times400$ "  $1,600\times1,200$ VESA UXGA  $1,600 \times 1,200VESA$  UXGA  $1,600 \times 1,200VESA$ 
	-

<span id="page-55-0"></span> $S RGB$  $I/R$ PG-C30XA PAL/SECAM/NTSC 3.58/NTSC 4.43/  $480P/$  720P/ 1080I  $\begin{array}{ccc} 3 & & & \text{RGB} \\ 22.9 & & 0.9 \end{array}$  $13.9$  [ ] $\times 18.5$  [ ] 显示方法:半透明 TN 液晶板 TFT(Text) 786,432 1,024 [ ]×768 [ ] 1 1.3 F1.7 2.0 f 33 43 直流 200 瓦灯泡��  $250:1$ <br>RCA  $\text{RCA}$  and  $\text{RCA}$  and  $\text{RCA}$   $0.5$   $22$  $\begin{array}{ccc} 4 & & \mathrm{DIN} \\ \mathrm{Y} & & \end{array}$ Y  $1.0$   $75$   $0.286$   $75$  $0.286$  75  $720P$ 560 750 720P  $\frac{2}{15}$  $15$  D-sub  $1$  2  $RGB$  / /  $0 \t 0.7$  75  $TTL$  0.5  $\qquad \qquad$  22 Apple TTL / Apple 12 230 43 200 15 126  $9$  DIN RS-232C 8  $3\frac{3}{32}$ 交流 110 120/220 240  $3.0$   $/1.5$ 50/60 300  $5~$  40 摄氏零下 20 度~60 38  $650$  /  $1$  /<br> $\times$  121×310  $\times$   $\times$  $229 \times 121 \times 310 \times \times \times$  $243.5\times134\times358.4$   $\times$   $\times$ 4.8  $2 \text{AA}$  $2 \text{AA}$  and  $1.8 \text{RGB}$  and  $3 \text{RGB}$ 声频接线(3米) PS/2滑鼠控制连接线(1米) USB滑鼠控制连接线(1.5米) DIN-D-sub  $R$ S-232C  $\frac{1}{15}$  PS/2  $\frac{1}{1}$  USB<br>SHARP  $SHARP$ / (BQC-PGC30XA/1) RRMCG1597CESA AA (QACCZ3030CESA) RGB QCNW-5304CEZZ QCNW-4870CEZZ PS/2 QCNW-5113CEZZ USB QCNW-5680CEZZ DIN-D-sub RS-232C QCNW-5288CEZZ RUNTK0673CEZZ PFILD0076CEZZ GCOVH1307CESB (UDSKA0024CEN1) (TINS-7079CEZZ) (TINS-7080CEZZ) SHARP  $(TINS-7080CEZZ)$  SHARP (TINS-7082CEZZ)

 $LCD$  $786,432 \times RGB$  TFT

 $\Gamma$ FT

<span id="page-56-0"></span>![](_page_56_Figure_1.jpeg)

![](_page_56_Figure_2.jpeg)

![](_page_56_Figure_3.jpeg)

![](_page_56_Figure_4.jpeg)

![](_page_56_Figure_5.jpeg)

![](_page_56_Figure_6.jpeg)

 $\begin{array}{c} \hline \end{array}$ 

![](_page_57_Picture_0.jpeg)

![](_page_57_Picture_1.jpeg)

<span id="page-57-0"></span> $\overline{\sum}$ 

![](_page_57_Picture_2.jpeg)

![](_page_57_Picture_3.jpeg)

- **a.** 讲演的类型
- 用文字处理和电子制表软件来表述一些基本信息,如图表、数据表、 Astound<sup>®</sup> Freelance<sup>®</sup> Persuasion<sup>®</sup> PowerPoint®
- Macromedia Director®

### 注

• Astound® Freelance® Persuasion® PowerPoint® Macromedia  $\text{Directory}^{\circledR}$ 

用视频设备,如录像机、DVD影碟机和激光影碟机,可以有效传送难

### 数码相机和个人数码助理(**PDA**)�

PDA

**b.** 创造性的讲演

• 选择明了的色彩。

• 文本和图形的色彩需要有充分的对比度。

• 采用暗色调作为背景,因为较亮的背景会刺眼而使人不适。(黑底黄

黑底黄字

 $\Box$ 

司后

 $\Box$ 

**57**

# 红色 蓝色 绿色 黑色

![](_page_58_Figure_2.jpeg)

**Sans-serif Serif**

![](_page_58_Figure_4.jpeg)

黑色—表示完成和肯定。用于一个主题幻灯转换到另一个主题 • 前景的颜色对观众理解和存储信息起着主要的影响。��

- $\blacksquare$  $\bullet$ • 在某种特定背景颜色上显示特定颜色的文字,会使用眼阅
- 有色盲病的人很难分辨红色与绿色、棕色与绿色、紫色与蓝
- 在各类讲演的视觉效果方面,有一个常见的错误,即所选

![](_page_58_Picture_212.jpeg)

![](_page_58_Picture_213.jpeg)

- $\bullet$  and  $\bullet$  and  $\bullet$  and  $\bullet$  and  $\bullet$  and  $\bullet$  and  $\bullet$  and  $\bullet$  and  $\bullet$  and  $\bullet$
- "我们的讲述了。" "我们的讲述了。"
- 大小写混合文字的文本比全部是大写字母的文本容易阅读。
- Let  $\mathcal{L}=\mathcal{L}=\mathcal{L$

![](_page_59_Figure_0.jpeg)

## **d.** 预演和提交

 $\bullet$  and the following distribution  $\mathbb{R}$  and the following distribution  $\mathbb{R}$ 

 $100$ 

- **a** a discovery discovery discovery discovery discovery discovery discovery discovery of  $\mathbb{R}$
- $\bullet$  and  $\bullet$  and  $\bullet$  and  $\bullet$  and  $\bullet$  and  $\bullet$  and  $\bullet$  and  $\bullet$  and  $\bullet$  and  $\bullet$
- $\bullet$  and  $\bullet$  and  $\bullet$  and  $\bullet$  and  $\bullet$  and  $\bullet$  and  $\bullet$  and  $\bullet$  and  $\bullet$  and  $\bullet$
- $\bullet$  and  $\bullet$  and  $\bullet$  and  $\bullet$  and  $\bullet$  and  $\bullet$  and  $\bullet$  and  $\bullet$  and  $\bullet$  and  $\bullet$  and  $\bullet$  and  $\bullet$
- $\bullet$  and  $\bullet$  and  $\bullet$  and  $\bullet$  and  $\bullet$  and  $\bullet$  and  $\bullet$  and  $\bullet$  and  $\bullet$  and  $\bullet$  and  $\bullet$

![](_page_60_Picture_9.jpeg)

### **e.** 讲演的秘诀

- 在开始之前,先自己设想一个杰出的讲演。�
- $\bullet$ ,  $\bullet$  ,  $\bullet$  ,  $\bullet$
- $\bullet$  and  $\bullet$  and  $\bullet$  and  $\bullet$  and  $\bullet$  and  $\bullet$  and  $\bullet$  and  $\bullet$  and  $\bullet$  and  $\bullet$
- 
- $\bullet$  and the properties of the properties  $\bullet$  and the properties  $\bullet$  $\bullet$  and  $\bullet$  and  $\bullet$
- $\mathbb{R}$  , and  $\mathbb{R}$  , and  $\mathbb{R}$  , and  $\mathbb{R}$  , and  $\mathbb{R}$  , and  $\mathbb{R}$  , and  $\mathbb{R}$  , and  $\mathbb{R}$  , and  $\mathbb{R}$  , and  $\mathbb{R}$  , and  $\mathbb{R}$  , and  $\mathbb{R}$  , and  $\mathbb{R}$  , and  $\mathbb{R}$  , and  $\mathbb{R}$  ,

#### $\bullet$  and  $\bullet$  and  $\bullet$  and  $\bullet$  and  $\bullet$  and  $\bullet$  and  $\bullet$  and  $\bullet$  and  $\bullet$  and  $\bullet$  $15$  20

引观众的注意力是非常重要的。用这样的语句如"这是  $\mathcal{D} = \mathcal{U}$  "

## $\boxed{\phantom{1}}$

<span id="page-61-0"></span>![](_page_61_Picture_89.jpeg)

 $XGA$ <br> $1,024 \times 768$ IBM/AT DOS/V

![](_page_62_Picture_30.jpeg)

<span id="page-62-0"></span> $\mathcal{L}$  and  $\mathcal{L}$ 

![](_page_62_Picture_31.jpeg)

 $\mathsf{T}$ 

 $\mathsf{Y}$ 

Z

 $\boxed{\phantom{1}}$ 

## **SHARP CORPORATION**